# NEGOPY 4.30

## Manual and User's Guide

William D. Richards School of Communication Simon Fraser University Burnaby, B.C. Canada

<span id="page-1-0"></span>[The production of this manual was supported in part by a grant from the Social](#page-2-0) Science and Humanities Research Council of Canada.

© 1995 William D. Richards

School of Communication Simon Fraser University Burnaby, BC V5A 1S6 Canada

(604) 291-3687 (604) 291-4024 fax [richards@sfu.ca](http://www.sfu.ca/~richards)

Index: [A B C D](#page-170-0) [E F G](#page-171-0) [H I](#page-172-0) [J K L M N](#page-173-0) [O P](#page-174-0) [P](#page-175-0) [P Q R S](#page-176-0) [S T U](#page-177-0) [V W X Y Z](#page-178-0)

<span id="page-2-0"></span>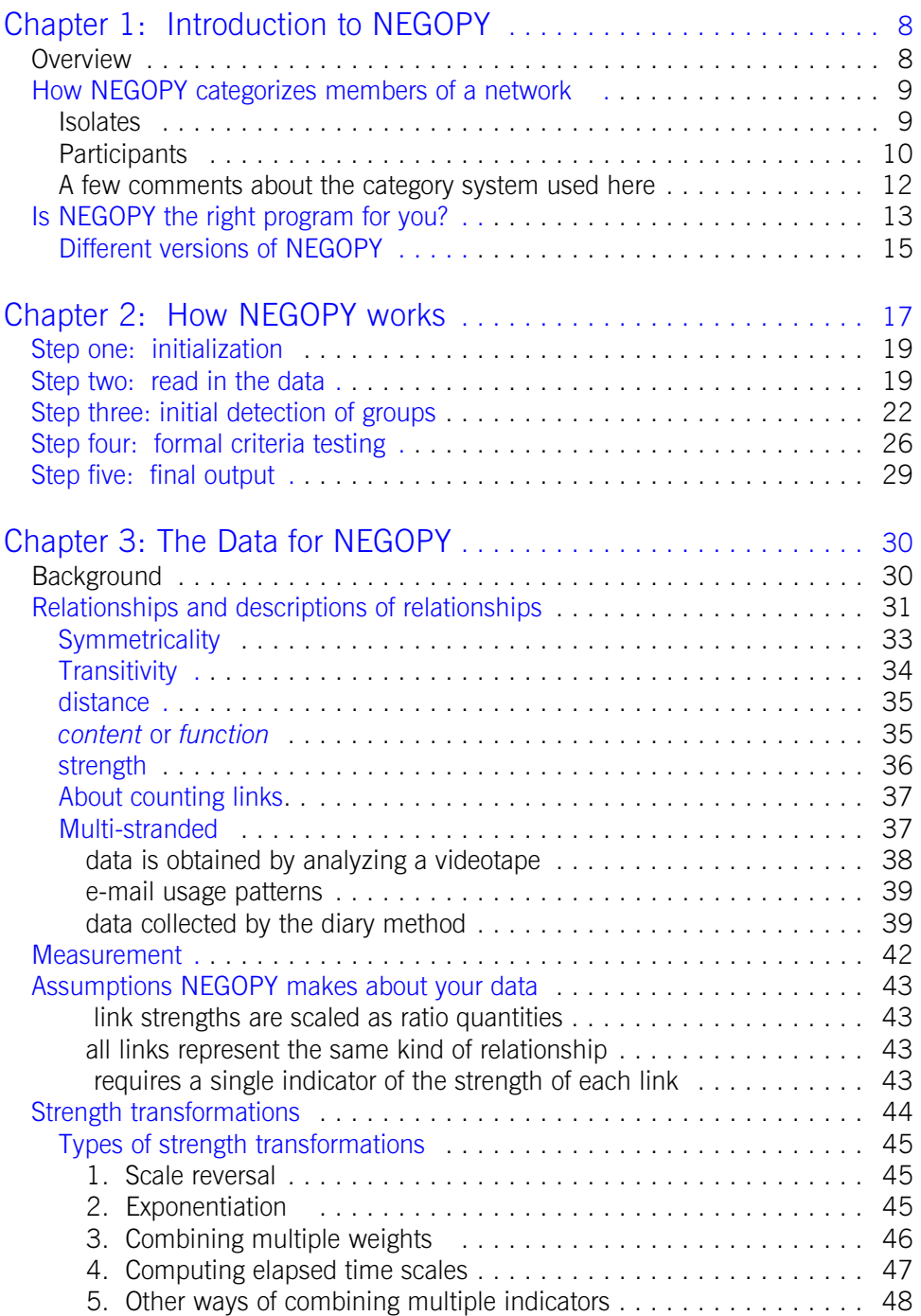

<span id="page-3-0"></span>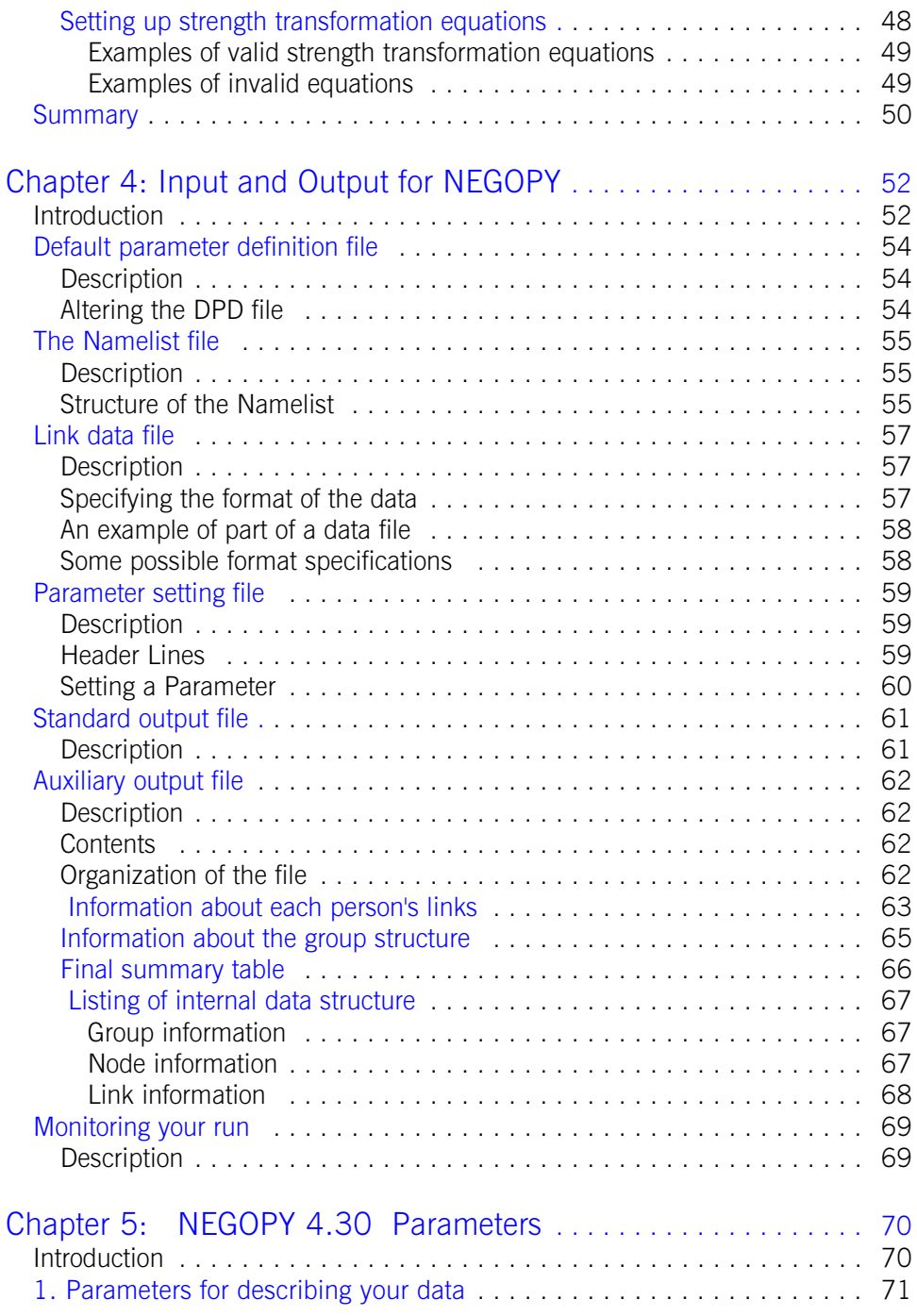

<span id="page-4-0"></span>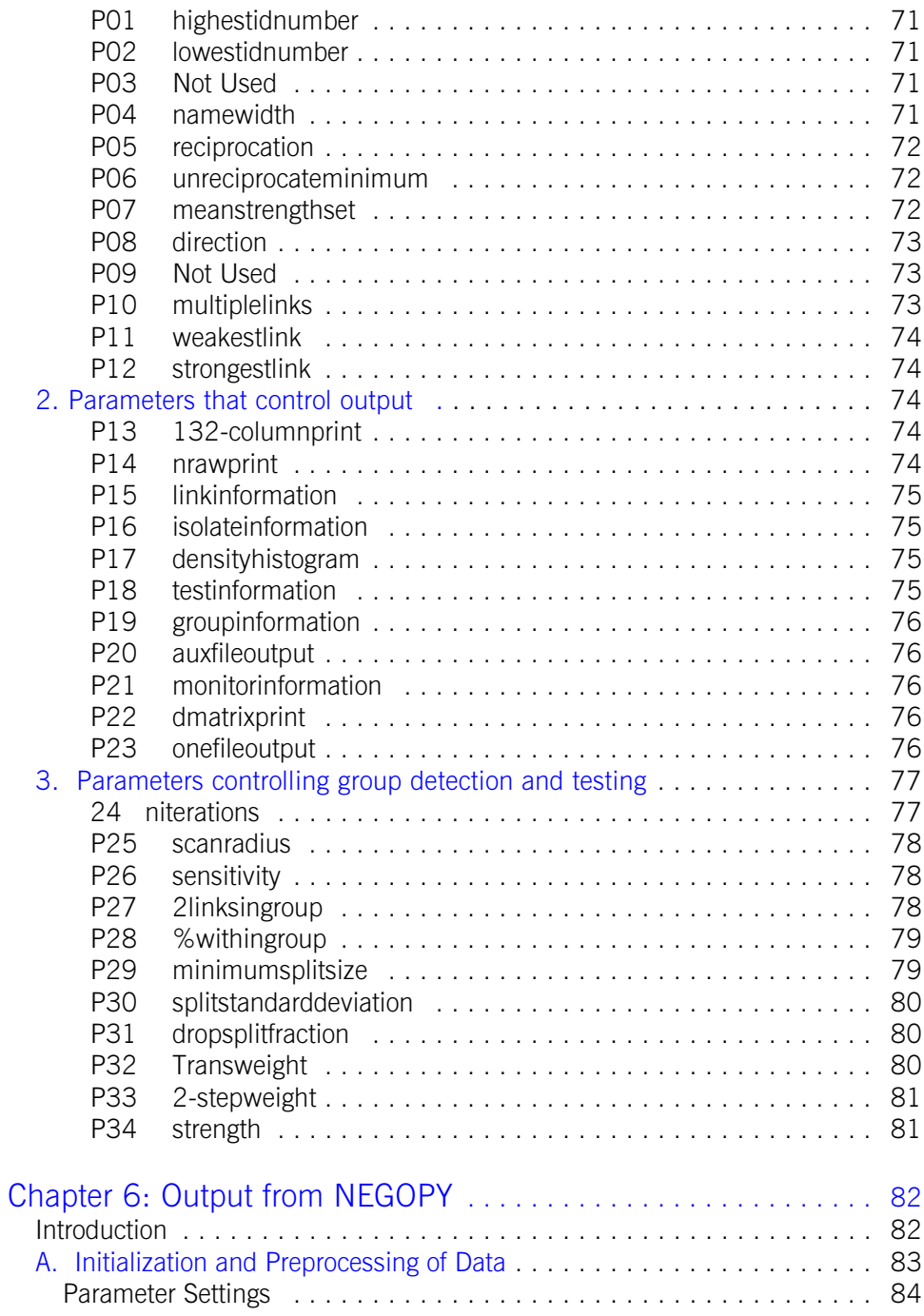

<span id="page-5-0"></span>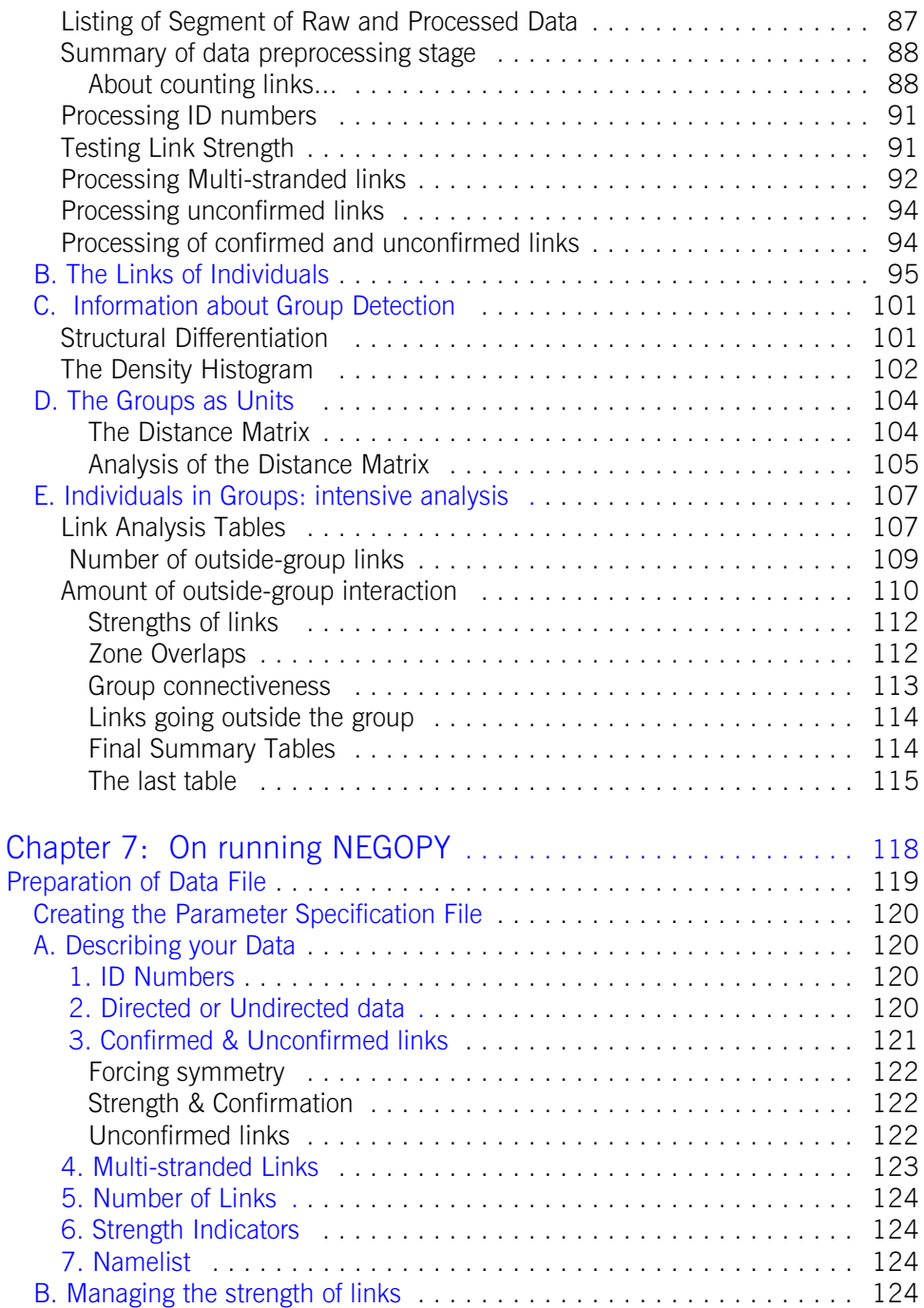

<span id="page-6-0"></span>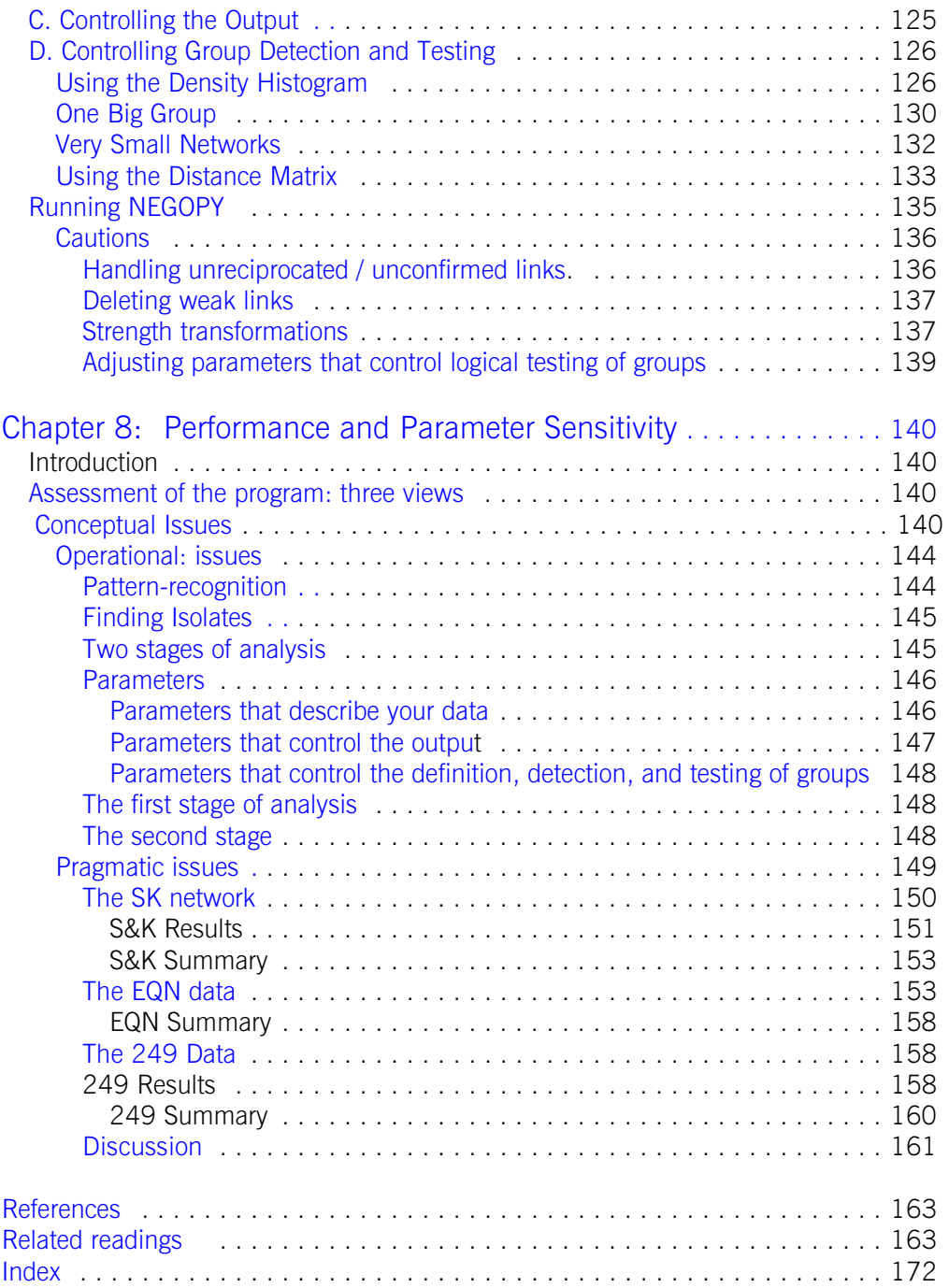

## <span id="page-7-0"></span>**Chapter 1: Introduction to NEGOPY**

#### **OVERVIEW**

**NEGOPY** is a discrete, linkage-based program for the analysis of networks. The primary goal of the program is to define clusters of nodes that have more contact with one another than with nodes in other clusters. These clusters are called *groups*, and are conceptually similar (but not identical) to the "cliques" often referred to in the sociometric literature. NEGOPY also sorts nodes into a number of *role categories* on the basis of their linkage with one another. Final descriptions of the network and its members are expressed in terms of links between the nodes, rather than in terms of abstract patterns of variance, etc.

For input, NEGOPY wants a list of pairwise links between individuals in the network. Links are defined by giving the ID numbers of the individuals connected by the link and some number of indicators of the strength of the link. The program allows a range of choices to be made concerning directed or undirected links, unreciprocated or unconfirmed links, multi-stranded links, and various aspects of the strength of links.

For output, the program provides organized summaries and analyses of the links of each individual in the network, descriptions of the various network roles and of the individuals assigned to each role category, and extensive descriptions of clusters of interconnected individuals (groups). These descriptions are all expressed in terms of linkage patterns of the individuals. Summary statistics are provided at three levels of analysis: the individual, the group, and the whole network. The program also provides an optional output file which can be used for secondary analysis.

The programming philosophy embodied in NEGOPY was to allow users to have control over as many aspects of the analytic process as was reasonably possible. A number of parameters provides this control. To offset the increased complexity implied by this flexibility, all parameters are provided with default values, most of which are optimal for most circumstances.

While a few parameters *must* be set for all runs, most of the rest can remain at their

<span id="page-8-0"></span>default settings. If you have unusual analytic needs or unusual data, it may be necessary for you to alter some of these value assignments.

#### **HOW NEGOPY CATEGORIZES MEMBERS OF A NETWORK**

As was explained above, NEGOPY detects groups and assigns individuals in the network to a discrete set of categories.

This set of categories is based on a systems-theoretic approach to organizations. The basis idea here is that systems are comprised of subsystems, which may themselves be comprised of smaller units, etc. At any level of analysis, the distinguishing feature of the members of any unit ("*group*" in NEGOPY terminology) is that the members of that group have more of their interaction with members of their group than with nonmembers or with members of other groups. Also, if the members of a group are to function together in a coordinated way, there must be some possibility of communication among the members of the group. Besides the members of groups, there are often individuals who do not belong to groups, but who function as intermediaries, to provide connections between groups. Finally, there are individuals who are minimally linked to the rest of the system. The category system used by NEGOPY follows directly from these ideas:

A *Group* is a set of at least three individuals which satisfy the following criteria:

- More of the linkage of each member of the group is with members of the group than with non-members.
- There is some path, lying entirely within the group, from each member to all the other members. (The group is *connected*).
- It is not possible to cause the group to become disconnected by removing ten percent of the members of the group. (This criterion prevents situations in which two or more groups with a few connections between themselves are identified as a single group.)

There are two major categories into which individuals are assigned -- *Isolates* and *Participants*. Each of these major categories is broken down into a few sub-categories:

 **Isolates**: these include all the individuals who are minimally connected to others in the network:

- <span id="page-9-0"></span>1. **Isolate Type 1** -- these are all the individuals who have no links whatsoever to any other individuals in the network.
- 2. **Isolate Type 2** -- these are all the individuals who are linked to only one other individual in the network. If two Isolates Type 2 are linked to one another, they are called an *Isolated Dyad*. The strength of the links of these isolates is not considered -- an individual with only one link is defined as an Isolate Type 2, no matter how strong the link is.
- 3. **Tree Node** -- Sometimes a set of individuals will be connected in a structure that is analogous to a tree. In a tree, each leaf is connected to only one twig. Each twig is connected to only one larger twig. Each of these larger twigs is connected to only one branch. Each branch is connected to only one trunk. Therefore, if any branch or twig is cut, all of the leaves and smaller twigs connected to that branch or twig will be separated from the rest of the tree. In the network, the only contact the members of the tree structure have with the rest of the network is through the "trunk" -- the primary branch. The leaves at the ends of the twigs correspond to Isolates Type 2 that are always at the end of tree structures. The twigs and branches in the tree correspond to the *Tree Nodes* that, together with the Isolates, make up the entire tree structur[e \(See Figure 1\).](#page-10-0)

NEGOPY begins its analysis by identifying the Isolates and Tree Nodes. If all of the individuals in your network are categorized as Isolate or Tree Nodes, the program will not look for any Participant categories.

- **Participants**: these are individuals who have at least two links with other participants. They include both members of groups and individuals who connect groups to one another ("linkers"). The bulk of most networks is made up of participants.
	- 1. **Group Member** -- these individuals have most of their interaction with other members of the same groups, rather than with members of other groups.
	- 2. **Liaison Type 1** or **Direct Liaisons** -- these are individuals who have most of their interaction with members of groups, but not with members of any one group. They provide direct connections between the groups they are connected to.

<span id="page-10-0"></span>3. **Liaison Type 2** or **Multi-step Liaisons** -- these are individuals who do not have most of their interaction with members of groups. They provide indirect or 'multi-step' connections between groups by connecting Liaisons, who have direct connections with members of groups.

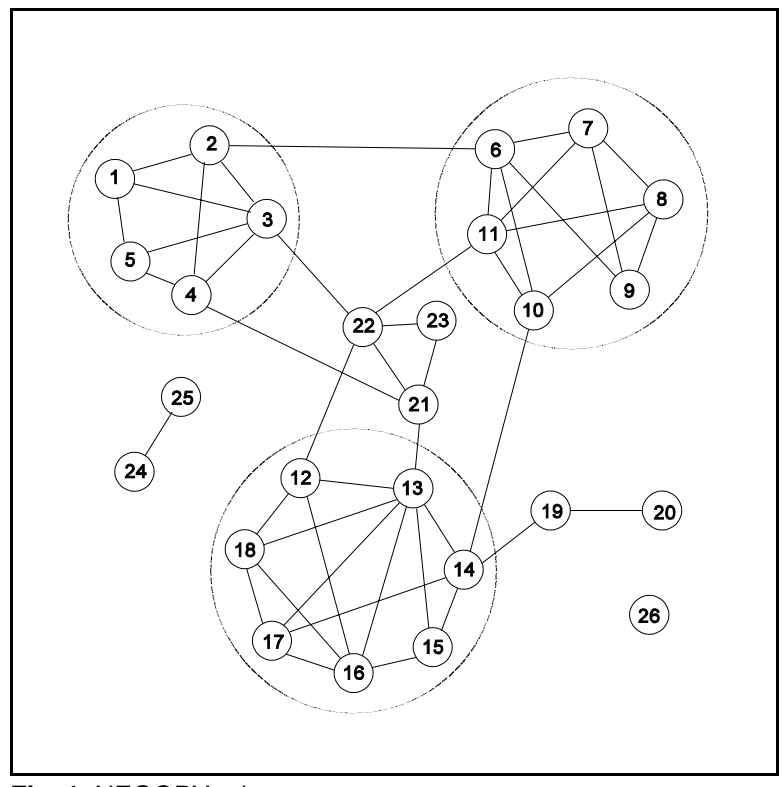

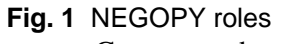

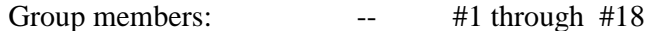

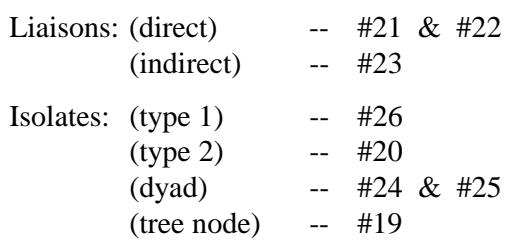

<span id="page-11-0"></span>A few comments about the category system used here are in order at this point:

- This category system is *discrete* because an individual can belong to only *one* category. If you are a member of Group 2, you cannot also be a member of Group 3, and you cannot be a Liaison or an Isolate. There are thus no overlapping groups in NEGOPY.
- The discrete nature of the category system can cause some difficulties, in the sense that the forcing of individuals into a single category assignment requires degrees of "groupness" or "liaisonness" to be ignored. As long as you keep this factor in mind when interpreting the results of NEGOPY analysis, you will have no more trouble than you would if you used any other category system.
- The classification of individuals as isolates is dependent solely on patterns of links to other individuals. The strength of the links of these isolates is ignored -- an individual with only one link is defined as an Isolate Type 2, no matter how strong the link is. Furthermore, links between isolates and participants are not included in calculations affecting group membership. An individual may be categorized as a member of a group, even though that individual has such a large number of links with isolates that they comprise a majority of that individual's total linkage. For purposes of your analysis, you might find it appropriate to redefine the categories so that an individual who has a very strong link to a member of a group would be classified as a member of the group. If you do this, you will have to reconceptualize the way links are counted in the definition of groups and group membership. *It is important that you report any such changes of the definitions in your published research.*
- *NOTE:* It is possible to effectively change the definitions and criteria used by NEGOPY by altering the value of **P28 (%wit**hin**)**, the parameter that controls the percentage used in defining group membership and liaison criteria. While it may be useful in some circumstances to set this parameter to higher values, in no case should it be set to any value below the default of 50.01%. If you do change this parameter, it is important that you report the changes and the rationale behind them in your published research.
- With the exception of Isolate categories, it is the *amount of interaction* that is used in the definitions, *not* the number of links. Thus a single link with a strength of 4 will be considered to represent as much interaction as two links, each with a strength of 2. This means, for example, that an individual who has

<span id="page-12-0"></span>eight links, three of which are with the members of a group, can be a member of that group if those three links account for more than 50% of that individual's total interaction with participants.

#### **IS NEGOPY THE RIGHT PROGRAM FOR YOU?**

NEGOPY **may** be appropriate if your data satisfies these criteria:

- You have descriptions of pairwise links between the members of a social unit of some kind.
- You have data from *all* (or almost all -- at least 90%) of the members of the unit (i.e., you do not have data from a sample of members).
- You have data for all of the links each individual has with others in the network. (i.e., your data collection instrument was not designed to accept only the 3 strongest links each person has, etc.)
- For each link you have an identification number for both of the individuals involved in the link. You may also have some indicators of the strength, content, mode, etc. of the link.
- The social unit for which you have data is comprised of between 25 and 4000 individuals. (The maximum size of network you can analyze at your installation may be lower than 4000, depending on the computer you are using.)
- No individuals (or only a *very small* number of individuals) have links to all or most of the other individuals in the network. If there are individuals with links to everyone, it is not likely that NEGOPY will find any groups, because there will be no groups, according to the definitions the program uses.
- If you do have strength weights for links, they should be scaled in such a way that at least a rough approximation to ratio-level estimates of link strength can be obtained. The critical issues here are first, that a link with a strength of zero is considered to be the same as no link at all; and second, that a link with a strength of 2X is considered by NEGOPY to be twice as strong as one with a strength of X. If your strength weights do not meet these criteria and cannot be made to meet them by means of strength transformations which NEGOPY can perform, you may still wish to use the program if you can justify treating

links as *binary* -- so either there is a link or there is not a link between any two individuals, and any link is the same as any other in terms of strength. (See [Section 2 -- "Data"](#page-29-0) -- for a more in-depth discussion of the data requirements and assumptions of NEGOPY)

NEGOPY *may* be appropriate if you are interested in getting a description of the network in terms of:

- Discrete, non-overlapping groups of individuals who have more of their interaction with one another than with individuals not in groups or in different groups. This approach may be contrasted with the approach used in Block modelling, which finds sets of individuals who have similar patterns of linkage and non-linkage to members of other sets.
- Descriptions of network structures expressed in terms of the original links among the individuals in the network. NEGOPY may be contrasted with approaches like factor analysis, which describes the network structure in terms of abstract patterns of variance.

#### NEGOPY is *probably not* appropriate if:

- Your network has fewer than 15 members. (This is too small for NEGOPY to work with.)
- There are, on average, fewer than three links per member. (This is generally not enough links for there to be groups, unless large numbers of individuals have no links at all.)
- All or most individuals in your network have links with all or most of the other individuals. If this is the case, the program will have difficulty breaking the network apart into groups, unless there is a high degree of variability in the strengths of links. Even with this variability, the program may still find only one big group to which almost everyone belongs.
- Data were collected by asking each individual to *rank order* all the other individuals on some basis. (This kind of data is "row-normalized", and introduces biases and assumptions that rule out the use of NEGOPY.)
- You want a continuous measure for each individual that tells the extent to which that member belongs to a group or some other role category (i.e., "liaisonness"). In this case you should use a method like factor analysis or one

<span id="page-14-0"></span>of the hierarchical clustering methods.

• Finally, you should not use NEGOPY if you do not like the way it defines groups, liaisons, etc., although even in these situations, you may find the program to be a useful pre-analysis tool for learning more about your data.

#### **DIFFERENT VERSIONS OF** NEGOPY

There are several different versions of NEGOPY in use today. They can be divided into four major categories:

- 1. NEGOPY-1 -- the CDC version that was released between 1971 and 1978. *This version is no longer supported.*
- 2. All mainframe IBM versions that do not have the letters "EQN" in their name are referred to as NEGOPY-2 . The IBM FORTRAN G versions (with dynamic run-time memory allocation) were released from 1979 to 1986; the FORTRAN 77 versions (for IBM, CDC, VAX, etc.) were first released in late 1985. NEGOPY-2 has many improvements over the older CDC version, including better control of the output which is formatted to be more easily utilized. All of these versions have 45 parameters. *This version is no longer supported.*
- 3. The first EQN versions were written in FORTRAN G for IBM mainframes. They were more advanced than both NEGOPY-1 and NEGOPY-2, offering better performance and greater ease of use. The EQN versions eliminate all of the parameters that were required for the Strength Transformation Equation. (The user specifies the equation by writing it out in ordinary arithmetical notation.) Although the EQN versions have only 33 parameters, they provides additional options for pre-processing the data before analysis and for the handling of directed links. The EQN versions are referred to as NEGOPY-3 or NEGOPY- EQN. *This version is no longer supported.*
- 4. Finally, the focus of this manual: a FORTRAN 77 version of NEGOPY for the IBM PC, first made available in early 1987 and most recently revised in 1993. This version has numerous improvements over mainframe NEGOPY-3, including more control over output options, more automatic

management of group detection and testing, and built-in detection and prevention of a variety of user errors. It is by far the easiest of all versions of the program to install and use, and its capacity approaches that of many implementations of the mainframe version.

The mainframe version of NEGOPY came on a magnetic tape. The PC versions come on floppy disks. Only the EQN version is supported for the PC. New mainframe installations are not supported.

### <span id="page-16-0"></span>**Chapter 2: How NEGOPY works**

*While it is not necessary for you to memorize all the details of this section, a basic understanding of the procedures used by* NEGOPY *will help you use the program more effectively and avoid making errors that may invalidate your results.*

For data, NEGOPY wants a list of all the links between the members of your network. For purposes of description, each individual in the network is assigned an ID number. A link is described by providing the ID numbers of the two individuals connected by the link and some additional (optional) information about the link. Throughout the analysis, individuals in the network are referred to by means of their ID numbers. Generally, these ID numbers should range from **1** to **N**, where **N** is the number of individuals in the network.

NEGOPY uses a two-stage process to identify groups. In the first stage, a rather messy pattern-recognition procedure is applied to the results of an iterative process that rearranges the data in such a way that any groups that exist become "visible". In the second stage, a number of logical tests are applied to the tentative description provided by the first stage, to make sure that the description meets the formal criteria specified in the definitions of role categories. It is important to note that the results of the first stage are only tentative, and that a good deal of "cleaning up" must be done in the second stage before results can be reliably interpreted.

The program can be divided into five more-or-less distinct stages:

- 1. Initialization -- Read control parameters and allocate storage for data.
- 2. Read in Data -- Data are read; strength transformations (if any) are performed; and the initial data structure is set up.
- 3. Initial Group Detection -- The iterative averaging process is completed; the data structure is elaborated; and the first tentative description of groups is formed.
- 4. Formal Criteria Testing -- The tentative description is refined through the application of logical and mathematical tests; group distance matrices are constructed and analyzed; and the data structure is filled in.
- 5. Final Output -- Final tables and charts describing the network are produced and printed; summary tables are printed.

#### **STEP ONE: INITIALIZATION**

This step reads in and decodes the parameter specification file. Each value is tested for validity by comparing it to the range of "legal" values specified in the default parameter definition file (see Chapter 3). From the values you provide, the program determines how much memory is needed for a network with as many members and links as you specified. It sets up arrays that will contain the data structure, and it prepares them to receive your data. It also determines what pre-processing procedures must be applied to the data as it is read in, and sets them up. Finally, it reads the format specification for your data.

#### **STEP TWO: READ IN THE DATA**

In this step the data is read according to the format specification you provide. Each line of data will contain the ID numbers of two individuals and some information that describes a tie between the individuals. The first ID number is assumed to belong to the "respondent" -- the individual who provided this description of the link, or the individual from whose perspective this description was formulated. The second ID number is assumed to belong to the "contact" -- the individual who is linked to the respondent. There may also be some information about the content, strength, etc. of the link. There may be more information here than the program will actually use. You tell NEGOPY to skip over this extra information with the format specification of the data.

As each line of data is read in, the ID numbers are compared with the parameters you use to define the highest and lowest ID numbers in your dataset --**P01 (high**estid**)**, and **P02 (lowe**stid). If either ID number is higher than **P01** or lower than **P02**, the entire line of data is skipped.

Also, the ID number of the respondent is compared with the second ID number. If the two ID numbers are the same, that particular line of data is ignored. With NEGOPY, links that connect a respondent to him- or herself are not possible. The program identifies any such *recursive* links and ignores them.

After all the data have been read in, the links are sorted according to ID numbers. During this process, it may be discovered that a pair of individuals is connected by more than one link. Depending on how **P10 (mult**ilinks**)**, has been set, these *multi-* <span id="page-18-0"></span>*stranded* links may be combined by adding their strengths together, or all but one may be dropped from the rest of the analysis.

Following this sorting procedure, a "reciprocation" analysis is performed. This means that for any link between a pair of individuals, say from *A* to *B*, a search is made for a corresponding link from *B* to *A*. A link for which both "halves" are present is called a "reciprocated" or "confirmed" or "two-way" link. The first two of these three terms may have precise technical meaning (described below), which overlap somewhat with "two-way".

A "two-way" link is simply one that goes both directions. In other words, there is a link from *A* to *B* as well as one from *B* to *A*. A "one-way" link goes in only one direction.

Strictly speaking, confirmation and reciprocation are quite different things. If I say I give you money and you say I give you money, my description of the relationship is *confirmed* by your description. Our descriptions are in agreement with one another. If, on the other hand, I say I give you money and you say you give me money, we have a description of a *reciprocated* relationship: What I do to you, you also do to me.

Confirmation and reciprocation will be the same when the relationship under consideration is *symmetrical* or *un-directed*.

Communication relationships are generally assumed to be undirected relationships. If I communicate with you, you also communicate with me. But "information giving" and "information receiving" are directed relations. With undirected relationships, reciprocation and confirmation amount to the same thing.

If the relationship you are studying is directed, you will need a separate measurement instrument for both halves of the action if you want to confirm your links. If you want to study information or advice giving and receiving networks, you will need to collect separate data for "to whom do you give information" and "from whom do you receive information." It is likely that a comparison of the two networks described by these two sets of data will reveal profound differences. (NEGOPY does not have the capability to handle this kind of "full duplex" data.)

The program determines which links are confirmed/reciprocated, and, depending on how you have set **P05 (reci**procate**)**, and **P06 (unre**cipmin**)**, it either deletes unconfirmed/unreciprocated links, or it adds markers so the program (and you) can <span id="page-19-0"></span>tell when a person receives a link from someone to whmm he doesn't send one. With **P06** you can instruct the program to take a "halfway" option. To do this, you must set **P05** to 1. Then all unconfirmed links with a strength lower than the value to which you set **P06** will be deleted. Markers will be inserted for all other unconfirmed links.

Following the checking of all links, a listing of the links of each individual in the network is printed. This listing shows the strength of each link and whether or not the link is confirmed. If the link is confirmed, both the strength according to the person whose links are being listed and the strength according to the other person will be shown. If there is a discrepancy between the two descriptions, the size and direction of the discrepancy will also be shown.

If **P15, (link**info**)**, is set to a value higher than **2**, a summary table is presented for each individual. This table shows two discrepancy figures: "absolute" and "average". The former is calculated by taking the sum of the absolute values of all the discrepancies for that individual's links; it ignores the direction of discrepancy, and just reports the total amount of discrepancy. The latter is calculated by taking the mean of all the discrepancies for that individual's links. It will be positive if the individual's strength reports were higher than those of the persons he was linked to, and negative if the individual tended to under-estimate the strengths.

If **P15** is set to **4**, a more extensive summary table is printed for each individual, broken down into incoming, outgoing, and two-way links. The first two of these categories are for unconfirmed links; the third is for confirmed links. The table shows the number of links, the sum of the strengths of the links, and the mean strength of links in each category.

Finally is a summary table showing what percentage of links were one-way (unconfirmed) and two-way (confirmed), and a histogram showing the number of links reported at each level of strength.

#### **STEP THREE: INITIAL DETECTION OF GROUPS**

NEGOPY uses a two-step process for the detection of groups. The first part involves a graphic pattern-recognition process to obtain a tentative approximation of the group structures. Because this process is not exact, there is a second stage, in which a number of logical criteria are applied. The first (initial or tentative) stage is explained in this section.

The **tentative group-detection process** is also comprised of two stages. The first involves the application of an iterative process which makes groups visible. The second involves the application of another process which actually identifies the groups.

The **iterative process** is based on the idea that the members of a group talk more with one another than they do with members of other groups. The goal is to bring members of groups close to one another, in tight clusters, so that the clusters will be visible. The procedure works as follows:

- Individuals are spread out along a line or continuum N units long (where N is the number of members in the network). They are located on the basis of their ID number, so that the person with the lowest ID number will be at one end and the person with the highest number will be at the other. From now on in the description of the procedure, individuals will be referred to in terms of their "location", which is a point on the continuum. For each individual a mean is calculated. This is the mean of the location of this individual and of the locations of all the individuals this one has links with.
- Each individual is moved to a new location, determined by that individual's mean.
- A new mean is calculated for each individual, based on the new locations of that individual and those with whom this individual has links.
- Individuals are moved to new locations, etc...

Because the strength of links is taken into consideration in the definitions of groups, the strengths are used as weighting factors in the calculation of means.

<span id="page-21-0"></span>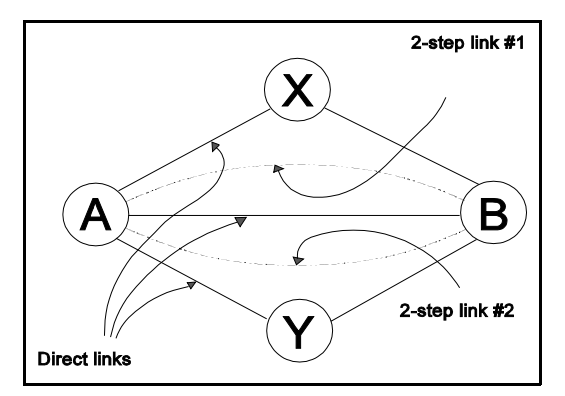

**Fig. 1** Zone Overlap as a weighting factor. There are 2 two-step links between A and B, because both A and B have links with X and Y.

Because the goal of the process is to identify groups, a second weighting factor is also used so that within-group links will have a greater effect on the movement of individuals than will other kinds of links.

This second weighting factor, illustrated in Figure 1, is based on the idea that the members of a group are likely to have many contacts in common. The set of individuals with whom a person is linked is called that person's *first-order zone*. The size of the overlap of the zones of two individuals will indicate the number of contacts the individuals have in common. Since individuals who belong to the same group will tend to have more contacts in common than individuals who are in different groups, the size of the overlap of the individuals' zones can be used as an index of the likelihood that the two individuals belong to the same group, and thus is used as the second weighting factor. Some calculations that enhance the performance of the process, along with a few adjustments that compensate for the way NEGOPY utilizes memory in the computer, are done after each round of calculating means.

The result of completing all the steps in this process is a scattering of individuals along the continuum, with relatively dense clumps of individuals wherever there are groups in the network.

The second phase of the tentative group detection process involves the application of a **pattern-recognition** technique which results in a determination of how many groups there are and which individuals belong to which groups. This process works as follows:

- A "window" is constructed and scanned down the length of the continuum, stopping over each individual on the continuum.
- At each stop, the number of individuals visible through the leading and trailing halves of the window is counted. These numbers are displayed graphically in the "Density Histogram" in the printout produced by the program.

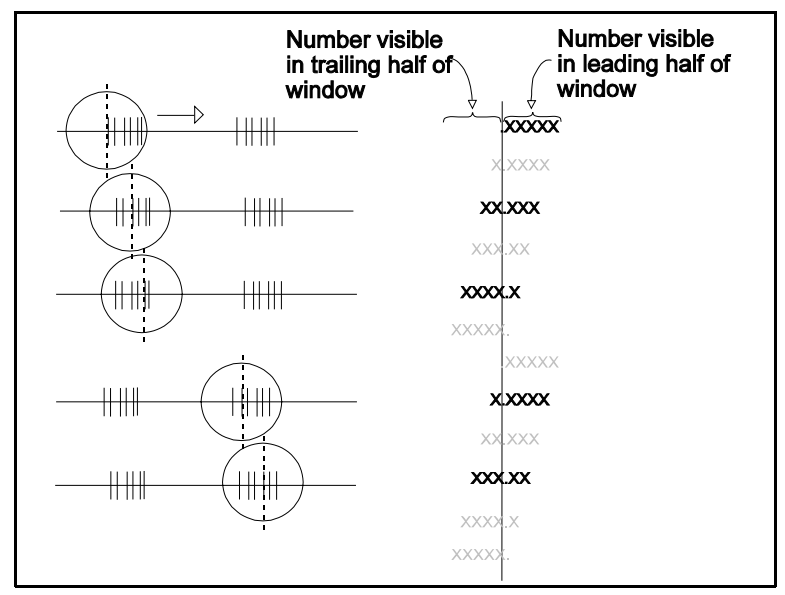

**Fig. 2** The scanning window in operation. The figure shows the window in the 1st, 3rd, 5th, 8th, and 10th positions.

• The numbers counted as the window is scanned down the continuum are examined to determine: a) whether or not the individual over which the window is centered is a member of a group; and if so, b) whether or not this is a new group. Since a group involves a cluster of individuals who are linked to one another, the total number of individuals visible through the window is used to answer the first question (*is this a member of a group?*). The second questi*on (is this a new group?*) is answered by looking at the numbers visible for the present individual and comparing them to the numbers visible for the previous individual. If the previous individual was not a group member and the current one is, then this must be a new group. If the previous individual was a group member, the comparison is more complex: if the two individuals are members of the same group, there will be a large overlap between the individuals visible for the previous individual and the current one. If they are members of two different groups, the overlap will be rather small, as the window passes from one group to another. So the size of the overlap is used to indicate boundaries between groups.

Many aspects of this procedure can be controlled by setting the appropriate parameters. See [Chapters 7](#page-117-0) an[d 8 f](#page-139-0)or more information about these parameters and their action.

The number of iterations of the averaging process is set by **P2 (nite**rations**)**. Four to six iterations are sufficient for most situations.

The relative contribution of the overlap of the first-order zone as a weighting factor in calculating means can be adjusted by **P33 (2ste**pweight**)**.

The size of the window used in scanning is controlled by **P25 (scan**radius**)**. If your density histogram is thin and spotty, you might consider raising the value of **P25** by 25-50%.<sup>1</sup>

The sensitivity of the procedure that draws group boundaries based on overlapping at successive points on the scan is controlled by **P26 (sens**itivity**)**. If the program

 $1$  Chapter 7 contains more information about the scan radius and sensitivity parameters, as well as examples of density histograms so you can see their effect..

seems to be drawing a large number of group boundaries and finding many very small groups, or if it does not draw enough boundaries, so it finds only a very small number of quite large groups, this parameter might be adjusted.

*Many networks do not break apart into "nice" group structures, and it is quite likely that the effects of adjustments of these parameter will either be effectively cancelled in later stages of processing the data, or that they will prevent the program from identifying any groups that might exist. The default values have been chosen after evaluating extensive test results, and have been shown to be appropriate in most situations.*

#### **STEP FOUR: FORMAL CRITERIA TESTING**

It is possible for there to be a number of kinds of problems with the results of the tentative group identification process described above. Some members of groups might not be put in groups and others might be put in the wrong groups. Some individuals who are not members of groups might be put in groups. What is identified as one group might actually be two or more groups. The procedures described in this section are designed to identify and correct these problems. The procedures include three tests that are applied to individuals: two for individuals not placed in groups and one for individuals that are placed in groups. There is also a set of tests that applies to groups as units.

**Note:** It is the *amount of interaction, rather than the number of links* that determines the assignment of individuals to network roles. Thus a single link with a strength of 4 will be considered to represent as much interaction as two links, each with strengths of 2.

The first test is to examine each individual not assigned to a group and to determine whether or not most of the individual's interaction is with the members of any existing group. If it is, the individual is added to the group.

The second test is to take all the individuals not placed in groups and see if a group can be formed from them. This is done by placing all non-group members in a <span id="page-25-0"></span>teltative group and then testing the new "group" in the same way that all ordinary groups are tested.

The testing of groups is more complex. First, all members of groups are tested to determine whether or not the they have most of their interaction with other members of their groups. Individuals failing this test are removed from their groups.

Second, each group is tested to see if it is *connected* -- if there is some path, lying entirely within the group, from each member to every other member of the group. If this is not the case, the group is split into a connected part and all the rest. The two parts are treated as groups and subjected to all the normal tests.

Third, each group is tested to see whether the removal of the most central 10% of the group's members causes the rest of the group to become disconnected. If it does, it is likely that this is really two or more groups, connected by a relatively small number of links or by a small set of central members.

Before the second and third tests can be conducted, it is necessary to construct what is called a *distance matrix* for the group. This is a square matrix with one row and one column for each member. The entry in row *i*, column *j* is the number of steps it takes to get from member *i* to member *j*. If a pair of members are directly connected by a link, it takes one step. If it is necessary to go through one intermediary to get from the first member to the second, it takes two steps, and the distance is two.

#### **NOTE:** *Even if links are directed and* **P08 (dire**ction**)***, is set to* **1***, the direction of links ignored for this test.*

If there is no path from one member of the group to another, it will not be possible to calculate a distance value. If it is possible to calculate distance values for all pairs of members, the group will be connected.

It is possible to calculate the mean distance from any member to all the other members. This is done by calculating the mean of the entries in the appropriate row (or column) of the distance matrix. If the group is composed of two (or more) groups connected by a small number of links or by a small number of common members, all links from the members of the two halves must go through these "critical" links or common members. This will mean that the critical members will be closer, on the

average, to the rest of the members than will the others. In other words, if there are more than one group stuck together, there will be a greater amount of variability in the distribution of mean distances than if there is only one group. The standard deviation of the column means is thus used as an indicator of the likelihood that there is more than one group present. If the standard deviation is greater than a set threshold value, an attempt will be made to split the group into its sub-groups.

The splitting procedure works as follows:

- The list of column means is rank-ordered from lowest to highest.
- Ten percent of the group's members -- the ones with the lowest means -- are temporarily removed from the group.
- A new distance matrix is calculated.
- If the group is still connected, the removed members are put back, and the group is considered to have passed the test. If, however, the group is no longer connected, a split is performed. The "fragments" of the group are examined. If they are too small, they, together with the temporarily removed members, are put back into the original group.
- If the fragments are large enough, the members temporarily removed are reclassified as liaisons, and two (or more) new groups are formed.

A number of aspects of these procedures can be controlled by means of the parameters:

• Many tests require that "most" of an individual's interaction be with other members of the same group. **P28 (%wit**hin**)**, specifies exactly the minimum amount of interaction this "most" must be. The default is set to **50.01%** -- just over one half. You may raise the value of this parameter if you have a conceptual or theoretical justification for doing so.

*Note that sufficiently high values may prevent any groups from being detected.* The value of this parameter *should not* be set to values below the default of **50.01**. Doing so will result in ambiguous situations in which it is possible for an individual to belong to more than one group. NEGOPY does not have the ability to handle multiple membership. The results will be *unreliable and probably*

#### *inconsistent and invalid*.

• The size of the smallest group that will be tested by the splitting procedure is controlled by **P29 (mins**plit**)**, which is set to a default value of **12**. If you have a lot of small groups, you may need to set this parameter to a smaller value. *In no case, however, should* **P29** *be set to a value smaller than 7.* Setting it to higher values may result in the failure of the program to correctly identify and split apart "multiple" groups. The default value works well in most circumstances.

*If you alter* **P29, (mins**plit**)***, you must also alter the parameter that determines what fraction of the group will be removed for connectivity testing* **— P31 (drop**split**)** *— or the modifications to* **P29** *may have no effect.* This is because a single person constitutes a larger fraction of a smaller group than of a larger one.

- The threshold value of the standard deviation of column means mentioned above is set by **P30 (spli**tsd). The default value works well in most situations.
- Finally, the maximum portion of a group that can be removed in connectiveness testing is set by **P31 (drop**split**)**. If you set this parameter to any value greater than **1.0** (*e.g*. **5**), this is the *number of members* that will be removed in testing. If you set it to a value between **0.0** and **1.0** (*e.g*. **0.10**), this *proportion* of the group will be removed. The default value works well for most situations.

*If you set* **P29 (mins**plit**)** *to a value lower than* **10***, and if you are using the fractional value of* **P31 (drop**split**)***, you will have to raise the value of* **P31** *to something higher than* **0.1***. If you fail to do this, the program will not perform the full tests on groups having fewer than ten members.*

Because the distance matrix and the summaries of the values in the matrix may be useful for additional analysis, this information is included in the printout produced by most runs.

#### <span id="page-28-0"></span>**STEP FIVE: FINAL OUTPUT**

After the groups and individuals have all been tested, NEGOPY prints full descriptive summaries of the group structures and of the linkage of group members. A summary table is produced for each group member, showing breakdowns for withingroup links, between-group links, and links with liaisons. More detailed summaries are produced for each group. There are also lists of all the *bridge* (direct contacts with members of other groups) and liaison contacts of each group. Following the group listings, there are summaries of the links of liaisons and isolates. There is also a final summary list that shows all the members of the network ordered according to ascending ID number.

## <span id="page-29-0"></span>**Chapter 3: The Data for NEGOPY**

#### **BACKGROUND**

NEGOPY accepts three kinds of "data":

- a description of all the pairwise links in the network;
- a list of names (or other alphanumeric character strings) that are associated with the individuals in the network;
- and a list of parameter specifications, by which you control the operation of the program and the selection of options.

This section of the manual focusses only on the first of those three types of data -- the description of all the pairwise links in the network. For purposes of discussion, it is useful to distinguish between the part of reality you are interested in studying -- the *system* -- and the description of that reality that you will actually be dealing with in the analysis -- the *network*. Ideally, there is a close correspondence between the two. For every individual in the system, there should be a *node* in the network. Whenever a pair of individuals in the system is involved in a relationship of the type under consideration, there should be a *link* between the corresponding nodes in the network. So a network is a representation of part of the system. This distinction between the system and the network will help make some of the more complex aspects of NEGOPY-style network analysis clear.

Note that the individuals in the system need not be people. They could just as easily be organizations, groups of people, or journal articles. Also, the relations between the individuals need not be communication relations. They could involve the exchange of information or material goods (e.g., market analysis), financial or administrative control (e.g., corporate ownership), traffic patterns (e.g., airline or truck), or conceptual links (e.g., citations in bibliographies). In any case, the first point to follow from the distinction between the system and the network is that what is analyzed with NEGOPY is the *network* and *not* the system. It is the data which comprises the description of the system that is analyzed, and not the system itself. There is no way of getting around this: it is impossible to directly analyze the system itself. This fact underscores the importance of starting with a valid description (data), and of making sure that you preserve the validity of that <span id="page-30-0"></span>description throughout the analysis (i.e., that you don't do inappropriate things to your data). In this respect NEGOPY is really no different from any other method for analyzing data.

A second point to come from the distinction between the system and the network has to do with the way relationships between individuals in the system are represented as links in the network. Relationships are complex and multidimensional. They are also highly dynamic, as they change more-or-less constantly over time. While many network analyses describe the relationship under investigation as something like "talks-with", as in "who talks with whom", the simplicity here is only apparent. Bernard, Killworth, and Sailor (BKS) have conducted a program of research over a period of several years that indirectly points out the complexity of this situation. Their research conclusion is that people are not able to accurately say who they talk with, and that there is little relation between what people say they do (in terms of communication) and what they actually do. A careful reading of the published reports of this team leads to the conclusion that communication relationships are indeed much more complex than they seem, and that it is very difficult to obtain accurate measurements of these relationships. For this reason it is important to have a thorough understanding of what kind of relationship it is that you are studying. This understanding will help you to make intelligent decisions about how to collect, represent, and analyze the data. The following discussion will give an introduction to some of the complexities one runs into in attempting to obtain valid network data.

#### **RELATIONSHIPS AND DESCRIPTIONS OF RELATIONSHIPS**

As was pointed out above, NEGOPY begins with a description of the system, in terms of the pairwise relationships between the members of the system. Because the data are only *descriptions* of relationships, the data must be quite abstract and, to a degree, arbitrary, in comparison to the system itself, which exists on a much more concrete level of reality. The distinction being made here refers to the difference between the reality of the situation and how that situation is described by the data -- that is, what aspects of the system are included in the data, how the data are coded and scaled, and the limitations imposed on the fidelity of the description provided by the data. The peculiarities of descriptions turn out to be crucial to the process of network analysis, for the logic of descriptions is tangled with the logic of relationships in complex ways.

Consider, for example, the social relation that exists between a pair of friends who work in

the same office. It is an on-going, dynamic state of affairs, in which something happens between or among these people, in a particular social context, and over a period of time. Whatever it is that happens may be repeated over and over again or it may be different at each moment in time. Referring to whatever it is that happens as "it" is misleading - because this implies that there is a single thing that can be pointed at and described, when there may actually be several things happening all at once. What happens in this relationship may be multidimensional, discontinuous, and apparently internally inconsistent. It may involve the simultaneous activities of a number of participants, or it may be comprised of a sequence of asynchronous activities, like the moves of a board game. It may involve simultaneous symbolic or iconic encoding at several more-or-less discrete levels of abstraction, perhaps including "messages" (whatever they are) at some levels that conflict with those at other levels. One significant aspect of what happens is that it may change from one moment to the next, so that in a very real sense, it is only possible to describe a little bit of what it was at one moment in time, or to describe some kind of gross averaged summary of what it was over some interval of time. Referring to it as "a relationship" therefore makes it seem discrete, simple, and easily comparable with the other "relationships" between or among other people, when in reality it has none of these characteristics.

From the perspective of someone who is interested in what can be observed, relationships involve the *behaviour* of some number of people, acting in ways that affect one another in some way. The behaviour itself, or rather the externally visible parts of the behaviour, may be observed directly, or the behaviour may be "observed" by examining whatever evidence is left after the behaviour occurs.

From the perspective of the participants in the relationship, while a description produced by an observer may be accurate, it may also be irrelevant, because it looks at relationships as bits of *behaviour* that take place over time (much like the individual frames of a motion picture), rather than as a gestalt, continuous, socially-meaningful whole, in which the little bits are integrated into a socially significant process that is situated in a particular context. In this perspective, the specific behaviour may be irrelevant; for it is the on-going context which is critical, for it is the context which provides meaning and allows the overt behavior to be interpreted and understood. In any case, there is a danger of reification in referring to what happens between people as "a relationship" -- a danger of creating the illusion of there being some *thing* there that can be measured, studied, compared, when in "reality" there is no such separate discrete entity.

In day-to-day life, there are few limitations, other than those imposed by social custom, on

<span id="page-32-0"></span>the kinds of relationships that may exist between and among people. On the other hand, there are so many restrictions on the kinds of links that may be used in network analysis that it is much easier to say what is possible, rather than what is not. One key restriction is that only *pairwise* relationships -- those involving two people at a time -- are considered. If there are three people involved, there must be at least three relationships for purposes of analysis: one between Floyd and Magoo, one between Floyd and Ellen, and one between Ellen and Magoo, even though this pairwise description cannot possibly capture the true nature of the triad. At the abstract level of description currently used with linkage-based methods of structural network analysis, the only qualities of relationships between people that survive are *symmetricality*, *transitivity*, and *strength*. Sometimes a form of "content" or "functional" categorization is also permitted.

**Symmetricality** is one of the most prominent abstract characteristics of relationships that must be considered in almost all approaches to network analysis. Symmetricality is related to direction or order. In a *symmetric* relation, if  $\bm{B}$  is related to  $\bm{A}$ , a must also be related to *B*. A symmetric relation has no direction -- it is like a two-way street. In an *asymmetric* relation, the fact that  $\vec{B}$  is related to  $\vec{A}$  does not imply that  $\vec{A}$  is related to  $\vec{B}$ . In a *strictly asymmetric* relation, if *A* is related to *B*, *B* cannot be related to *A*. A one-way street is an asymmetric connection between points along its length -- which can cause difficulty if you are at point *A* and are in a hurry to get to point *B*, which is in the wrong direction.

- **Symmetry** should be distinguished from *confirmation* and *reciprocation*, two closely related ideas. Symmetry is a property both relationships and data may have, while confirmation and reciprocation are aspects of measurement. If I report a relationship with you (e.g. I say I give you information) and you support my report of the relationship (e.g. you agree that I give you information), the report is said to be "*confirmed*". If you do not report the relationship, my report is "*unconfirmed*". If I say I have a particular kind of relation with you (e.g. I trust you), and you say you have the same kind of relation with me (e.g. you trust me), then the me-to-you link is *"reciprocated"* - you do the same thing to me that I do to you. When the relationship under investigation is symmetric, reciprocation and confirmation will amount to the same thing. When the relation is non-symmetric, however, reciprocation and confirmation are quite different. Take, for example, the relation "trusts". If I say "I trust you," and you say "Bill Richards trusts me," my report is confirmed. It will not be reciprocated, however, unless you say you trust me.
- Symmetry also applies to data. Network data can be arranged in a matrix, where there is a row and a column for each member of the network. Ordinarily the rows are for

<span id="page-33-0"></span>"who" and the columns are for "whom". If *A* reports a contact with *B*, an entry is made in row  $\boldsymbol{a}$ , column  $\boldsymbol{b}$ . If, for any entry in the matrix, say row  $\boldsymbol{i}$  column  $\boldsymbol{j}$ , the corresponding entry in the other half of the matrix (row  $\vec{j}$ , column  $\vec{i}$ ) is the same, the matrix is said to be *symmetric.* The data matrix will be symmetric if the relationship is symmetric and there is 100% confirmation; or if the relationship is asymmetric and there is 100% reciprocation. If confirmation or reciprocation fall below 100%, the data matrix will not be completely symmetric.

**Transitivity** is a second aspect of relationships that is carried into the abstract level of descriptions. A relationship is transitive if, when  $\vec{A}$  is related to  $\vec{B}$  and to  $\vec{C}$ ,  $\vec{B}$  is also related to *C* in the same way. There are two kinds of transitivity.

- The one used almost always when discussing social networks has its roots in Heider's *Balance Theory*. If you have two close friends, they are likely to be friends of one another. If they dislike one another, you will experience some stress, tension, or cognitive dissonance. Because this is unpleasant, you will be motivated to do something to restore the balance in the relationship.
- The other sense of transitivity is a more mathematical in its origins: If *A* is larger than *B* and *B* is larger than *C*, then *A* must also be larger than *C*. In network terms, if I have authority over you, and you have authority over Harry, then I have authority over Harry. Alternatively, if I give information to you, and you give information to Jean, it is likely that Jean will be getting information (indirectly) from me. This kind of transitivity would be useful to communication technicians interested in the transmission of information over a limited channel.

This second type of transitivity can get very complex when it is used in social networks where the focus is communication relationships. Some of the information I give to you may be passed on to Jean, but then it is quite possible that when you talk to Jean you don't say anything about what I told you. Perhaps I gave you information about network analysis, and you gave Jean information about what you were planning on eating for dinner tonight. Is the relation transitive when different types of content are involved as we trace through the steps in a network?

Without a complete conceptual understanding of the relationship under consideration, an analysis in terms of this kind of transitivity will be difficult. For example, consider the relation "talks with". If I talk with you and you talk with Jane, what does that imply about the relation between me and Jane, considering that I may have never said a word

<span id="page-34-0"></span>to her in my life? Questions like these cannot be answered unless some understanding of what the individual does with information is built into the conceptual model of the relationship. While this type of transitivity may have some very interesting applications, it is rarely the explicitly focus of network research.

Network researchers often refer to the "*distance*" from one node to another. There are at least two different senses of the term "distance":

- many analytic techniques (e.g. factor analysis, and some other forms of multidimensional scaling) use the term to mean the opposite of "*similarity*", where two nodes that have similar patterns of connection to other nodes in the network will be said to be "similar" or "close" to one another (in some usually unspecified multidimensional space);
- there is also the distance from one individual to another, defined as the *number of steps* it takes to get from node X to node Y. Here a pair of people connected directly are one step apart. If the first person has a contact with a second who has a contact with the third, the first and third will be two steps apart.

The first type of distance is not used in NEGOPY. The second is, and it is of interest in this discussion because it raises issues related to the concept of transitivity. It makes little sense to speak of distance in terms of how many links must be passed through, unless the relationship which defines the links is transitive in the mathematical sense. If the relationship is intransitive, the fact that I am linked to you and you are linked to Nancy says nothing whatsoever about the nature of the relation between Nancy and me.

The *content* or *function* of the relation creates some of the messiest problems in network analysis. The interaction between content and transitivity was briefly alluded to above. If *A* is connected to *B*, you would want the same kind of thing happening in the *A*-to-*B* step as in the *B*-to-*C* step before you would be willing to say that there is an implied or indirect relation between *A* and *C*.

Similarly, it makes sense to say that the same kind of thing should be happening in all the links in a network for it to be a single network. Indeed, when networks involving different kinds of relationships are mixed together, any structure that might be evident in any of the separate networks is likely to be obscured.

 A common content/function category system for communication networks is Berlo's Production-Innovation-Maintenance trichotomy, which is repeated in Farace et al's Work-Innovation-Social. In a study of communication patterns of foster parents in <span id="page-35-0"></span>British Columbia, the category system was more complex: getting action, getting and giving information, getting and giving advice, getting and giving emotional support, coordinating activities, solving problems, etc.

One problem in describing content/function is that there is no complete (i.e., exhaustive and mutually exclusive) set of categories available for this purpose. Another difficulty is that the range of human behaviour is not discrete -- it does not easily fall apart into separate little boxes. Furthermore, those different categories come together in complex ways as managers manage, workers work, lovers love and argue about who takes the garbage out, etc.

While there are reasons for looking at, say, the innovation network all by itself, this kind of isolation may be unfair to the processes going on in the organization, partly because what is innovation to one person is regular work to another, and partly because it is impossible to understand the innovation process outside of the context provided by the work and social networks. These were some of the difficulties alluded to up above, in the discussion of calling it a "relationship" -- perhaps it is actually several relationships (in terms of symmetry, transitivity, strength, and content) all happening at once.

Finally is the issue of *strength*. Without a solid conceptual model of the relationship being examined, this area is as complex as content or transitivity.

- One common-sense (and common in the literature) interpretation of the strength of the relation between  $A$  and  $B$  is the "amount of interaction" between the two. This has been operationalized in many ways, including frequency of interaction, number of minutes of interaction per month or per week, or some combination of the frequency and importance of the interaction. Rarely is any clear argument given as to why the proposed definition of strength is valid. This is one more example of the tenuous nature of the connection between what happens between people in their day-to-day relationships and the abstract descriptions of relationships that are used in the analysis of those relationships.
- Another type of "strength" has nothing to do with how often the individuals interact or how important the information they exchange is. It is based instead on the number of common ties each pair of individual has. The more contacts a pair of individuals have in common, the stronger is the link between the individuals in question. A link connecting two individuals who share no common contacts is very weak in this sense. This is what Granovetter means by "weak" in "The Strength of Weak Ties." Rogers and Kincaid (1981) call this type of strength "proximity," but they use the terms
"proximity" and "strength" interchangeably. NEGOPY does not refer to the number of shared contacts as "strength" or "weakness". It calls this either "the number of shared contacts" or the "overlap of 1st-order zones".

## **ABOUT COUNTING LINKS...**

There is a good deal of confusion about how to count links. Do you count the number of pairs of people who are connected, or do you count the number of reports of connections? Is a reciprocated link counted as one link or two? If the data contains three reports of a link from *A* to *B* (one for production-related contact, one for social contact, and one for contact about questions and changes), how many links are there between *A* and *B*? These issues can be resolved by distinguishing between *links* and *link components*.

A *link component* is the information you get when one individual reports a link with another individual. A *link* is a connection between a pair of individuals, *regardless of the number of individuals reporting the connection*. Therefore, if one individual reports a connection with a second, there will be one link component and one link. If the second individual also reports a connection with the first, there will be *two* link components, but still only *one* link.

If there are three reports of a connection from  $\vec{A}$  to  $\vec{B}$ , describing three different conversations, each appearing on its own line in the data file, there will be three link components, but still only one link, since only one pair of individuals is connnected. In this case the link from *A* to *B* is called *multi-stranded*.

**Multi-stranded** is close in meaning to, but not exactly the same as, "multiplex". A *multiplex* tie between a pair of persons means that the persons relate to one another in different ways. They may have a formal relation to one another at work; they may be close friends; and they may be members of the same hockey team. To say a link is *multistranded* is to say that the same relationship between the pair of individuals is described more than once in the data. This may be due to error (the same information was entered more than once more than once in the file, like like this this). Or it may be due to the fact that the measurement and coding procedures made it appropriate or necessary, in which case these multiple links would not be errors, and should not be treated as errors.

With certain measurement approaches and coding strategies you may expect to have multi-

stranded links in your data. Some examples of situations that might require multi-stranded links are described here:

 The data is obtained by analyzing a videotape of the events that take place in a closed environment. Each interaction is coded as it takes place. The information associated with each interaction includes the ID numbers of the participants, the time at which the interaction began, and the time at which the interaction ended. The data might be coded as shown in Figure 1 below.

| column-->123456789 |     |  |                 |  | 123 |         |   | 456789            |  |   |   |         |         |  | 2345 |  |  |
|--------------------|-----|--|-----------------|--|-----|---------|---|-------------------|--|---|---|---------|---------|--|------|--|--|
|                    |     |  |                 |  |     | 19<br>4 | っ | 5<br>n<br>15<br>8 |  | 7 | 4 | 3<br>14 | h<br>14 |  |      |  |  |
|                    | TD1 |  | ID <sub>2</sub> |  |     | a       |   | n                 |  |   | C |         | d       |  |      |  |  |

**Fig. 1** Part of a link data file

For each line of data there are six variables. The first two are ID numbers (ID1  $\&$  ID2); the next two  $(a \& b)$  are the time the interaction began in hours and minutes after the hour; and the last two  $(c \& d)$  are the time the interaction ended. The length of each interaction would be given by the following equation:

elapsed time =  $((c * 60) + d) - ((a * 60) + b)$ 

Since #101 had three conversations with #102, the total amount of time the two spent talking would be obtained by adding together the elapsed times of the three conversations. For the data shown in Figure 1, you see that  $\#101$  spent  $16 + 15 + 13 = 44$  minutes talking with  $\#102$ . The link between  $\#101$  and  $\#102$  is multi-stranded, and in this case it is appropriate to add the strands together.

| $colum--$ | 1234567890123. |                                        |        |                                                |                                               |                  |    |                         |                        |  |  |  |
|-----------|----------------|----------------------------------------|--------|------------------------------------------------|-----------------------------------------------|------------------|----|-------------------------|------------------------|--|--|--|
|           | 1<br>1         | Ω<br>$\left( \right)$<br>0<br>0<br>ID1 | 2<br>2 | $\mathbf 1$<br>1<br>1<br>1<br>1<br>$\mathbf 1$ | 0<br>0<br>0<br>0<br>O<br>0<br>ID <sub>2</sub> | 2<br>2<br>2<br>3 | 10 | K.<br>2<br> 8   3<br>16 | 4<br>19<br>4<br>5<br>a |  |  |  |

**Fig. 2** Part of a link data file

 For this study of e-mail usage patterns, data were automatically collected by the mail system. Every time a message was sent, the system recorded the ID numbers of the sender and recipient and the number of lines of text in the message. Here again we have multi-stranded data, and it is appropriate to add the strands together.  $\#101$  sent  $104 +$  $40 + 29 = 173$  lines of text to #102. But the data also shows that #102 sent  $83 + 65 =$ 148 lines to #101. "Sending e-mail" to someone is a unidirectional activity. Mark sending a message to Judy is not the same as Judy sending a message to Mark. How are we to reconcile the fact that #101 sent 173 lines to #102, who only sent 148 lines back? In this case, we probably want to consider the total amount of mail exchanged between the pair. To do this, we would want to add the number of lines sent in one direction to the number sent in the other direction, so we would get  $173 + 148 = 311$  lines exchanged.

| $colum--$ | 23456789012345<br>1                                                                                                    |
|-----------|----------------------------------------------------------------------------------------------------|
|           |                                                                                                    |
|           | 2<br>10<br>2<br>2<br>0<br>11<br>ı<br>4<br>1<br>$\overline{2}$<br>7<br>1<br>0<br>0<br>1<br>103<br>1<br>5<br>Ω<br>1<br>1<br>0 <sub>5</sub><br>8<br>0<br>2<br>15<br>1<br>2<br>0<br>0<br>IT.<br>3<br>105<br>0<br>2<br>5<br>1<br>2<br>1<br>22<br>1<br>1<br>0<br>2<br>0<br>3<br>1<br>1<br>0<br>1<br>2<br>0<br>1<br>ID <sub>2</sub><br>ID1<br>b<br>a |

**Fig. 3** Part of a link data file

 Here we have data collected by the diary method, where respondents record information about the interactions they have as they take place. There are two variables after the ID numbers on each line of data. The first (a) tells how long, in minutes, the conversation was; the second (b) tells what communication medium the interaction used. Medium was coded as  $1 =$  "face-to-face",  $2 =$  "telephone",  $3 =$  "e-mail",  $4 =$ "fax". Once again we have multi-stranded data -- there are two #101-to-#102 lines and three #101-to-#105 lines, etc. But the four media are quite different from one another; adding the multiple strands together would seem to require throwing information about the media away.

There are a number of possible approaches you could take here. One is to include only one medium for each analysis. To do this, you might sort the data into four smaller files, one for each medium. A second possibility is to assign weights to the various media. Perhaps you feel that more information is contained in face-to-face than telephone interactions, that more is contained in telephone than in e-mail, etc. To accomplish this, the following equation would produce the desired weighting:

amount = 
$$
a * (5 - b)
$$

Subtracting b from 5 will reverse the ordering, so that face-to-face interactions are coded "4", while fax transmissions are coded "1". These codes can be used as weights which are multiplied by the durations to produce an estimate of the amount of information exchanged. The multiple strands would then be added together to produce an overall estimate of the amount of information exchanged for each pair of individuals.

| column-->1234567890123456789012345 |        |         |   |                                       |             |    |                  |  |                        |        |  |             | 2 |    |  |  |  |  |
|------------------------------------|--------|---------|---|---------------------------------------|-------------|----|------------------|--|------------------------|--------|--|-------------|---|----|--|--|--|--|
|                                    | 0<br>0 | 2<br>2  | 1 | 10<br>$\cdot$ 10 $\cdot$<br>105<br>10 | 2<br>3<br>4 | 15 | 0<br>8<br>0<br>0 |  | $\sqrt{2}$<br>12<br>22 | C<br>5 |  | 0<br>5<br>9 |   | 17 |  |  |  |  |
|                                    |        | ID1 ID2 |   |                                       |             |    | a                |  |                        | b      |  | C           |   | d  |  |  |  |  |

**Fig. 4** Part of a link data file

 Figure 4 shows a different method of coding the kind of data shown in Figure 3. Rather than putting each interaction on a separate line and indicating communication medium by a second variable, this example uses a single line of data with several columns for each pair of individuals. The four variables after the ID numbers describe the amount of interaction that used the four communication media. The first line, for example, shows that #101 had no face-to-face interaction, 21 minutes of telephone interaction, no e-mail, and 7 minutes of fax (whatever that may mean). With this method of representing the information in the data file, it becomes quite easy to choose a single medium or to create a combination of more than one media. To obtain the total amount of face-to-face and telephone interaction, for example, the following equation would be used:

#### $time = a + b$

With this method of coding the data, multi-stranded links would probably not be expected. What would it mean, for example, if there was a second line of data describing interactions from #101 to #102? If all the interactions between each pair of individuals are supposed to be included in one line of data, then multi-stranded links would be interpreted as data entry errors. In this case, they would probably not be added together, and the second #101-to-#102 line would be ignored.

The way of counting links outlined here will eliminate confusion and will be consistent with aspects of network analysis (e.g., calculations of density or integrativeness) that are interested only in whether or not there is a connection between a given pair of individuals. For these parts of the analysis, it does not matter whether the link is reciprocated or whether it is multi-stranded.

Coming back to the questions posed above, the *number of pairs of people who are connected* would be the same as the *number of links*, regardless of the fact that some links were reciprocated or multi-stranded and others were not. The *number of reports of connections* (i.e., the number of items in the data) would be same as the *number of link components*.

A reciprocated link is one link with a minimum of two link components (there may be more if either of them is multi-stranded). If there are two or more reports of a connection between a pair of individuals, there is still only one link between the pair, although that one link will be multi-stranded.

For purposes of analysis, NEGOPY requires that multi-stranded links be somehow converted to single-stranded links<sup>2</sup>. There are two ways of doing this: first, combine all the strands by adding their strengths together; second, ignore all but the first one encountered in the data. (See the description of **P10** (**mult**ilinks)[, in Chapter 4.\)](#page-72-0) 

#### **MEASUREMENT**

The bridging process by which data are obtained — *measurement* — plays a central role in determining how communication relationships are mapped onto abstract descriptions of those relationships. Measurement itself is really two processes: *observation* and *coding*. In the first, an observer "taps into" the situation somehow, perhaps by watching it happen, by examining something that is left as a result of it happening, or by "introspection." Coding involves the *selection* or *abstraction* of some aspect of what is seen, and the mapping of that aspect along some dimension or set of dimensions. In the process of coding, the simultaneous, continuous "stream" of reality that is observed or experienced is reduced to one or more arbitrary, discrete values (usually numbers), so that a digital representation may be constructed of the part of reality being "measured". *Selection* and *abstraction* are important activities in both processes, and they are activities in which the

<sup>&</sup>lt;sup>2</sup> Two other programs, [FATCAT](http://www.sfu.ca/~richards) and MultiNet, were designed to work with multiplex relationships in which the analyst desires to focus on content or function as part of the analysis.

amount of information is greatly reduced and altered — if not in content, at least in form.

People do not walk around with descriptions of their social relationships clearly formulated, ready to be listed out on request, the way a computer can list out the contents of its files. The sociometric question is a complex stimulus which demands a significant amount of information processing as individuals attempt to construct from their memories, present feelings, moods, etc. — which are not stored as digital streams of linguisticallyencoded symbolic information — a highly structured, abstract, discrete representation of their social realities.

The sociometric question can be seen as stimulating the encoding of memories, feelings, beliefs, etc., into a discrete symbolic format -- either as a list of social contacts, in response to an open-ended question; or as a series of responses to a multiple-choice type roster. This encoding activity is complex, first in that tremendous amounts of emotional, iconic and linguistic information must be mapped onto a coding system many orders of magnitude simpler; and second, in that every individual has a unique way of going about the process. Simply asking respondents to indicate who their contacts are ignores the complexity in this measurement process.

I presented an argument for the need of more sophisticated approaches to measurement in Richards (1985), and tested this approach in 1986. The study began with a series of extensive focus-group sessions with three different samples of potential respondents. These sessions were recorded and transcripts were produced and content analyzed. The result of this analysis was a typology of the types of relationships the individuals have with one another and which was used as the basis for the data collection instrument.

The problem with this approach is that it produces more complex data than is commonly used in network research. Different approaches to analysis become appropriate when each link is described by two dozen variables, in addition to the standard frequency and importance.

*You may save yourself a lot of trouble if you carefully read the preceding paragraphs and consider the relationship you are attempting to study in your research before you design a data-collection instrument.* 

# **ASSUMPTIONS NEGOPY MAKES ABOUT YOUR DATA**

Some additional factors that should be considered if you intend to use NEGOPY are described here:

- NEGOPY assumes link strengths are scaled as ratio quantities. That is, a link with a strength of 0 is the same as no link at all, and a link with a strength of  $2X$  is the equivalent of two links with the strength of X. If your data was not coded in this fashion, you will need to transform the codes before analysis with NEGOPY. (The section below describes the capabilities that have been built into the program to allow you to transform link strengths that were not coded as ratio values into an approximation of ratio-scaled values.)
- NEGOPY assumes that all links represent the same kind of relationship, in terms of content or function. In other words, any two links with the same strength are assumed to be directly comparable. If your data includes different kinds of content, NEGOPY will not be able to discriminate between them unless you code them separately. If you do not want different content areas mixed up, you must take action to keep them separate. You won't be able to do this if you haven't designed your measurement method and data coding scheme appropriately.
- NEGOPY has the ability to combine more than one measure of the strength of a link into a single indicator of link strength. The most commonly used combination is *frequency* and *importance*. The program can accept up to ten different strength weights for each link. This capability should be utilized whenever it is possible to obtain data with multiple indicators. Taking advantage of this ability can result in increased reliability and validity. Because the program requires a single indicator of the strength of each link, if you have more than one indicator, you must combine them. You do this with the *Strength Transformation Equation*.

# **STRENGTH TRANSFORMATIONS**

NEGOPY allows you to perform a range of transformations on the strength indicators. These transformations may be used to adjust the scaling on a single strength weight (e.g., to reverse the scale, so that higher values are associated with stronger links) or to combine two weights into a single indicator of link strength. You simply write an equation, such as:

and insert it anywhere after the labels in your parameter-setting file. The strength indicator variables are represented in the equation as a, b, c, etc.

#### *If you don't want transformations …*

NEGOPY is set up to be as easy as possible to use. If you do not want to make any transformations, you do not have to set any parameters or provide a complicated equation. If you do not want any transformations, use the following strength equation for data with one strength link:

#### strength  $= a$

#### *If you do want transformations …*

Just write the equation you want to use and place it in your parameter-setting file. An example is shown in Figure 5 below.

```
This is the 1st title label.
This is the 2nd title label.
highestid = 200nweights = 3strength = a * (b + c)weakest = 10strongest = 200
```
**Fig. 5** Strength equation in Parameter Setting file

#### **TYPES OF STRENGTH TRANSFORMATIONS**

The goal of all strength transformations is to obtain a single ratio level indicator of the strength of each link. This indicator should have a value of zero if the link has no strength and higher values for links of higher strength. The following paragraphs will describe a number of typical transformations, and how they could be done with NEGOPY.

| 2 |
|---|
| З |
|   |
|   |

**Fig. 6** Importance Code

#### **1. Scale Reversal**

Often data will be collected with a coding system like the one shown in Figure 6. Because this coding scheme associates small values with high importance, the scale must be reversed, so that high values are associated with high importance and vice versa. Scale reversal is performed by subtracting the coded value from a constant equal to the highest value plus one. In this case the coded values would be subtracted from 5. If the variable that contains the coded value is "a", the strength transformation equation would be:

strength  $= 5 - a$ 

#### **2. Exponentiation**

A second common coding problem is that an ordinal scale will be used for frequency, rather than a ratio scale. Figure 7 below shows an example. As it stands, this coding system does not satisfy the requirement for ratio scaling. If we replace the codes by the number of times per month the interaction took place, we get the values shown in the middle column. Squaring the original code values produces results roughly in the middle of the range of the estimates for number of times per month, as shown in the rightmost column.

|                             |      | times per | code    |
|-----------------------------|------|-----------|---------|
| Frequency                   | code | month     | squared |
| about once a month          |      |           |         |
| about once a week           |      | $3-6$     |         |
| two to three times a week 3 |      | $8-12$    | 9       |
| almost every day            |      | 14-18     | 16      |
| once a day or more          |      | 20-30     | 25      |

**Fig. 7** Approximating ratio-level scaling

Squaring the original values can thus be a useful way of adjusting the scaling on an improperly-coded frequency scale. If the variable that contains the coded value is a, the transformation equation would be:

$$
strength = a * a
$$

#### **3. Combining Multiple Weights**

It is common practice to collect multiple strength indicators for links. Probably the most common combination is Frequency and Importance. The idea is that both frequency *and* importance must be taken into consideration, since very important interactions that happen once a month are often "stronger" than unimportant ones that happen more frequently (but see the "Strength of Weak Ties" literature, especially Granovetter, 1973). The question becomes how to combine the two strength indicators.

Assume you have two indicators, "frequency" and "importance", and that each is coded from 1 to 5, where 1 means low frequency or importance and 5 means high frequency or importance.

A matrix like the one in [Figure 8 c](#page-47-0)ould be constructed. All you have to do now is replace the question marks with numbers that indicate the relative strengths of the links. One approach that is commonly used is to multiply the two codes together, to produce the values shown in [Figure 9.](#page-47-0) The transformation equation used to get these results would be:

#### strength  $= a * b$

This combines the two scales well enough, but it doesn't incorporate the previous correction made on the frequency coding. This correction can be made to the combined scales by squaring the frequency values before multiplying by importance. [Figure 10](#page-47-0) shows the results.

<span id="page-47-0"></span>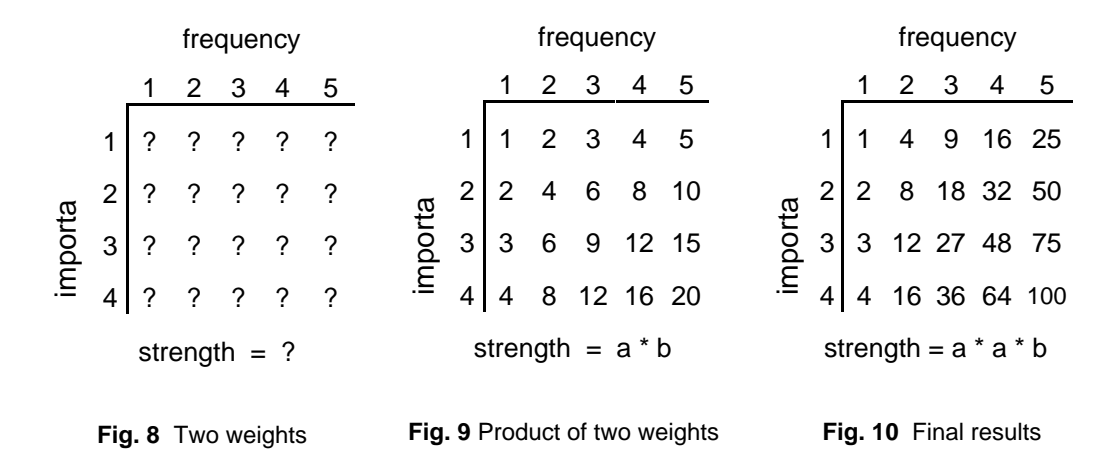

The matrix in Figure 10 shows the final result of the process that was begun several steps above. If the variable with the frequency value is "a" and the one with the importance value is "b", the transformation equation would be:

strength  $= a * a * b$ 

#### **4. Computing Elapsed Time Scales**

Some datasets are coded with two values for each link. The first value is the time at which the interaction began and the second value is the time at which it ends. If time is coded as a single number, rather than as hours, minutes, and seconds, the temporal length of the interaction is simply the difference between the two times:

strength = b - a

Usually things are not this simple, as you do have to deal with hours and minutes. If "a" and "b" are the starting hours and minutes, and "c" and "d" are finishing hours and minutes, and if you wanted to use duration as the indicator of strength, the equation would be:

strength = 
$$
((c * 60) + d) - ((a * 60) + b)
$$

#### **5. Other Ways of Combining Multiple Indicators**

In other situations you may want to add several indicators, applying a suitable weighting factor to each one. This might be the case if you have indicators for the amount of time spent in face-to-face contact and telephone contact for each link. You might say that face-to-face is stronger than telephone because of the availability of visual cues. If you gave the two modes relative weightings of 2.0 (face-to-face, coded as "a") and 1.0 (telephone, coded as "b"), you might combine them with an equation that looks something like this:

strength = 
$$
(2.0 * a) + (1.0 * b)
$$

More complex transformations, combining scale reversal, differential weighting, exponentiation, etc., can be performed if necessary. The program gives you a great deal of flexibility in this area.

# **SETTING UP STRENGTH TRANSFORMATION EQUATIONS**

Both the EQN versions and the older versions of NEGOPY have provisions for working with strength weights. With the EQN version, you specify the strength transformation equation in a straightforward written form. With the older versions, you customize a built-in strength transformation equation by setting parameters that control the value of constants and coefficients. Since the older versions are no longer supported, only the EQN version is described here.

With NEGOPY-EQN you simply include a line *in your parameter setting file* that specifies the equation. This line might look something like this:

strength = 
$$
a + (2^*b) + (c-(10^*d))
$$

There are a few restrictions on the equation:

- It must go *in the parameter setting file, after the two label lines.*
- There may be as few as none or as many as ten strength indicators.
- Indicators must be represented in the equation as *lowercase* letters. The first indicator that appears in the data should be referred to in the equation as "a". The second is "b", and so on.
- The equation begins with "strength ="
- The entire equation must fit into 80 columns or less.
- Spaces between letters and operators  $(+, -, /, *, \text{ or } \land )^3$  are optional, but they do improve readability.
- Operations involving imaginary numbers are not permitted.
- Division by zero is not permitted.

As long as the restrictions are recognized, the equation may be arbitrarily complex. Individual indicators may be used more than once, or they may not be used at all. Some examples of valid and invalid strength equations are shown below.

#### **Examples of valid strength transformation equations:**

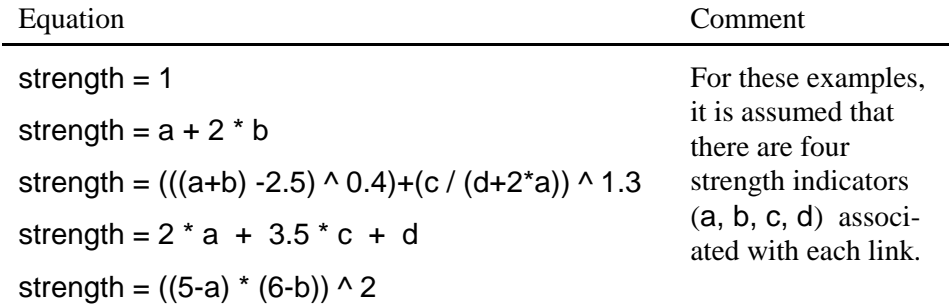

#### **Examples of invalid equations:**

| Equation                | Problem                                                                                                    |
|-------------------------|----------------------------------------------------------------------------------------------------|
| $STRENGTH = A + B$      | Must use <i>lowercase</i> letters                                                                                                    |
| strength = $a \times b$ | Use " $*$ " for multiplication, not "x".                                                                                                    |
| strength = $a - b$      | This may produce negative results. While the pro-<br>gram will detect negative strengths and exclude them<br>from the analysis, you may not want to have large<br>numbers of links excluded like this. |

<sup>&</sup>lt;sup>3</sup> The symbol  $\wedge$  is used for exponents. To say "a squared", you say "a  $\wedge$  2".

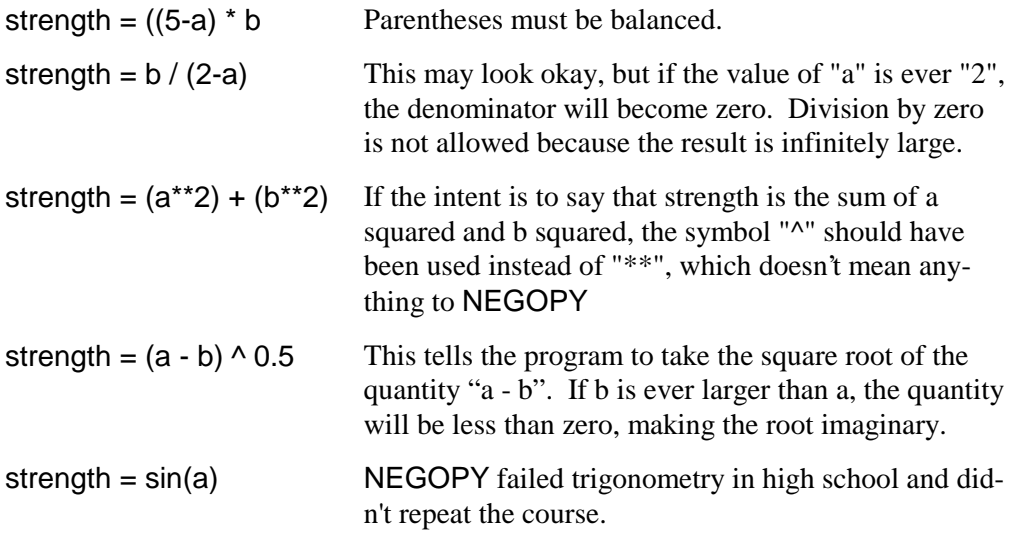

# **SUMMARY**

This chapter has described several important aspects of the data that can be analyzed by NEGOPY. It began with a discussion of the difference between the system and the network and moved on to a description of the abstract characteristics of relationships that are considered in network analysis. The way links are described was explored, and a discussion of different methods of scaling was undertaken. Finally, the section ended with an explanation of the program's ability to transform coded data so it would meet the assumptions and requirements of the program.

A word of caution is in order: Although NEGOPY makes it easy for you to get more out of your data, it also makes it easy for you to obliterate good information or introduce spurious information. Relational data is complex. It is inportant that you make sure you understand your data and how it is scaled (coded), and what assumptions are implied by the method of scaling you used. A failure to do this opens the door to invalid, unreliable results.

# **Chapter 4: Input and Output for NEGOPY**

*This chapter describes the input and output files used by the* NEGOPY *network analysis program. It explains the content and format of the files and gives some hints on how their use influences the operation of the program.*

#### **INTRODUCTION**

There are six kinds of files used by NEGOPY. Four (parameter definitions, parameter settings, data, and output) are used in all runs, while the other three (namelist, monitor, and auxiliary output) are optional. You tell the program the names of these files when you run it. The files are:

- The "default parameter definition" file: {N4}1K.###. This file provides the minimum, maximum, and default values for the parameters. It is needed by the program for all runs. *This file is supplied with the program.* All you should have to do about this file is make sure it is in thesame directory the program is in. The MS-DOS version of this file is. Different versions of the program have different default parameter definition files. The program checks to see that it is using the correct one. *Do not change the contents of this file; doing so may cause the program to become unable to run*.
- **A "namelist" file.** You can associate a string of up to 20 alphanumeric characters with each node throughout the analysis.*You provide this file.* Since it is most commonly used to contain the names of the people in the network, this file is called a "namelist." The use of this *optional* file is controlled by Parameter 4 (**name**width). The program will ask you for the name of this file when it reads your parameter settings. An example on the distribution disk isNAMELIST.249.
- **A "parameter setting" file.** You use this file to set values of parameters that control the progr am's operation. *You must provide this file* when you run the program. The program asks you for the name of your parameter setting file when you start it up. An example on the distribution disk is PARM.249.
- **The "link data" file** contains the data to be analyzed by the program. This file describes the links between the individuals in your network. *You provide this file.* The program asks you for the name of your link data file immediately after it asks for the parameter setting file. An example on the distribution disk is DATA.249.
- **The "standard output" file.** This is where the standard print output goes. *The program writes on this file.* Normally there will be only one "standard output" file. But you have the option of having the program break the output file into three smaller files. This option is explained at the beginning of the section of the manual that describes the program's output [\(Chapter 6\)](#page-81-0). If your network has more than 100 members or 1000 links, you should use either a hard disk or a highdensity diskette for the standard output file. The program asks you for the name of your output file at the beginning of a run.
- **The monitor** is an *optional* output device used to describe the operation of the program during execution. It is automatically connected to the program. You control how much information is displayed on the screen by the way you set Parameter 21 (**moni**torinfo).
- **The "auxiliary output" file** -- an *optional* file on which data are written by the program for further analysis. *The program writes on this file.* If you tell the program you want to use an auxiliary output file (which you do by setting Parameter 20, (**auxfi**leout), to a value higher than 1), it will ask you for the name of the "Auxiliary Output File" when it reads your parameter settings. You should put this file on a hard disk or a high-density diskette.

# **DEFAULT PARAMETER DEFINITION FILE**

# **Description**

The Default Parameter Definition (DPD) file contains the control parameter names and the default, maximum, and minimum values for each parameter, as well as information about role definitions and criteria. The first part of the file instructs the program how to treat the values you supply as parameters. It defines the lowest and highest values any parameter may take. This part of the file should not be changed.

Make sure the file  $\{N4\}$ 1K.### is in the same directory as the program's .EXE file. Different versions of the program have different {N4}1K.### files. The first line of the file tells which version of the program the file matches. Make sure you are using the version that came with the program you are using.

#### **Altering the DPD file**

Besides the parameter names and default values, the DPD file also contains some documentation on the role definitions which is printed near the beginning of any run of the program. If you examine the DPD file, you will see the documentation beginning somewhere around line 38. You can add additional material to this part of the file if you wish. The program looks for the end of the file, so it knows where to stop.

If you wish to suppress the printing of this information, you can delete this part of the file. If you do so, you should leave at least one blank line where the information after the parameter values was.

If you have a version of NEGOPY that is licensed for a limited period of time, you should not make any changes in the DPD file. Doing so may cause the program to disable itself.

# **THE NAMELIST FILE**

# **Description**

A *namelist* is a file that contains some kind of alphanumeric (i.e., letters and/or numbers) information that is associated with each individual in your network. This information is printed out whenever the individual is mentioned in the results of analysis. The file is called a "namelist" because the most common use for the file is to associate the names of individuals with the individuals' identification numbers in a network run.

A namelist is a file containing one alphanumeric string for each node. This string will be printed alongside the ID number of the node whenever the node is mentioned in the printout. This string may be up to 20 characters in length. It may contain the name of the person corresponding to the node, or it may contain any other identifying information.

The program will ask you for the name of the "Namelist file" if you set Parameter 4, (**name**list), to a value higher than **0**. Just type in the name of the file when it asks you this question.

#### **Structure of the namelist**

The structure of the namelist file is shown in Figure 1 on the next page.

- The namelist begins with a fortran format specification.
- There are two fields here -- the ID number, and the name. A good format to use is:

 $(I3.X.A)$ 

That is, each line of the file will contain a three-digit ID number, followed by one blank space, and then the "name" information. This is the format used for the file shown in Figure 1 on the next page.

 It doesn't matter how many columns of information you have for each name -- you describe the name simply as "A". That is, you use "A" for the names, regardless of how many characters there are in the names. (The value you give for the namewidth parameter, P04, tells the program how many columns to read for each name.)

| (format specification)<br>ID# of the 1st person<br>ID# of the 2nd person | name of the 1st person<br>name of the 2nd person |
|--------------------------------------------------------------------------|--------------------------------------------------|
|                                                                          |                                                  |
|                                                                          |                                                  |
| ID# of the last person                                                   | name of the last person                          |

**Fig. 1** Structure of namelist file

A few lines of such a namelist isshown in Fig. 2, where the format was "(I3,X,A)". Note that the ID number occupies columns 1 through  $3 - (13)$ ; column 4 is blank  $(X)$ , and the "name" occupies columns 5 through 21 (A). In this example, a three-letter code is associated with each person's name. This code might be used to indicate the person's location in the organizational structure.

| column->123456789012345678901 |                                   |  |                         |  |                |  |                           |  |  |  |                   |  |  |
|-------------------------------|-----------------------------------|--|-------------------------|--|----------------|--|---------------------------|--|--|--|-------------------|--|--|
|                               | $ I 3$ , $ X ,  A $<br>25<br> 133 |  | James<br>Lucie<br>Henry |  | $\ddot{\cdot}$ |  | Smythe<br>Martin<br>Boyle |  |  |  | <b>MGR</b><br>SEC |  |  |

**Fig. 2** Part of a namelist file

- You can have *one* name per line.
- You must specify the ID number *before* the name on each line.
- If some people do not have names, or you don't have some data, don't worry. Simply leave out the lines for those people. The program will assign a name of "////////// " for those people who did not have names on the namelist. Also, if you accidentally specify two names for the same person, one will be ignored. A message will appear in the output explaining what happened if you have either of these "errors".

# **LINK DATA FILE**

## **Description**

The program will ask you to supply the name of the file that contains the data you wish to analyze. Type the name of this file in response to the prompt.

#### **In general...**

- *Each line* must begin with the *ID number* of the respondent.
- All the currently supported versions of NEGOPY allow only *one* link per line of data.
- The order of links or lines does not make any difference to NEGOPY, but your life may be a bit easier if they are are arranged into some kind of convenient order.
- If there are more than one link between a pair of people, only one will be used in the analysis, unless you set the Multiple Links parameter (**P10**, **mult**ilinks) to a value of one, which will cause multiple links to be combined by adding the strengths together.

Each line of data must begin with the ID number of the respondent, and must also contain some information that describes a link:

# **ID#1 ID#2 (weights)**

- **ID#1** is the ID number of the respondent. The resp ondent is the person reporting the link. This ID number must come *before* the part that describes the link.
- **ID#2** is the ID number of the person the link goes to.
- **(weights)** are strength weights. There may be no weights at all, or up to 10 weights per link.
- all links should have the same number of weights

# **Specifying the format of the data**

NEGOPY wants its data to be in "fixed" format. That is, values must always appear in the same columns. If the respondent number of the first line of data is in columns 2 to 4, as in the example in Figure 3, the respondent numbers on all lines of data must be in columns 2 to 4. The same is true of the other ID number and any weights you may have. NEGOPY uses FORTRAN format specifications to describe the layout of the data.

#### **An example of part of a data file**

The first few lines of a sample data file are shown in [Figure 3.](#page-57-0) There are two strength

<span id="page-57-0"></span>weights for each link in this file, but only the first one is described in the format specification. There is no information in the file, other than the respondent IDs, the contact IDs, and the strength weights.

#### **Some possible format specifications**

A possible format specification for the file shown in Figure 3, in which two strength weights are used for each link (for example -- frequency and importance) is:

## **(I3,X,I3,2F2.0)**

Here (and in the next two examples), "X" means that one column is to be skipped or ignored. The first "I3" refers to the respondent's ID number. The part after the "X" is the link description field. The "I3" is for the ID number of the "contactee" -- the person to whom the link goes. The "2F2.0" is for the two strength weights that go with the link. In the Strength Transformation Equation, the first weight would be called "a" and the second one "b".

If you wanted to use the same dataset but read only the first of the two weights for each of the links, you could use "(I3,X,I3,F2.0)" the format shown in Fig. 3 below. With this format, the first lines show that node 101 has links with 102, 103, 105, and 108. The strength of the link with 102 is 4, the strength of the link with 103 is 6, etc. Note that the format specification preceeds the data at the beginning of the file.

If you wanted to ignore the strength weights and assume the links were binary -- that they all have the same strength -- you could use this format:

# **(I3,X,I3)**

See Chapter 3 for more information about the data for NEGOPY.

| column->123456789012345678901 |
|-------------------------------|
| 2<br>F<br>3                   |

**Fig. 3** Part of a link data file

# **PARAMETER SETTING FILE**

### **Description**

The operation of the program is governed by a number of parameters. All the parameters have "default" values which are automatically assigned when the program begins to execute. Usually you will want to change the values given to several of the parameters in order to describe the characteristics of your data and to select some of the options available to you. Setting the values of parameters is done with this file. With this file, you indicate which parameters must be set to values other than the default values, and what those new values should be.

The program will ask you for the name of your "Paramater Setting file" at the beginning of each run. Type the file's name and press enter. Include the full path to the file if it is in a directory other than the one you were in when you started the program. (The file name, together with the path, must not exceed 24 characters.)

#### **Header Lines**

The first two lines of the parameter setting file are used for information that describes the run. You might include the date of the run, who set it up, or any other information that will help you know what this run is when you look at the printout sometime in the future.

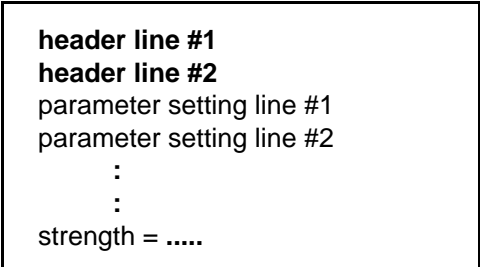

**Fig. 4** Structure of parameter setting file

The header lines are required. If you do not put two header lines before the parameter setting lines, the first two parameter setting lines will be treated as header lines, rather than as parameter setting lines. The contents of the header lines are printed from time to time throughout the output.

#### **Setting a Parameter**

A parameter is set by giving the name of the parameter, an equals sign (**=**), and then the value to which the parameter is to be set. A list of the parameters and their names appears in [Chapter 5.](#page-69-0) If the program dosen't recognize a parameter name, it writes an error message on the screen and asks you to enter a corrected parameter assignment. While parameter names vary in length from six to thirteen characters, you can almost always use just the first four characters of the name instead.

You can set **only one parameter on a line**. The parameter name (or its official abbreviation) must be the first entry on the line. An example of some parameter settings is shown in Figure 5.

| Demonstration Label Line<br>October, 1995, Vancouver BC, Canada<br>highestid = $33$<br>namewidth $= 10$<br>$dire = 1$ |
|----------------------------------------------------------------------------------------------------|
| $reciprocat = 1$                                                                                                    |
| $linkinfo = 2$                                                                                                    |
| groupinfo $=$ 4                                                                                                    |
| weakest $= 12$                                                                                                    |
| strongest $= 500$                                                                                                    |
| monitor $=$ 1                                                                                                    |
| strength = $a * b$                                                                                                    |

**Fig. 5** Exmple parameter setting file

- Values must be separated from the parameter name by an "=" sign.
- There should be at least one space before and after the "=" sign.
- Each parameter setting must be on a new line.
- If you don't want to use the entire parameter names, you may use the first four letters of the name, except for Parameter 12, for which you must use the first seven.
- **Parameter names must be typed in lowercase letters only.**
- $\bullet$  If you spell a parameter name incorrectly, or if you omit the " $=$ " or the value you want the parameter to take, or if you enter the parameter name in uppercase letters, the program will inform you and will ask you to enter a corrected parameter setting. The program will ignore blank lines in the parameter setting file.

# **STANDARD OUTPUT FILE**

## **Description**

The pogram will ask you for the name of the "Standard Output file." Type the name of the file you want the program to use in response to this prompt. The program will tell you if the file whose name you type already exists, and if it does, will ask if it is okay to lose the information in the present file. If you answer "No", the program will prompt you for a different file name.

Because the program produces so much information about your network, you have the option of having the program split the output file into three separate files. If you leave **P23** (**onef**ile) set to its default value of **1**, you will get only one file. If you set it to **3**, the program will split the output into three files. This procedure is automatic; the program will create the files and choose names for them.

If you give the name "out1.xxx" for the standard output file, the second and third files will be "out2.xxx" and "out3.xxx". To make the names for the second and third output files, the program takes the last character before the "**.**" and adds one. Thus, "outa.yyy" will produce "outb.yyy" and "outc.yyy". The contents of these files are described in Chapter 7.

The output files can be quite long. It is a good idea to have the program put them on the hard disk.

The output and its interpretation are described i[n Chapter 6,](#page-81-0) "Output."

# **AUXILIARY OUTPUT FILE**

## **Description**

The Auxiliary Output file is used to save the values of all the parameters; a summary of the results; and the data structures that describe the groups, nodes, and links in a run. To do this, you set **P20** (**auxf**ileout) to a value higher than 0. The program will prompt you for the name of the "Auxiliary Output file". Type the name of the file you wish to use for this purpose in response to the prompt. (*Do not use a file name with the extension "aux".)*

As with other parts of the program, the higher the value you assign to **P20,** the more output you will receive.

The Auxiliary Output file may be quite large for networks with more than 100 members and 2000 links. Make sure the location you specify for this file has enough room for a large file. It is a good idea to put this file on your hard disk.

#### **Contents**

The auxiliary file contains five types of information:

- 1. Information about the parameter settings for the run.
- 2. Information about each person's links.
- 3. Information about the group structures detected by the program.
- 4. A sum mary table showing the classification of each member of the network.
- 5. A copy of the internal data structure produced by the program.

#### **Organization of the file**

#### **1. Information about parameter settings**

If you set **P20** (**auxf**ileout), to any value greater than zero, you get information about the parameter settings used to produce this run. An example is shown in Figure 6 on the top of the next page. This information includes:

a. A two line header for the run.

- b. A one line title "Parameter settings for this run".
- c. A listing of all the parameters and their values. The format is "PXX=YYYYY" where XX is the parameter number and YYYYY is the value.

a. header: Demonstration/verification run for PC-EQN 4.30 Created Sept. 25, 1995. Uses "DATA.EQN" data. b. title: Parameter settings for this run: c. listing:  $P01 = 33 \quad PQ2 = 1 \quad PQ3 = 1 \quad PQ4 = 10$  $P05 = 1$   $P06 = 10$   $P07 = 1$   $P08 = 1$  $P09 = 2 P10 = 1 P11 = 12 P12 = 500$  : : : :  $P29 = 7.00$   $P30 = 30$   $P31 = 10$   $P32 = 1.00$  $P33 = 1.00$ 

**Fig. 6** Listing of parameter settings (in Auxiliary Output file)

#### **2. Information about each person's links**

If you set **P20** (**auxf**ileout) to a value higher than 2, you get information about the strengths and types of links of each individual in the network:

- a. A line of text saying "CHAIN -- LINK INFORMATION".
- b. A heading that indicates what follows and what the format is.
- c. The actual information.

Figure 7 shows the location of the 27 values in each group of three lines and an example for one individual in a demonstration network.

There are 27 values for *each person*. [Figure 8](#page-63-0) (on the next page) describes these values. Each person's information occupies three lines in the file, with 9 values per line.

The first line has information about *reciprocated/confirmed* links (V1 - V9).

<span id="page-63-0"></span>Because there are two pieces of information for each of these links, they are sometimes called *"two-way"* links. Here there are values describing the links as reported by the respondent ("outgoing" links) and values describing the links as reported by the people the links are with ("incoming" links).

- The second line has information about *unreciprocated/unconfirmed* links (V10 V18). These also are broken down into "out-going" and "incoming", but, since these links are not reciprocated/confirmed, there is only one "half" of a report for each link. These links are referred to as *"one-way"* links, because only one person reported the contact.
- The third line combines both *one-way* and *two-way* (confirmed and unconfirmed) links and repeats the same measures for this new set.

The format for each group of lines is:

## **(I6,' 1',9F8.2,/,I6 ,' 2', 9F 8.2,/,I 6,' 3',9F8.2)**

The values in the "I6" fields are the person's ID number; the values in the "9F8.2" fields are the V's, the first nine appearing on the first line, the next nine on the second line, etc.

|                                    |             |            |           |                     | format     |                        |            |           |            |
|------------------------------------|-------------|------------|-----------|---------------------|------------|------------------------|------------|-----------|------------|
| ID 1                               | V1          | V2         | V3<br>V12 | V4<br>V13           | V5         | V6                     | V7         | V8<br>V17 | V9         |
| ID <sub>2</sub><br>ID <sub>3</sub> | V10<br>V19  | V11<br>V20 | V21       | V <sub>22</sub>     | V14<br>V23 | V15<br>V <sub>24</sub> | V16<br>V25 | V26       | V18<br>V27 |
|                                    |             |            |           | example for node #1 |            |                        |            |           |            |
| 12 1                               | 50.00       | 1.00       | 50.00     | 50.00               | 1.00       | 50.00 100.00           |            | 2.00      | 50.00      |
| 122                                | 75.00       | 2.00       | 37.50     | 40.00               | 1.00       | 40.00 115.00           |            | 3.00      | 38.33      |
|                                    | 12 3 125.00 | 3.00       | 41.67     | 90.00               | 2.00       | 45.00 215.00           |            | 5.00      | 43.00      |

**Fig. 7** Format of Information-about-links segment (with example)

The twenty seven variables are defined in [Figure 8 o](#page-64-0)n the next page.

<span id="page-64-0"></span>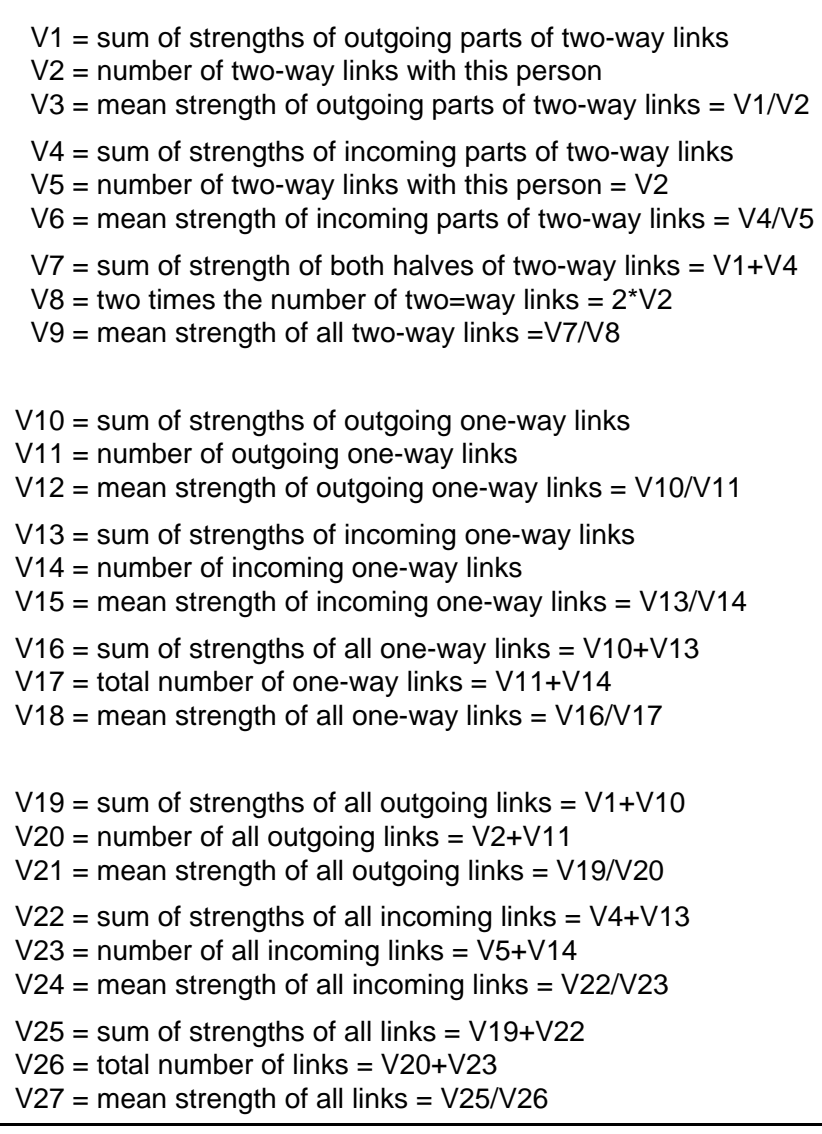

**Fig. 8** Contents of information-about-links segment

#### **3. Information about the group structure**

If you set **P20** (**auxf**ileout) to a value higher than **1**, you get information about the final groupings of individuals. This is a simple listing of the members of each group. A part of a listing is shown in Figure 9.

> Members of Group 1 1. NODE # 43 Jean Chretien 2. NODE # 52 Robert Bourassa 3. NODE # 66 James Chabot : :

**Fig. 9** Group structure listing

# **4. Final summary table**

If you set **P20** (**auxf**ileout) to a value higher than **0**, you get a final summary table like the one shown in Figure 10.

| FINAL CLASSIFICATIONS |   |                          |     |  |                   |  |
|-----------------------|---|--------------------------|-----|--|-------------------|--|
|                       |   | NODE # ROLE GROUP INTGRT |     |  | "NAME"            |  |
|                       |   | 2                        | 490 |  | <b>Rex Murphy</b> |  |
| 2                     | 8 | 3                        | 333 |  | Peter Gzowski     |  |
| 3                     |   |                          |     |  | Dennis Trudeau    |  |
|                       |   |                          |     |  |                   |  |
|                       | ٠ |                          |     |  |                   |  |

**Fig. 10** Final summary table

There is one line per node in the table, according to this format:

# **(I6,2X,3I8,3X,A)**

- The first "I6" is the ID number.
- The "3I8" are role classification code (shown in Fig. 11), group number to which the node belongs (or is attached to), and integrativeness multiplied by 1000.

The "A" is the node's "name" if names are used.

#### **5. Listing of internal data structure**

If you set **P20** (**auxf**ileout) to a value higher than **3**, you get a complete "as is" listing of the internal data structure resulting from a run. The structure is divided into sections for (a) groups, (b) nodes, and (c) links. In each section there is one line per group, node, or link. If this option is chosen, the format of the information is described on the file itself. The contents are described briefly here. (If you need more information, contact [the author at Simon Fraser University.\)](mailto://richards@sfu.ca)

#### **A. Group information**

There are five values for each group:

- **GB**: the ID# of the last person in the group
- **GC**: this value is not used
- **GD:** the number of people in the group
- **GE**: this value not used
- **GP**: the ID# of the first member of the group

#### **B. Node information**

There are five values for each node:

- **XB**: the ID # of the next person in this group
- **XC**: this value is not used
- **XD**: the group to which this node belongs/is attached
- **XE**: the role of this node (se[e Figure 11\)](#page-67-0)
- **XP:** the location of this node's first link  $(0 == > no$  links)

<span id="page-67-0"></span>

| 2 | Isolate type 1   | (no links) |
|---|------------------|------------|
| 3 | Isolate type 2   | (one link) |
| 4 | Dyad member      | (one link) |
| 5 | Tree node        |            |
| 6 | Indirect liaison |            |
| 7 | Direct liaison   |            |
|   | Group member     |            |

**Fig. 11** Role classification codes

## **C. Link information**

There are six values for each link:

- **LB**: the ID# to whom this link goes
- **LC**: the weighting factor for this link (# 2-step links)
- **•** LD: the strength of this link
- **LE**: the type of link (Fig. 12)
- **LP**: the location of this node's next link  $(0 == > no$  more)
- **LR**: a code for reciprocation/confirmation (Fig. 13)

 $0 =$  link with liaison  $1 =$  within-group link  $2 = \text{bridge link}$  $3 =$  link with direct liaison  $4 =$  link with indirect liaison

**Fig. 12** Link Type codes

- 1 = reciprocated/confirmed
- 2 = unreciprocated/unconfirmed
- 3 = marker for "missing half"
- **Fig. 13** Reciprocation codes

#### **MONITORING YOUR RUN**

#### **Description**

The program will show on the screen what it is doing as it progresses through the analysis. The amount of information you get is controlled by **P21** (**moni**torinfo). The higher the value you supply for this parameter, the more detailed the information will be. The highest value for **P21** is 5.

# <span id="page-69-0"></span>**Chapter 5: NEGOPY 4.30 Parameters**

# **INTRODUCTION**

There PC EQN version of NEGOPY has 33 parameters. Some are never used. Most of the rest do not have to be set, as their default values are appropriate for most situations. In any run, however, you must set a few parameters.

- The parameter names that appear *after* the parameter numbers in the listing below are the ones you should use when you set parameters.
- To set a parameter, use the name that appears after the parameter number. For example, to set **P01**, you put the following line in your parameter-setting file:

## highestidnumber = 33

- You don't have to use the entire "highestidnumber"; the first four letters is enough for this one and for most of the others. The minimal abbreviation for each parameter is shown below in square brackets ("[" and "]") after the parameter's full name.
- The strength transformation equation is treated as a parameter. It should be included in the parameter-setting file.

There are three kinds of parameters:

#### 1. **Parameters for describing your data** (**P01** to **P12**)

With these parameters you describe basic characteristics of your data and the assumptions you want to include in your operationalization of "link".

#### 2. **Parameters that control output** (**P13** to **P23**)

You use these parameters to tell the program how much information you want about various aspects of your network.

#### 3. **Parameters that control group detection and testing** (**P24** to **P33**)

These parameters are used to control the procedures the program uses to detect groups, and the logical tests the program performs on any groups that might be detected. *Because the parameters associated with these tests control the criteria the program uses to assign members of the network to various categories, the way you set these parameters effectively determines your operational definitions for "group", "liaison", etc*.

# **1. Parameters for describing your data**

The following 12 parameters (**P01** through **P12**) are used to describe important features of your data to NEGOPY. These parameters specify how the data is structured, how it is to be read, and how it is to be interpreted. They also indicate how the data is to be cleaned as it is read in and pre-processed.

# **P01 highestidnumber <sup>4</sup> [high] <sup>5</sup> Default=0 Min=1 Max=500**

(Highest ID Number)

Set this parameter to the highest ID number. Any links involving ID numbers higher than **P01** will be ignored by the program.

Ideally, ID numbers will start at **1** and go up to **N**, where **N** is the number of people. If numbers do not start at **1**, use **P02** to set the starting value. If there are gaps in the ID numbers, you are advised to run your data through the RENUMBER program that comes with NEGOPY.

**Note:** *Do NOT set* **P01** *to a value higher than the highest ID number. Doing this will cause the program to identify spurious Isolates, each of which will have one of the ID numbers between the actual highest one and the value of* **P01.**

#### **P02 lowestidnumber [lowe] Default=1 Min=1 Max=499**

(Lowest ID Number)

Set this parameter to the lowest ID number in your network. If the lowest ID number is **1**, you can leave **P02** at its default value.

**P03** Not Used --> Don't set this parameter.

# **P04 namewidth [name] Default=0 Min=0 Max=20**

(Name Width)

You can associate an alphanumeric field with each person in the network. Although it is usually used to specify the names of the people in the network, "names" can be any kind of alphanumeric information. They can be up to 20 characters long. Set this parameter to thelength you want to use.

<sup>4</sup> This parameter *must* always be set.

<sup>&</sup>lt;sup>5</sup> This is the shortest abbreviation you may use to set this parameter.

(Reciprocation)

This parameter controls the way the program handles one-way (unreciprocated or unconfirmed) links. If you set it to **0**, all one-way links will be dropped from the analysis. If you set it to **1**, markers are added for the "missing halves" of unreciprocated (or unconfirmed) links with strength values higher than the value of **P06**. In this case, the markers are used so the program knows which ones are confirmed or reciprocated, which ones are unconfirmed or unreciprocated, and in which direction the one-way links go.

# **P06 unreciprocateminimum [unre] Default=0 Min=0Max=4096**

(Unrecip Minimum)

This parameter works together with **P05** to give you a 'halfway' option between dropping and keeping & marking all unreciprocated (unconfirmed) links to force reciprocation for all links. To use this option, you must set **P05** to **1**. Then set **P06** to the lowest unreciprocated strength you want to keep. Unreciprocated links will be dropped if their strength is lower than this value, and kept with added markers if their strength is higher than this value.

**P07 meanstrengthset [mean] Default=0 Min=0 Max=2**

(Mean Strength Set)

Often the two halves of reciprocated or confirmed links will have different strengths. When this parameter is set to **1**, the mean of the two strengths is calculated and used to replace the original values. Some researchers feel that this increases reliability or that it "filters out noise" from the data.

When the parameter is set to **0**, the original values are not changed.

When the parameter is set to **2**, the sum of the two halves is used, rather than the mean. This is appropriate when *A*'s report of a link with *B* and *B*'s report of a link with *A* describe two different interactions (e.g. The data shows that I sent 20 lines of e-mail to you and you sent 30 lines to me, and by "strength" we mean "the total number of lines exchanged").

**Note:** *This parameter applies only to reciprocated or confirmed links.*
(Direction)

When this parameter is set to **0**, all links are assumed to be bidirectional throughout the analysis. That is, if  $A$  is linked to  $B$ , it is assumed that  $B$  is linked to *A*. When this parameter is set to **1**, direction is ignored for the detection and testing of groups, but a double set of calculations is performed whenever direction would make a difference, and two sets of results are printed (one for directed and one for undirected).

**P09 Not Used --> Don't set this parameter. <--**

With earlier versions of the program, this parameter was used to indicate how many variables were to be read in as strength weights for each link. With versions released after 1990, the program determines how many variables are to be read with each link by examining the strength transformation equation you provide for each run. Variables are named **a**, **b**, **c**, ... etc., corresponding to the 1st, 2nd, 3rd, ... strength variables on each line of data. See the section headed "Strength Indicators" in Chapter 6 for more information.

**NOTE:** if your strength equation looks like "**strength =**  $X''$  (where the " $X''$  to the right of the "=" is a number, e.g. "strength = 7"), you will have a "binary" network. This is because all links will have the same strength. The actual strength weights in the data will have no impact on the computed strength unless they appear in the equation.

### **P10 multiplelinks [mult] Default=0 Min=0 Max=1**

(Multiple Links)

Sometimes there will be more than one link from one node to another. This can be due to data entry error, or because you are combining data from different kinds of networks (e.g., telephone and face-to-face), or because you have data which records each instance of communication between each pair of people. If you set this parameter to 0, only one link (the first one the program encounters when reading the data) is kept. The others are ignored. If you set it to **1**, the strengths of all the links are added together into one. The default setting assumes extra links are in error.

### **P11 weakestlink [weak] Default=1 Min=1 Max=1000**

(Low link weight)

In the EQN version, **P11** sets a cutoff point for link strength. Any link with a strength lower than this value may be dropped from the analysis, depending on how the multiple link option (**P10**) and the reciprocation parameters (**P05**, **P06**, and **P07**) are set. Any link with a strength greater than the value of **P11** will be used in the analysis, unless **P12** comes into play.

### **\* P12 strongestlink [stronge] Default=1 Min=1 Max=4096**

(High link weight)

This parameter sets a maximum strength for links. Links with a strength higher than the value of **P12** will be assumed to be ignored.

**Note:** *You must use at least the first 7 letters of this parameter's name.* 

# **2. Parameters that control output**

The following ten parameters (**P13** through **P23**) are used to control the output from NEGOPY. In general, the higher the value you assign to a parameter, the more information that part of the program will provide.

**P13 132-columnprint [132-] Default=0 Min=0 Max=1**

(132-column print)

This parameter tells the computer whether you intend to print the output on a printer set for 132 columns or on one set for 80 columns. The default is 80 columns (**P13=0**).

### **P14 nrawprint [nraw] Default=10 Min=0 Max=30000**

(Number raw print)

The program prints out a number of lines of data and the links that are obtained from those lines. You get to see both raw and transformed link strengths. This parameter tells the program how many lines to display.

### **P15 linkinformation [link] Default=1 Min=0 Max=4**

(Link Describe)

This is the first of the output control parameters. For **P15** through **P21**, the higher the value you specify, the more detailed information you get. If you set one of these parameters to **0**, you won't get any information from that part of the program.

**P15** controls the amount of information you get about links in the network. If you set it to **1**, you get a very simple list of the links of each node. If you set it to **4**, you get extensive lists, with descriptions of the two-way, outgoing oneway, and incoming one-way links. You also get tables of link strengths and comparisons of what each individual says about link strength with what the people linked to the individual say. Intermediate values for **P15** give you intermediate amounts of detail.

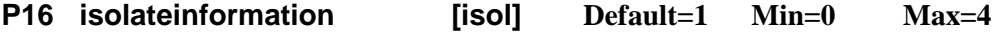

(Isolate describe)

This parameter controls the amount of information you get about isolates. (See the description for **P15**)

### **P17 densityhistogram [dens] Default=1 Min=0 Max=1**

(Density Histogram)

If you leave this parameter at its default value of **1**, you will get a density histogram showing the initial detection of groups. This histogram is analyzed in the initial detection of groups. Seeing the histogram can be useful in understanding your data. If you set this parameter to **0**, no such histogram will be produced.

### **P18 testinformation [test] Default=0 Min=0 Max=5**

(Describe tests)

This parameter is like **P15**, except that it controls the printing of information about the various tests the program conducts as it forms groups. Most of this information won't be of much value to you but you might find it interesting.

### **P19 groupinformation [grou] Default=1 Min=1 Max=4**

(Group describe)

This parameter is like **P15**, except that it controls the amount of information you get about groups, their members, and their links. If you set it to **4**, you get an agonizing amount of information, which may or may not be of interest.

### **P20 auxfileoutput [auxf] Default=0 Min=0 Max=5**

(Auxiliary File output)

This parameter controls the writing of data onto an auxiliary file, which you may want to use in later analyses. You can get a list of all the parameter settings, final group structures, and role assignments on this file. You can also get a listing of all the data structures produced by the program.

# **P21 monitorinformation [moni] Default=0 Min=0 Max=4**

(Monitor Level)

You can have the program inform you as it executes the various subroutines. This will make you feel better than just sitting there watching the cursor blink. If you want to do this, set **P21** to a value higher than **0**. The higher you set it, the more information you will get.

### **P22 dmatrixprint [dmat] Default=1 Min=0 Max=1**

(Print Distance Matrix)

If you leave **P22** set at the default value of **1**, the program will print a distance matrix for each group it finds. As this can take up a lot of paper for large groups, you may want to receive only a summary of the distance matrices. If you set **P22** to **0**, the matrices themselves will not be printed, but the information summarizing and analyzing them will be printed.

# **P23 onefileoutput [onef] Default=1 Min=1 Max=3**

(One Output File)

If you leave **P23** set to the default value of **1**, all the standard output will be printed on the file you specify when the program asks for the name of the "standard output file". If you set **P23** to a value greater than **1**, the program will split the standard output file into three files. The first will have the name

you provided for "standard output file". The program creates names for the other two files from the name of the first one by incrementing the last character before the "**.**" that separates the extension from the first part of the file's name. For example, if the standard output file is "out1.foo", the second and third files will be "out2.foo" and "out3.foo". If you are analyzing a large network (more than 500 nodes) or if you are setting the output control parameters to maximum values, the standard output file will be very long, and you may wish to have the program split it into smaller pieces.

### **3. Parameters controlling group detection and testing**

Four of the parameters in this section (**P24**, **P25**, **P26**, **P33**), are used to control the operation of the group detection routines. Four more (**P28**, **P29**, **P30**, **P31**) control the group definition and testing routines. The default values of these parameters have been set to values determined to be optimal for most situations. In some circumstances, it may be necessary for you to alter the values assigned to these parameters.

There are some explanatory notes associated with the description of each parameter; more detailed discussion will be found in Chapters 7 and 8.

### **CAUTION!!**

*Proceed with caution -- Changes to some of the following parameters can result in changes in the procedures the program uses to find groups and in the way groups are defined.* 

Proceed with care!

### **24 niterations [nite] Default=4 Min=1 Max=100**

(Number of Iterations)

This parameter controls the number of iterations in the vector averaging process that produces the continuum used to detect groups. 4 to 6 iterations work quite well for most networks. For more information, see [Chapter 2](#page-20-0) and [Chapter 8.](#page-147-0)

(Scan Radius)

This parameter controls the width of the window that is used to scan the continuum produced with vector averaging. The wider the window, the more nodes will be visible through the window. A value of 200 is generally optimal. You should leave this parameter set to its default value for your first run on the data.

If your "density histogram" is very thin and spotty (i.e., if the number of "X"s on each line of the density histogram is less than three of four) you might try setting this parameter to a higher value, such as 250 or 300. This will happen whenever the number of links is relatively low, compared to the Highest ID Number. It is not likely that this will have much impact on the final results in these cases, because the problem is probably due to a very small number of links.

If your density histogram looks like one big blob, you might try setting this parameter to a smaller value, like 150 or 100. It is likely that this will not make much difference if the density of your network is very high (over .45) or if the level of structural differentiation in your network is very low. See "Performance and Sensitivity" [\(Chapter 8\)](#page-139-0) and [Chapter 7](#page-125-0) for more detailed descriptions of the operation of the scanning window and its impact on the results.

### **P26 sensitivity [sens] Default=100 Min=50 Max=200**

(Group Sensitivity)

This parameter controls the sensitivity of the group detection process. A higher value will result in more initial groups being detected. If the value is low enough, there will may be no groups detected at all. See "Performance and Sensitivity" (Chapter 8) for more information. The default value of 100 works well for most datasets.

### **P27 2linksingroup [2lin] Default=1 Min = 1 Max=100**

(Minimum Within-Group links)

This parameter specifies the minimum number of within-group links each group member must have. Setting it to higher values can result in either smaller, more dense groups and larger numbers of liaisons, or larger, less dense groups and smaller numbers of liaisons. The actual results depend on the

characteristics of your network. Leaving it set to the default value generally results in a finer breakdown of the network into smaller groups.

**Note:** *As this parameter plays a key role in the definition of group membership, you should not change it unless you have a theoretical or conceptual reason for doing so. You should report any changes you make when describing the results of your analysis.*

### **P28 %withingroup [%wit] Def.=50.01 Min=50.01 Max=100.0**

(% Within Group)

This parameter sets the percentage that is used in all the role definitions used in the analysis. The default value says that group members must have more than half of their linkage with other members of the same group. If you change the value to which **P28** is set, you are changing the definition of "group" and "liaison".

**Note:** *Do not change the value of this parameter unless you have a theoretical or conceptual reason for altering the definition of "group". Do not set this parameter to a value below .501. The program will not accept such values, because they may create internally inconsistent results.*

### **P29 minimumsplitsize [mins] Default=12 Min=5 Max=100**

(Minimum Split)

After it has found tentative groups, the program examines each one to see if it is one group or if it is "really" two or more groups stuck together. It does this by trying to split the groups apart. The smallest group it will try to split will have at least **P29** members. For more information on the effects of different values for this parameter, see "Performance and Sensitivity" (Chapter 8). The default value of **12** works well in most situations.

For small networks, the program automatically sets **P29** to a value of **7**, unless you set it to something else in the parameter setting file. If you set it to something else, the value you provide will override this automatic feature of the program.

**Note:** *If you set* **P29** *to a value higher than the default, it may inhibit the formal grouptesting procedures and cause the program to produce unstable and invalid results. See "Performance and Sensitivity[" \(Chapter 8\).](#page-139-0)*

### **P30 splitstandarddeviation [spli] Default=.3 Min= .05 Max=1.0**

(Split Standard Deviation)

The program tries to split apart any group where the standard deviation of the distribution of distance matrix row means is greater than **P30**. Setting this parameter lower than the default value will not have much effect on the final results, but it may increase the run time of the program. See "Performance and Sensitivity" for more information about the effect of changing this parameter's value.

**Note:** *Setting* **P30** *to a value much higher than 0.3 may inhibit the formal group-testing procedures of the program and cause it to produce unstable and invalid results. See ["Performance and Sensitivity"](#page-139-0).*

### **P31 dropsplitfraction [drop] Default=0.1 Min=0 Max=30**

(Drop Split)

When the program is trying to break apart groups, it removes a percentage of the group's members and checks to see if the group is still connected. If it is not, the conclusion is that there is really more than one group here. If the group is still connected, the people that were removed are put back and the group is assumed to be only a single group.

If you set this parameter to a value between **0.0** and **1.0**, the program reads the number as a fraction. (e.g., **0.1** means "take 10%") If you set it to a value greater than 1, the program reads it as an absolute number. (e.g., **10** means "take 10 people") The default value of **0.1** (10%) is a number that works well in most situations. You may want to change this value to suit your own concept of when is a group a single group and when is it actually 2 or 3 groups.

**Note:** *Note that doing this changes the program's definition of what a "group" is. This amounts to a change in your operational definition of "group". Make sure this is what you want to do. See "Performance and Sensitivity" for further discussion.*

### **P32 Transweight [tran] Default=0. Min=0. Max=100.0**

(Transitivity Weight)

This parameter allows you to include the transitivity of links in the determination of network role assignments. (The transitivity of a link is the number of two-step paths connecting the individuals joined by the link. **P33**, **2-step-** **weight**, uses this same weighting factor.) In these calculations, the strength of each link is multiplied by  $1.0 + (P32 * \text{link's transitivity})$ .

If you leave this parameter set to its default value of **0.0**, the transitivity has no effect on the calculations. If you set this parameter to **1.0**, a link with one twostep link will count twice as much as one with no two-step links. Setting this parameter to values higher than the default puts greater emphasis on the links in densely connected areas of the network and less on links that are "weak" in the sense of "Strength of Weak Ties". It may allow the program to resolve the group structure in situations where it would otherwise have difficulty.

**Note:** *Setting this parameter to values higher than the default alters the operational definition of "group". You should have a theoretical or conceptual reason for this change, and you should include it in written descriptions of your results. Se[e Chapter 8.](#page-139-0)*

### **P33 2-stepweight [2-st] Default=1. Min=0. Max=100.0**

(2-Step Weight)

This parameter controls the effect of the size of the first-order zone overlap in the calculation of weighted means. See Chapter 2 for an explanation of this type of weighting.

### **P34** strength **in [strength]**

(Strength Transformation Equation)

This parameter is different from all the others, in that the program is looking for an equation, rather than a number. The equation tells the program how to combine and/or transform the data that describes the links between people in your network.

**Note:** *You must spell the entire word "strength" correctly, with no abbreviations.* **Also***, you must provide a strength transformation equation every time you run the program.* Strength Transformation Equations are described at length i[n Chapter 3.](#page-44-0) 

# **Chapter 6: Output from NEGOPY**

# **Introduction**

This chapter has two goals: to explain the various indices that are calculated by NEGOPY, and to explain how to read and interpret the output produced by the program. In each section of the chapter, there may be some discussion of an index that is calculated. In many cases this discussion will be quite brief but in others a rather extended explanation is necessary. From time to time, examples from different versions of NEGOPY will be included, so you can see exactly how to interpret the results you get when you run the program, and how the current version of the program differs from earlier ones.

- Section one begins with information you use to confirm that the program has been properly instructed for the analysis of your data. A listing of the parameters and their settings is followed by a sample of some of the data as it is read in,so you can verify that your input format specification is correct. Finally, there are some statistics on the data that have been read in, showing how many lines of data were encountered, how many links there were, etc.
- The second section focusses on the links of the individuals in the network. It begins with a listing of the links of the members of your network that include a variety of descriptive and summary information. There is also a histogram showing how many links were encountered at each level of strength.
- Section three contains information about the group detection process and information descriptive of the groups as units. This includes a measure of the amount of structuring or organization in the network; a display of the density histogram used in the initial detection of groups; a listing of the groups'members; and a distance matrix analysis for each group in the final analysis.
- The last section provides information on the groups and the links of their members, including breakdowns that show comparisons of within-group links, between-group links, and links with both kinds of liaisons. There are also summary displays of the links of all liaisons and other individuals who are not members of groups. Finally, there is a summary listing of all

individuals in the network, showing the role category to which the individual was assigned, the group with which the individual is affiliated (if there is one), and the individual's integrativeness score.

# **A. Initialization and Preprocessing of Data**

The output begins with information you use to confirm that the program has been properly instructed for the analysis of your data. A listing of the parameters and their settings is followed by a sample of some of the data as it is read in, so you can verify that your input format specification is correct. Finally, there are some statistics on the data that have been read in, showing how many lines of data were encountered, how many links there were, etc.

### **Run Title/Header**

The first page of output begins with a two-line header that tells you what version of the program you are using, followed by a line that says

"Your identification labels and control parameters appear below"

The next two lines on the page begin with "label  $a =$ " and "label  $b =$ ", and show the two lines of information that you supplied at the beginning of your parameter specification file. These two lines will be printed from time to time throughout the analysis, and you can use them in order to describe the data, date, analytic options, etc. You should check this information in the printout, to make sure that it is your identification information that appears here, rather than the first line of parameter settings. An example of these headings is shown in Figure 1.

> Negopy network analysis program: IBM Version 4.302 November 1995. (c) Copyright 1995, William D. Richards, Jr.

> Your identification labels and control parameters appear below.

label a: "Demonstration/verification run for PC 4.302 Version" label b: "Created November 26, 1995, by WDR."

**Fig. 1** Program version and label information

# **Parameter Settings**

The rest of the first page of your output is taken up by a listing of the parameter settings for your run. [Figure 2](#page-84-0) shows an example of this listing. Each of the parameters in the program has a line in this listing. There are four pieces of information on each line:

- the parameter's number
- the parameter's value
- the parameter's name
- an indication of how the parameter was set

Parameters can be set by default, by the user, or by the program:

- "**DEFAULT** indicates that you have not set this parameter. It still has its default value.
- "**USER**" indicates that you have set this parameter, and that the value you supplied is within the range of permissible values.
- "**NEGSET**" indicates that you have set this parameter, but the value you supplied conflicts with the value you supplied for another parameter that interacts with this one, and the program has supplied an appropriate value for this parameter.

<span id="page-84-0"></span>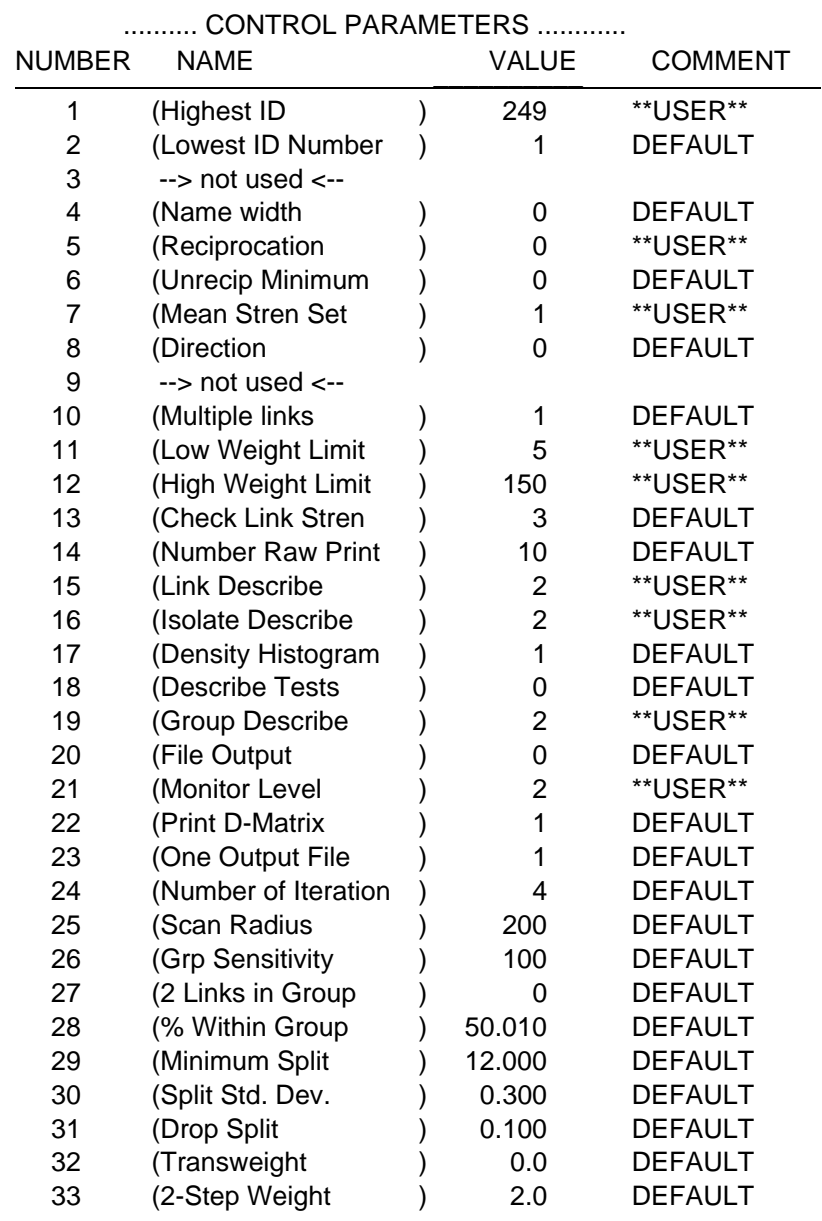

**Fig. 2** Parameter settings table

### **Isolate Roles**

- 1. ISOLATE TYPE 1-- This kind of person has no links whatsoever.
- 2. ISOLATE TYPE 2 -- This kind of person has only one link.
- 3. ISOLATED DYAD -- A pair of people linked only to each other.
- 4. TREE STRUCTURE -- An isolate type 2 has only one link. If one or more of these isolates are attached to the first one, the first one is now called a 'tree node', and the whole structure (tree nodes and isolates) is called a 'tree' or a 'tree structure'. An example is shown below, where node # 5 is connected to node #6, a member of a group. Note that only one link must be cut for some of the nodes in the structure to be isolated from the rest.

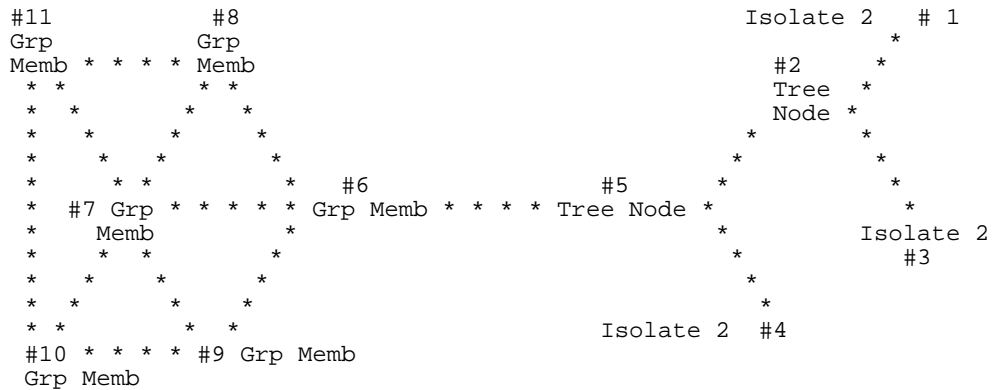

**Participant Roles** ('Participants' have more than one link to other participants)

- 5. LIAISON 1 (or DIRECT LIAISON) -- A person who has more than 50% of his linkage with members of groups in general, but not with members of any single group. Links groups directly.
- 6. LIAISON 2 (or INDIRECT LIAISON) -- A person who has less than 50% of his linkage with members of groups. Most links will be with other liaisons. They connect groups indirectly.
- 7. GROUP MEMBER -- A person who has more than 50% of his linkage with other members in the same group. Must have at least two links with other members.
- A GROUP is a set of at least three people who:
	- A) have more than 50% of their linkage with one another;
	- B) are connected by some path lying entirely within the group to each of the other members in the group; and..
	- C) who remain so connected when up to 10% of the group is removed (no critical nodes).

**Fig. 3** Role definitions (*Note: this only illustrates the roles; it is not your data*.)

The next page and a half of the output are taken up by a short summary description of the role definitions and a simple diagram that illustrates most of the network roles.

After the diagram you will see both the strength transformation equation the program is using and the format specification for your data file. It will look something like this:

Equation evaluated:  $STRENGTH = A * A * B * B$ Here is your input format: (I3, 14, 8X, 2F2, 0)

# **Listing of Segment of Raw and Processed Data**

If you left **P14** (**nraw**print) at its default value (4), or if you set it to any value other than 1, a listing of the first **P14** lines of your raw data begins at this point. The listing for each line of data begins with the notation

```
DATA LINE # xxx, AS READ IN. (RESPONDENT IS # xx)
```
followed by the ordinal number of that line in the datafile. (The program calls the first line read "#1", the second "#2", etc.)

Each link is then described with three lines of information, as shown in Figure 4. Here the first line of data contains a link from individual #1 to individual #2. The second line of data contains a link from #1 to #3.

In the data for this example were two strength weights for each link. The weights for the link from #1 to #2 were 3.0 and 4.0. The weights for the second link were 2.0 and 3.0. The lines marked " $\rightarrow$ " show the processed links obtained from this data. The strength transformation equation used with the example would have the effect of multiplying the two strength weights together and then squaring the result. Thus, there is a link from #1 to #2 with a strength of 144, and one from #1 to #3 with a strength of 36.

```
Data line 1 (Respondent is # 1)
 As read in:
    -- from # 1 to # 2 weights: 3.0 4.0
   After processing:
\rightarrow -- From # 1 to # 2 strength= 144
-------------------------------------------------------
Data line 2 (Respondent is # 1)
 As read in:
    -- from # 1 to # 3 weights: 2.0 3.0
   After processing:
\rightarrow -- From # 1 to # 3 strength= 36
      -------------------------------------------------------
```
**Fig. 4** Display of segment of raw and processed data

This part of the listing can be quite useful in making sure that your data is being correctly read and processed. You should check for the following:

- Compare the first line of data in your data file with the first line shown in the listing here. Check to see that the number shown in the listing as the "respondent" number is actually the ID number of the respondent.
- Check to see that the numbers listed after "O#" in the listing are actually the ID numbers of the individuals the links are with in the data. If you find strange numbers in the listing, or if the numbers are correct but are followed by one or more zeroes, your format specification is incorrect.
- Check to see that the numbers listed as "weights" are the correct values. A most frequently made error here is to specify the strength weight fields in Integer format (i.e. **I3**) in the format specification. These numbers must be specified in Floating Point format. (i.e. **F2.0**)
- Check the processed strength value (it appears after "strength=") to see if it is what you think it should be. If it is not, it could be due to the Strength Transformation equation that you provided.
- If an ID number or a strength value is found to be too high or too low (these limits are set by **P1** & **P2** and **P11** & **P12**), the link is ignored, and there will be a message indicating what the problem was.

All this checking may sound complicated upon reading this, but you will find that it only takes a few seconds to make sure that your data is being correctly read and processed. Because it only allows one link per line of data, the EQN version is much less prone to error than are the older versions.

# **Summary of data preprocessing stage**

The next section of the output gives you a concise summary of the data that was pre processed, and indicates some of the characteristics of the data that is being used for analysis. This section of the manual begins with some important comments on how links are counted. Following the discussion on counting is an explanation of the information printed by this part of the program.

### **About counting links...**

There is a good deal of confusion about how to count links. Do you count the number of pairs of people that are connected, or do you count the number of reports of connections? Is a reciprocated link one link or two? If the data contains three reports of a link from *A* to *B* (one for production-related contact, one for social contact, and one for contact about questions and changes), how many links are there between *A* and *B*? These issues can be resolved by distinguishing between *links* and *link components*.

A *link component* is one individual's report of a link with another individual. A *link* is a connection between a pair of individuals, *regardless of the number of individuals reporting the connection*. Therefore, if one person reports a connection with a second person, there will be one link component and one link. If the second person also reports a connection with the first, there will be **two** link components, but still only one link.

If there are three reports of a connection from *A* to *B* (each describing, perhaps, contacts involving different content areas or different communication media), there will be three link components, but still only one link. In this case the link from *A* to *B* is called *multi-stranded*.

"Multi-stranded" is close in meaning to, but not exactly the same as, "multiplex". A *multiplex* tie between a pair of persons means that the persons relate to one another in different ways. They may have a formal relation to one another at work; they may be close friends; and they may be members of the same hockey team. To say that a link is multi-stranded is to say that the connection between the pair of individuals is described more than once in the data. This may be due to error (the same information was entered more than once more than once in the file like like this). Or it may be due to the fact that the measurement and coding procedures made it appropriate or necessary, in which case these multiple links would not be errors, and should not be treated as errors.

If your measurement procedure recognizes multiplexity of ties and provides a way of measuring different kinds of relationships, you would expect to have multi-stranded links in your data. Some examples of situations that might require multi-stranded links are described here:

 The data is obtained by analyzing a videotape of the events that take place in a closed environment. Each interaction is coded as it takes place. The information associated with each interaction includes the ID numbers of the participants, the time at which the interaction began, the time at which the interaction ended, etc.

This will produce a dataset in which a pair of individuals may have dozens of descriptions of interactions. For analysis, the duration of each interaction might be calculated, and the total amount of time spent in interaction might be used as an index of the strength of the link between the two individuals.

 Separate questionnaires are used to obtain descriptions of the interactions that take place using different communication channels. Not all individuals used all channels. Some pairs of individuals used more than one channel for their interactions.

This will produce a dataset in which some links will be completely described by the information about use of a single channel, while others will be described by several pieces of information -- one for each channel that was used. To calculate the strength of any single link, a weighting factor might be applied to each of the channels to take into consideration the differing amounts of information that a channel is able to convey, etc.

The way of counting links outlined here will eliminate confusion and will be consistent with aspects of network analysis (e.g., calculations of density or integrativeness) that are interested only in whether or not there is a connection between a given pair of individuals. For these parts of the analysis, it does not matter whether the link is reciprocated or whether it is multi-stranded.

Coming back to the questions posed above, the *number of links* would be the same as the *number of pairs of people that are connected*, regardless of the fact that some links were reciprocated or multi-stranded and others were not. The *number of link components* would be same as the *number of reports of connections* (i.e., the number of items in the data).

A reciprocated link is one link with a minimum of two link components (there may be more if either of them is multi-stranded). If there are two or more reports of a connection between a pair of individuals, there is still only one link between the pair, although that one link will be multi-stranded.

For purposes of analysis, NEGOPY currently requires that multi-stranded links be somehow converted to single-stranded links. There are two ways of doing this: first, combine all the strands by adding their strengths together; second, ignore all but the first one that is encountered in the data. See the description of **P10** (**mult**iplelinks) in Chapters 4 and 5.

# **Processing ID numbers**

NEGOPY produces a summary that includes the kind of information shown in Figure 5. The components of this listing are explained here:

Number of lines processed  $= 13$ 

This specifies the number of lines of data that were processed. In this case, 113 lines of data were processed. This number ordinarily will correspond with the number of lines in your data file.

```
No. of lines rejected: bad resp. ID# = 0
```
This specifies the number of lines of data that were rejected because the respondent's ID number was too large or too low. In the example, no lines were rejected. If you have a large number of rejected lines, it could be due to an improper format specification for your data, because of data entry errors, because the value of **P01** or **P02** were incorrectly set, or because something happened to your data file that altered the column locations.

```
No. of lines rejected because of bad contact ID# = 0
```
This specifies the number of lines that were rejected because the ID number of the other individual was too high or too low. Problems here can be caused by the same factors as in the above paragraph. It is more likely that there will be errors in data entry in this category than for respondent ID numbers, simply because most data preparation systems allow the grouping of links by the respondents' ID numbers, while this is not possible for the other ID numbers. The ID numbers will have been checked to see that they are not greater than **P01** [**high**estidnumber] and not less than **P02** [**lowe**stidnumber]. They will also have been checked to see that there are no *recursive* links, in which an individual reports a link with him or herself.

# **Testing Link Strength**

The program tests the strength of links as the links are read in and the strength is calculated. Actually, it is more correct to say that the program tests the strength of *link components*, rather than of links. If a link component has a strength greater than the value of **P12** [**stronge**stlink] or lower than the value of **P11** [**weak**estlink], that link component will be eliminated from the analysis, even though it may be part of a reciprocated link, where the strength of the *link* is not known until the two halves of the

reciprocated link are combined according to the value of **P07**. Note also that when multi-stranded links are resolved by adding up the strengths of all extra strands, the program checks to see that the resulting link's strength does not exceed the limit you specified with **P12** [**stronge**stlink]. If the combined strength does exceed the value of **P12**, it is reset to the value of **P12**.

No. of lines rejected: strength  $0.0$  or less  $= 1$ No. of lines rejected: divide by zero or imaginary root  $= 0$ 

It is possible for certain data conditions to combine with certain strength transformation equations to result in divides by zero or the extraction of a root of an imaginary value. The results of these operations are undefined, and so any links that lead to these conditions are ignored. This line in the printout indicates the number of such occurrences. If there are very many of these, it is probably a good idea to review your strength transformation equation fairly carefully.

The program produces a brief listing that shows the effect of link strength testing. This listing tells how many links were dropped as a result of strength testing.

Link strength has been tested Number of lines dropped: strength too low  $= 41$ Number of lines dropped: strength too high  $= 0$ Number of good lines processed  $= 71$ 

The display shows how many link components are left in the network after preliminary screening. So far, the only aspects of the data that will have been checked will be the ID numbers of the respondents and other individuals and the strengths of the links. At this point in the analysis, the links will not have been sorted -- they will be stored in the order in which they were read from the data file.

### **Processing Multi-stranded links**

The program rank orders the link descriptions, so that all the links of individual 1 come first, followed by the links of individual 2, etc. Also, the links of each individual are ordered, so that if the data shows that individual 1 has links with 19, 5, 3, and 7, they will appear in 1's link list (part of the internal data structure) in this order: 3, 5, 7, 19.

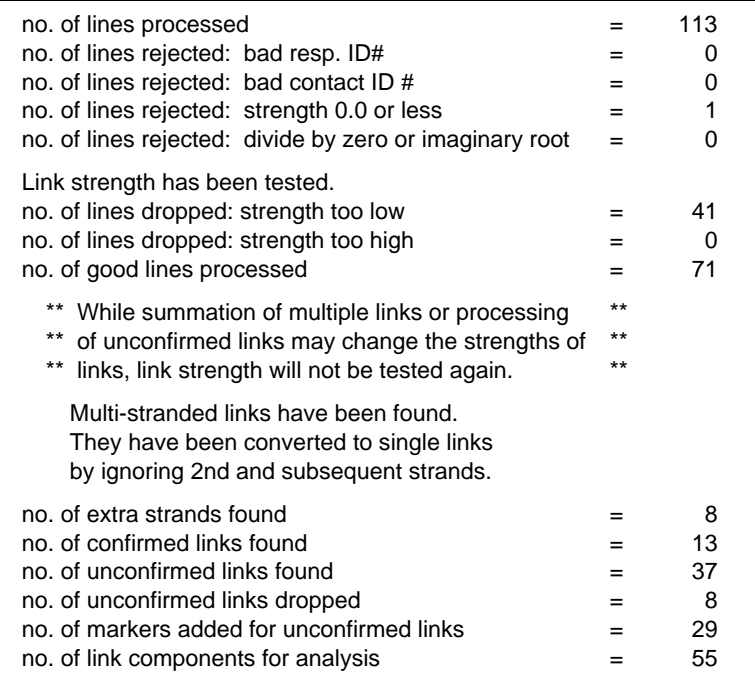

Fig. 5. Summary of data read in a run

Where Figure 5 shows that 8 extra strands were found, it means that there were a number of links that had extra components or "strands". The number of "extra strands" is eight.

Multi-stranded links have been found. They have been converted to single links by ignoring 2nd and subsequent strands.

no. of extra strands found  $=$  8

These lines in the display show that the multi-stranded links have been converted to single links by deleting all but the first strand for each link (this assumes multiple links are errors). This is one of two options available by means of **P10**. The other option is to add together the strengths of second and subsequent links between any pair of individuals. The number of link elements that remain after processing multiplestranded links will reflect whatever action was taken after these links were identified.

# **Processing unconfirmed links**

The next part of Figure 5 shows the results of identifying and processing unconfirmed links. You are required to specify how the program will treat unconfirmed/unreciprocated links. **P05** [**reci**procate] and **P06** [**unre**cipminimum] are the parameters that directly control this process. If you set **P05** to zero, all unconfirmed/unreciprocated links will be deleted from the analysis. If you set **P05** to one and leave **P06** at its default value of zero, all unconfirmed links will be kept, and the "missing halves" of these links will be added. These are the two main ways of forcing symmetry on the data.

NEGOPY gives you a third option that is intermediate between these two extremes — If you set **P05** to one, and **P06** to some value higher than zero, unconfirmed links will be kept only if their strength is higher than this value.

# **Processing of confirmed and unconfirmed links**

The program gives you additional information about confirmed and unconfirmed links as it processes them. Recall that there are several ways of dealing with unconfirmed links: a) you can drop *all* of them from the analysis (by setting **P05** to **0**); b) you can add markers for the "missing halves" and keep *all* of them (by setting **P05** and **P06** to **1**); or c) you can take a halfway option in which you add markers and keep *only the ones stronger than some predetermined value* (by setting **P05** to **1** and **P06** to the predetermined value). The next parts of Figure 5 describe what happens to your data:

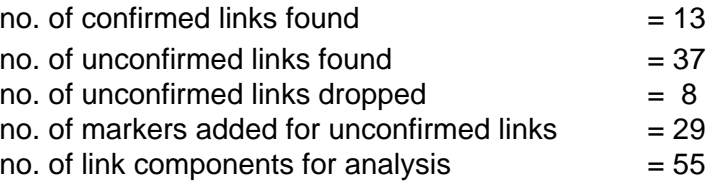

Of the 55 remaining link elements, 26 were parts of confirmed link pairs. (It takes two link components to make a confirmed link, so there were 13 confirmed links.) This left 37 (since  $55 - 26 = 37$ ) unconfirmed links, 8 of which were dropped because they were too weak. 29 unconfirmed links were kept in the analysis, and markers were added, so that the program would be able to keep track of them throughout the analysis. At this point there are 13 confirmed links (26 link components), and 29 unconfirmed links (29 link components), each of which has its own marker, for a total of 55 link components. This completes the preprocessing stage of data analysis.

# <span id="page-94-0"></span>**B. The Links of Individuals**

The next section of the output focusses on the links of the individuals in the network. It begins with a listing of the links of the members of your network that includes a variety of descriptive and summary information. There is also a histogram showing how many links were encountered at each level of strength.

Several kinds of information are provided in this section, depending on how you set **P15** [**link**describe]. Examples are shown of the level of detail you receive for different settings.

|            | Links of node $#$ 7      | (G. Barnett.) out:          |              | in | [mean] | discr. |
|------------|--------------------------|-----------------------------|--------------|----|--------|--------|
| with       | node $\# 25$             | $(E. Rogers.)$ 40:          |              | 50 | [40]   | $-10$  |
| from       | node $#27$               | (B. Wellman) 50:            |              |    |        |        |
| to         | node $#32$               | (R. Wigand)                 | 50:          |    |        |        |
|            |                          |                             |              |    |        |        |
|            |                          |                             |              |    |        |        |
|            | Links of node $\#$ 8     | (R. Brieger) out: in        |              |    | [mean] | discr. |
| from<br>to | node $#21$<br>node $#24$ | (J. Moreno)<br>(L. Freeman) | 36.<br>- 32: |    |        |        |

**Fig. 6** Link list for **P15** [**link**describe] = **2** (medium detail)

Figure 6 shows the results of setting **P15** to a value of **2**. This medium level of detail is appropriate for many users. The main body of this information is the display of the links of all the members of the network. The links of each individual are shown separately and arranged so that any particular link is easy to find. Figure 6 shows the links of individual #7 and individual #8. Several pieces of information are provided with each link:

 If the link is confirmed (two-way), the word "**with**" will appear before the word "**node**". Otherwise, either the word "**to**" or the word "**from**" will appear, depending on whether this link was reported by the individual whose links are being listed or not. If you look at the links of G. Barnett (#7) in the example above, you see a link "**to**" node #32 (R. Wigand). This means that Barnett reported a contact with Wigand, who did not confirm that report. (From Barnett's perspective, the link goes *to* Wigand). You also see a link "**from**" node #27 (B. Wellman). This

means that Wellman reported a link with Barnett, but Barnett did not confirm the report. Thus, from Barnett's perspective, there is a link *from* Wellman.

- The rest of the information on each line refers to the strength of the link, as reported by the one individual who provided the information (in the case of unconfirmed links) or by both individuals (in the case of confirmed links). For each link, the outgoing strength estimate (the strength as reported by the respondent — the person whose links are being listed), the incoming strength estimate (the strength as reported by the other person), and the final estimate (the one used by the program) are listed. The outgoing estimate is first, immediately after "**str --**"; the incoming estimate is second, after the colon; and the final value is third [in square brackets].
	- If the link was unconfirmed, it will simply say "**str -- 18**" if the reported strength was 18. If the link was confirmed, there will be two values for strength — the value reported by the individual whose links are being listed (the "outgoing" half), and the reported by the other individual (the "incoming" half). Because the program needs a single number for the strength of a link, there must be a way of determining what to do when there are two different reports for the same link. NEGOPY gives you three options:
		- 1. If you set **P07 [mean**strengthset**]** to **0**, the strength of the link is what each individual said it was, regardless of what the other individual said. (This can lead to some confusion when there is a great disparity in the reports of the two individuals.)
		- 2. If you set **P07** to **1**, the strength of the link for both individuals is set to the *mean* of the two reports.
		- 3. If you set **P07** to **2**, the strength is set to the *sum* of the two reports. This option is most appropriate when you have directed data.
- When the incoming and outgoing estimates of the strength of the link differ, it is possible to calculate a "discrepancy" score. The discrepancy score for the link the last number shown on the line for the link, after the number in square brackets — is the outgoing strength minus the incoming strength. Thus, an individual who reports a strength higher than the value reported by the other will receive a positive discrepancy score for that link. An individuals who reports a lower strength will receive a negative discrepancy score for that link.

<span id="page-96-0"></span>Figure 7 shows the information you get if you set **P15** [**link**describe] to the maximum value of **4**. The display is the same as it was i[n Figure 6, e](#page-94-0)xcept that a "Discrepancy table" and a "Strength table" are included.

|      | Links of node $#$ 14 |        |          | E Katz )                                          | out: | in l | [mean]                                 | discr.                  |
|------|----------------------|--------|----------|---------------------------------------------------|------|------|----------------------------------------|-------------------------|
| with | node $# 4$ (         |        |          | J P Boyd )                                        | 50:  | 50   | $\lceil 50 \rceil$                     | 0                       |
| to   |                      |        |          | $node # 6$ (FHarary)                              | 20:  |      |                                        |                         |
| to   |                      |        |          | node # 9 ( OFrank)                                | 50:  |      |                                        |                         |
| with |                      |        |          | node $\#$ 12 ( JBraun)                            | 36:  |      | 42 [ 36]                               | -6                      |
| with | node $#$ 15          |        |          | (Kadushin)                                        | 24:  | 18   | $[36]$                                 | 6                       |
| to   | node # 17 (          |        |          | R Burt )                                          | 35:  |      |                                        |                         |
| to   |                      |        |          | $node # 18$ ( T Valente ) 25:                     |      |      |                                        |                         |
| from | node # 21            |        |          | ( J More )                                        | 30:  |      |                                        |                         |
| with | node # 23            |        |          | ( A Wolfe ) 15: 35                                |      |      | $\begin{bmatrix} 15 \end{bmatrix}$ -20 |                         |
|      |                      |        |          |                                                   |      |      |                                        |                         |
|      |                      |        |          | Discrepancy table                                 |      |      |                                        |                         |
|      |                      |        |          | sum                                               | mean |      |                                        |                         |
|      |                      | actual |          | $-20.$ $-5.00$                                    |      |      |                                        |                         |
|      |                      |        | absolute | 32. 8.00                                          |      |      |                                        |                         |
|      |                      |        |          | strength table                                    |      |      |                                        |                         |
|      | out                  |        |          | in                                                |      |      | total                                  |                         |
|      |                      |        |          | 2-way s=125 n= 4 m= 31.25 s=145 n= 4 m= 36.25     |      |      |                                        | $s = 270$ n= 8 m= 33.75 |
|      |                      |        |          | 1-way s=130 n= 4 m= 32.50 s= 30 n= 1 m= 30.00     |      |      |                                        | $s=160$ n= 5 m= 32.00   |
|      |                      |        |          | total $s=255$ n= 8 m= 31.87 $s=175$ n= 5 m= 35.00 |      |      |                                        | $s=430$ n= 13 m= 33.08  |
|      |                      |        |          |                                                   |      |      |                                        |                         |
|      |                      |        |          |                                                   |      |      |                                        |                         |

**Fig. 7** Link list display for **P15** [**link**describe] = **4** (high detail)

The discrepancy table gives you an analysis of the discrepancy scores for each individual. The numbers in the first row of this table refer to the actual discrepancy scores for the individual, while the numbers in the second row refer to the absolute values of the discrepancy scores.

If an individual has consistently positive (or consistently negative) discrepancy scores, the values in the "actual" row will be very close in size to those in the "absolute" row. If an individual has some positive discrepancy scores and some negative ones, the size of the values in the "actual" row will be much smaller than the size of the values in the "absolute" row, because some of the positive scores will cancel out the negative ones when they are added together, but when the absolute values are taken this will not happen.

The two rows can thus be used as indicators of the extent to which an individual's estimates of the strength of links are higher or lower than the estimates of the people the links are with, and of the extent to which an individual's estimates are biased consistently in one direction or the other. In Figure 7, node #14 (E. Katz) on the average, underestimates the strength of his links by 5 strength units. Because his "actual" and "absolute" values are not the same, we know his estimates are not always off in the same direction. (Note that it is not clear whether it is Katz or those with whom Katz is linked who make "erroneous" estimates of link strength. It is also possible that neither the estimates of Katz nor those of the others are "erroneous" — communication networks are "non-euclidian" in the sense that it is quite possible to have apparently conflicting, but nevertheless quite accurate, information.)

The "strength table" shown i[n Figure 7 p](#page-96-0)rovides a great deal of information on the links of each individual. There are three sub-tables for each node — one for outgoing halves of links, one for incoming halves of links, and one for all parts of links combined. In each sub-table there are three rows — one for parts of confirmed links, one for parts of unconfirmed links, and one for all parts combined. There are three columns in each subtable — one for the sum of the strengths of all link parts, one for the number of links, and one for the mean strength of all relevant links. These tables allow you to compare, for example, the mean strength of outgoing confirmed and unconfirmed links; or the mean strength of outgoing and incoming unconfirmed links. In Figure 7, for example, the incoming confirmed links have a higher mean strength (36.0) than the incoming unconfirmed links (30.0).

Because the discrepancy and strength tables occupy 11 lines of output for each individual in the network, you might want to refrain from having all of this information printed unless you plan to use it. *Note that the information contained in the strength tables is part of the information you receive in the auxiliary output file when you set* **P20** *to a value higher than* **2***. See Chapter 4 for an explanation of the format of this information.*

Following the lists of links you will see a small table enclosed in a box like the one shown i[n Figure 8,](#page-98-0) on the top of the next page. The numbers in this table are based on the number of *links*, rather than on the number of *link elements*.

The numbers in the first row refer to the number of two-way (confirmed or reciprocated) and one-way (unconfirmed or unreciprocated) links. The number under the word "Total" is the total number of links in the network. This will be the same as the number of pairs of individuals connected in some way. (If there are five people in the network, and if each <span id="page-98-0"></span>of the five has contact with all four of the others, there will be 10 links. If all link report are confirmed, there will be 10 two-way links and 20 link elements. If one of the five members were absent from the data collection, but each of the other four reported contacts with one another and with the fifth, there would still be 10 links but only 6 of these 10 links (60%) would be two-way.

| *<br>Strength distribution analysis                 | ÷                  |
|-----------------------------------------------------|--------------------|
| ÷<br>$\star$<br>lowest legal value $=$<br>120.0     | $\star$            |
| $\star$<br>$\star$<br>highest legal value = $100.0$ | $\star$<br>$\star$ |
| $\star$<br>$\star$<br>max. observed value = $50.0$  | $\star$<br>$\star$ |
| $\star$<br>$\star$                                  | $\star$<br>$\star$ |
| range is 38 units                                   |                    |

**Fig. 8** Strength distribution summary

After the Reciprocation/Confirmation Analysis table you will see another table, called Strength Distribution Analysis. This table, shown in Figure 9, indicates the range of strength values that were observed in your data.

| $\star$<br>$\star$<br>$\star$                      | Reciprocation/Confirmation analysis |                       |       |              |                                                     |  |  |  |
|----------------------------------------------------|-------------------------------------|-----------------------|-------|--------------|-----------------------------------------------------|--|--|--|
| $\star$<br>$\star$<br>$\star$<br>$\star$<br>number |                                     | two-way oneway<br>13. | 29.   | total<br>42. | $\star$<br>$\star$<br>$\star$<br>$\star$<br>$\star$ |  |  |  |
| $\star$<br>percent<br>$\star$                      |                                     | 30.95                 | 69.05 |              | $\star$<br>÷<br>$\star$<br>$\star$                  |  |  |  |

**Fig. 9** Reciprocation/Confirmation table

Following this table is the Strength Distribution Histogram, an example of which is shown in [Figure 10.](#page-99-0) The purpose of this histogram is to give you an indication of the number of links at each level of strength. This will be useful as you try to understand what is happening with your data. If you notice a very small number of extremely strong links, you might want to verify that these links are legitimate. If you see that all the links have the same strengths, or that there are no links with strengths in a range where you have

<span id="page-99-0"></span>reason to expect links, you should check the parameters that specify the range of link strengths: **P11** [**weak**estlink] and **P12** [**stronge**stlink]. (In older versions of the program, **P41** and **P42**. )

A few important notes about the Strength Distribution Histogram are in order:

- The range of strengths shown on any single line of the histogram depends on the total range of strength values.
- The number of link elements represented by an "**X**" in the histogram is scaled; there will never be more than 100 **X**'s in a line.
- All link elements reported in the data are included in the histogram: both "halves" of reciprocated or confirmed links are shown, but only the outgoing halves of oneway links are shown (i.e. markers added for unreciprocated links are *not* included in the histogram).
- Link strengths are processed by the strength transformation equation *before* construction of the histogram. The histogram *does not* show raw link strengths.
- Link strengths will have been tested (i.e., compared to **P11** and **P12**) before the strength histogram is constructed.
- If you set **P07** to **1**, the *mean* of the two strength values for two-way links will have been calculated and will be the value used in the strength histogram *and in all subsequent analyses*. (If you set **P07** to **2**, the *sum* will be used instead of the *mean*.

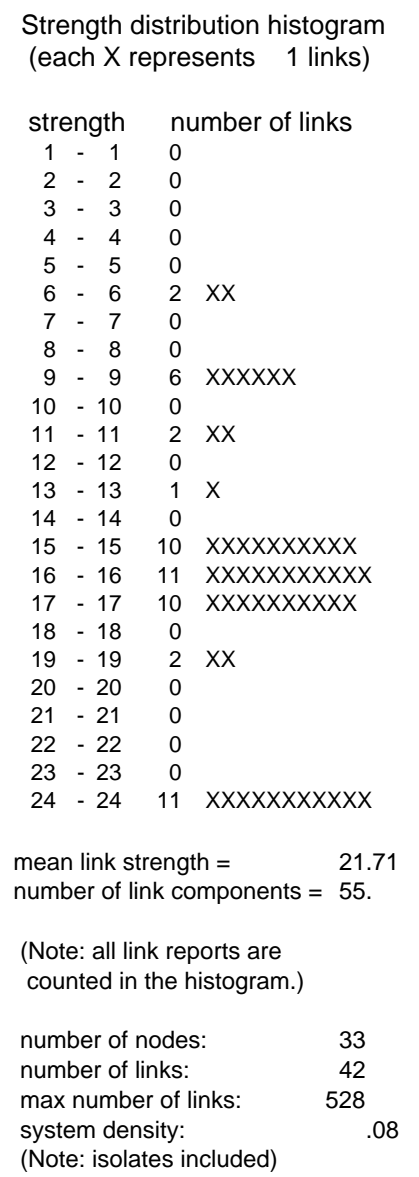

**Fig. 10** Strength distribution histogram

# <span id="page-100-0"></span>**C. Information about Group Detection**

This section contains information about the group detection process and about any groups the program finds. The section begins with a measure of the amount of structuring or organization in the network. This index gives you an objective measure of the extent to which the network as a whole is structurally differentiated. Next is the display of the density histogram which is used in the initial detection of groups. This is followed by a listing of the members of each group and a distance matrix for each group in the final analysis.

### **Structural Differentiation**

Figure 11 shows the information the program uses in its calculation of the amount of structural differentiation. The last line shows the measure of overall structure, which ordinarily runs from zero to one. A value of zero indicates the network is no more differentiated than would be expected in a "random" network.

```
************************************************** 
* Structure Calculations * *
×
  Observed no. of Nodes = 23.
\frac{1}{2} Observed no. of Links = 37. \frac{1}{2}* Observed System Density = 0.146 **
  Expected no. of Cycles = 5.056Maximum no. of Cycles = 33.00Observed no. of Cycles = 11.00\begin{array}{ccc} \stackrel{*}{\cdot} & \text{STRUCTURE (S)} & = & 0.2127 \end{array}* *
* Outline Calculations *
* *
\check{\hspace{0.5cm}} Observed no. of Nodes = 23.
* Observed no. of Links =3/. *
* *
* *
* Expected no. of Cycles = 5.056 *
\sum_{i=1}^{8} Maximum no of Cycles -33.00 \sum_{i=1}^{8}* MOVILLATION OF CALCED = 33.00 *
* Observed no. of Cycles = 11.00 *
* \frac{1}{2} \frac{1}{2} \frac{1}{2} \frac{1}{2} \frac{1}{2} \frac{1}{2} \frac{1}{2} \frac{1}{2} \frac{1}{2} \frac{1}{2} \frac{1}{2} \frac{1}{2} \frac{1}{2} \frac{1}{2} \frac{1}{2} \frac{1}{2} \frac{1}{2} \frac{1}{2} \frac{1}{2} \frac{1}{2} \frac{1}{2} \frac{1}{2}* *
***************************************************
```
**Fig. 11** Measure of structural differentiation

This measure is based on the amount of what might be called "local interconnectiveness." If a network is highly structurally differentiated, there will be a number of relatively small groups. Almost all of the links of the members of each group will be with other members of the same group. Most of the members of each group will have links with most of the other members of their group. There will be few links between members of different groups.

In such a situation, it is likely that any two individuals who are linked to one another will be members of the same group and will have links to the same people -- other members of their group. In other words, within-group links will tend to be transitive. Whenever this happens, there will be a "cycle" involving three individuals -- the first two individuals and the other individual with whom they are both linked.

The measure of structure presented here is based on the number of such cycles. Because the size and density of a network and the way links are distributed among the members of a network can have a large impact on the number of cycles, it is necessary to take these factors into consideration. The maximum number of cycles possible with a network of the same size and density as your network is calculated. This maximum takes into consideration the number of links each individual in your network has and the variance in the distribution of the number of links individuals have. The number of cycles expected in a network of this size, density, and distribution is then calculated. This calculation is based on a binomial probability distribution. Finally, the observed number of cycles is compared to the maximum and expected numbers, giving the structure measure.

*Note: Structure calculations are performed only on the individuals not classified into one of the isolate categories (isolate type 1, isolate type 2, isolated dyad, and tree node). This is because isolates do not have enough links to participate in cyclic patterns. The number of nodes, the number of links, and the system density in this table will differ from the values shown in Figure 10. This is because isolates are included in the numbers in Figure 10 and not in the calculations shown i[n Figure 11.](#page-100-0)*

Most communication networks have structure values ranging from 0.15 to 0.35. Highly structured networks have values over 0.5 or even 0.6. In some cases a network will have a structure value below zero. This indicates that the network is less differentiated, in terms of groups, than would be expected by chance. If the structure value goes very far below zero (e.g., to  $-0.3$  or  $-0.4$ ) it is likely there are some factors operating to encourage individuals to form links with those with whom they share no common contacts, or to prevent them from forming links with others with whom they do share common contacts.

# **The Density Histogram**

An example of a Density Histogram is shown in Figure 12 on the next page. There is one row in the histogram for each potential group member. *Note that isolates are not included in the Density Histogram, because they are not potential members of groups.* The numbers along the left column are ID numbers. Three groups were tentatively identified in the example. The first contains the individuals with ID numbers 9, 5, 2, and 18. The second contains 4, 11, 16, 3, 1, 10, 15, and 13. The dashed lines across the histogram signify the beginning of new groups (the program begins its scan of the histogram from the top and works down toward the bottom), so the first group begins with  $ID \# 9$  and the next begins with  $ID \# 4$ .

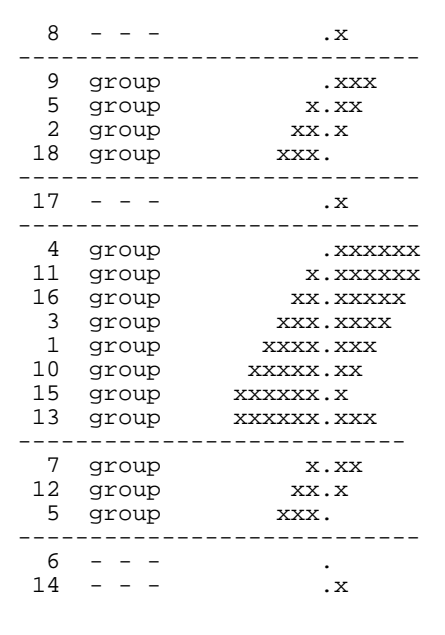

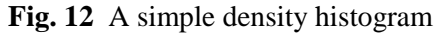

....group # 1............ 1. node no 1 (E Katz 2. node no 2 (CB DeSoto) 3. node no 6 (F Harary ) 4. node no 9 (Ove Frank ) 5. node no 26 (C Fischer ) ....group # 2............ 1. node no 4 (J P Boyd ) 2. node no 5 (J Levine ) 3. node no 11 (E Rogers ) 4. node no 12 (J Braun ) ....group # 3............ 1. node no 3 (F Heider ) 2. node no 7 (G Barnett ) 3. node no 8 (H White 4. node no 18 (A Klovdahl ) 5. node no 21 (J Moreno ) 6. node no 14 (L Sailer )

**Fig. 13** List of groups and members

Notice that there are a number of rows that do not have the word "group" next to the ID number. These individuals  $(8, 17, 6, 14, \& 19)$  have not been assigned to the tentative groups. If you look on the right side of the histogram for the individuals not assigned to groups, such as 8 and 17, you will see that there are few or no **X**'s on these lines. Chapter 7 has more information about the use of the density histogram.

Following the density histogram and the information associated with it is a simple listing of the groups and their members, such as the one shown in Figure 13.

*Note that this is not necessarily the final group structure of the network. A number of tests still must be performed on this tentative solution.*

# **D. The Groups as Units**

At this point in the printout you will begin to see the first in-depth descriptions of groups as units. Most of this information is based on the Distance Matrix which is constructed for each group.

# **The Distance Matrix**

A distance matrix has one row and one column for each member of the group. The numbers in the matrix tell how many steps it takes to get from the member associated with the column to the member associated with the row.

Figure 14 shows a small group and its distance matrix. The ID numbers of the individuals in the group are listed along both the right side and across the top of the matrix. The row of **0**'s along the diagonal indicates that it takes zero steps to get from one to oneself. Otherwise, a  $\bf{0}$  in row *i*, column *j* indicates that there is no path from individual *i* to individual *j*. Ordinarily there won't be any zero values off diagonal, since one of the criteria for group definitions is that there is some path from each member of the group to all other members. See below for the exception.

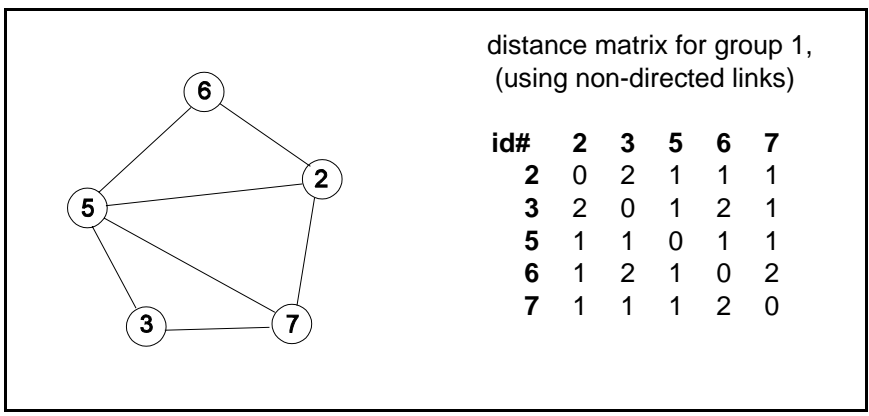

Fig. 14 A small group and its distance matrix

A **1** in row *i*, column *j* indicates that individual *i* is directly linked to individual *j*. In the matrix in Figure 14, the **2** in the bottom left corner of the matrix indicates that it takes two steps to get from individual #7 to individual #1.

If you are using only confirmed/reciprocated links, or if you have selected the nondirected option by leaving **P08** [**dire**ction] set to its default value of **0**, your distance matrices will all be symmetrical. This means that the upper right half will be a mirror image of the lower left half.

If you selected the directed analysis option by setting **P08** [**dire**ction] to **1**, you will receive two distance matrices for each group that is identified. The first will be symmetrical, while the second might not (provided that you have not rejected all unconfirmed links by setting **P05** [**reci**procate] to zero). In the second matrix, you may see some zero entries off of the diagonal. If the entry in row  $\vec{i}$ , column  $\vec{j}$  is a zero, there is no path from individual *i* to individual *j*. *Note that this interpretation will be valid only if your data represent directed relationships.*

# **Analysis of the Distance Matrix**

Immediately following the distance matrix for a group are two tables headed "Analysis of Distance Matrix". An example is shown in Figure 15. The first table has one row for each member of the group. In this table, the rows are arranged so that the one for the individual with the lowest ID number comes first, and the one for the individual with the highest ID number comes last. There are four values for each member of the group in this table. The first is the sum of all the entries in the individual's column in the distance matrix. The second is the mean of these column entries. The *column mean* tells the mean number of steps it takes to get from other individuals in the group to this individual. The third and fourth entries give similar information, but based on row entries instead of column entries.

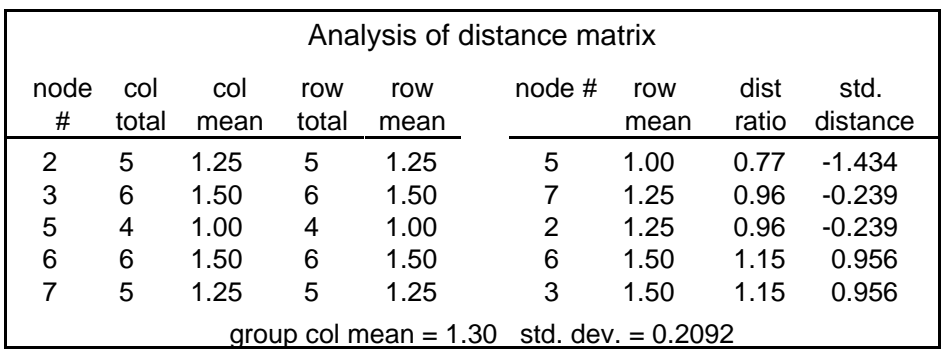

Fig. 15 Analysis of Distance Matrix

An individual's *row mean* is the mean number of steps it takes to get from the individual to all other members of the group. If all links are reciprocated or this is a non-directed analysis, the row totals and means for an individual will be the same as the column totals and means for that individual. For directed analyses, there may be differences between the row and column values. This could indicate, for example, that one individual can reach the others directly, while the others do not enjoy the same direct access to the individual.

There is a line indicating the group's overall column mean and standard deviation. These figures are based on all of the column means. The *group column mean* is the mean number of steps it takes to get from any member of the group to any other member. The standard deviation indicates how much variability there is from individual to individual within the group and is a valuable indicator of the structure of the group.

When the standard deviation is small, there is little variability among members of the group, in terms of how central they all are. Everyone will be equally close to everyone

else in the group. Everyone will have relatively equal access to everyone else. When the standard deviation is larger, however, there will be more variability among members of the group. Most importantly, there will be some members who are more central or who are closer to the others. If the group is actually two smaller groups and some liaisons, or two smaller groups with a few bridge links connecting one to the other, the standard deviation will be large. If the groups are connected by liaisons, the liaisons will have the lowest row or column means. If the groups are connected by bridge links, the individuals involved in the bridge links will have the lowest means. This information is used by the program as it conducts further analysis on the groups found by earlier stages of analysis.

The second table is ordered so that the individual who is most central or closest to the others in the group is listed first and the one who is least central is listed last. This ordering is based only on the row means of the individuals. In this table there are three values for each member of the group. The first is the member's *row mean*. This is the same as the row mean in the first table.

The second value is the *distance ratio*. An individual's distance ratio is calculated by dividing the individual's mean by the group's mean. If the group's mean is 2.00, and the individual's is 3.0, the individual's distance ratio will be 1.50.

<span id="page-106-0"></span> The third value for each individual in this table is the *standard distance*. This is a *z*score; it is calculated by dividing the difference between the individual's mean and the group mean by the group standard deviation. It is an alternative way of expressing how close each member of the group is to the others, relative to how close the others are. The standard distance is probably more useful in large groups than it is in smaller ones, mostly because the values will be more stable in larger groups.

# **E. Individuals in Groups: intensive analysis**

The last major section of the output is comprised of a detailed analysis of the links of the members of each group. Depending on how much detail you asked for with **P19** [**grou**pdescribe], you will get one large table that summarizes the contacts of the members of the group, additional tables summarizing the contacts of each member of the group, and detailed listings of the links of each of the members.

# **Link Analysis Tables**

These are the tables that summarize the links, either of the entire group, or of an individual member of a group. Each set of Link Analysis Tables is composed of two, four, or six sub-tables. Both groups and individual members have sub-tables that show information about the *number of links* and the *amount of interaction*. Groups also have information about the *mean zone overlap* of links and about the *mean strengths* of links. In addition, if members of the group have contact with liaisons or members of other groups, there are two additional tables that describe the *number of links* and *amount of interaction* with *individuals who are not members of the group*. Each type of table is described separately in the paragraphs that follow.

A few notes on how links are counted in these tables are in order because the counting procedure here differs somewhat from the one described earlier. *Please note that the method described here differs from the method described in earlier versions of the program manual.6*

 $<sup>6</sup>$  Earlier versions described each link from the perspectives of the two individuals connected by</sup> the link. A one-way within-group link thus counted once as an outgoing link and once as an incoming link, since from the first member's perspective it went *to* the second member, while from the second member's perspective it came *from* the first member. The current version

- <span id="page-107-0"></span>1. Multi-stranded links are all treated as if they were single-stranded links (as they have been since the end of the pre-processing stage of analysis).
- 2. The tables describe *links*, and not link *components*. A link is a connection between a pair of individuals, and it may be a one-way link or a two-way link.
- 3. To allowing the direction of links with individuals not in the group to be described without double-counting within-group links, there is a special set of tables describing all links that go outside the group. In these tables, there are three columns -- "two-way", "incoming", and "outgoing". In the tables which describe within-group links, there are only two columns -- "two-way" and "oneway".
	- A confirmed or reciprocated link between two members of the same group will appear in the column headed "two-way", and will be counted as one link, even though there are two link components (I say I talk with you and you say you talk with me).
	- An unconfirmed or unreciprocated (one-way) link between two members of the same group will appear in the column headed "one-way", and will be counted as one link.
	- A confirmed or reciprocated link between a member of the group and an individual not in the group will be shown in the "two-way" column, and will be counted as one link.
	- An unconfirmed or unreciprocated link between a member of the group and an individual not in the group will show up under either the "incoming" or the "outgoing" column, depending on which individual is the source of the contact. An "incoming" link is one that comes from someone outside the group to someone inside the group. An "outgoing" link comes from someone inside the group and goes to someone outside the group.

There will be either four or six summary tables for each group, depending on whether or not members of the group have links with non-members.

<sup>6</sup> [\(...continued\)](#page-106-0)

describes each one-way within-group link simply as a "one-way" within-group link. The direction of links outside the group is preserved in the "Outside-Group" link tables.
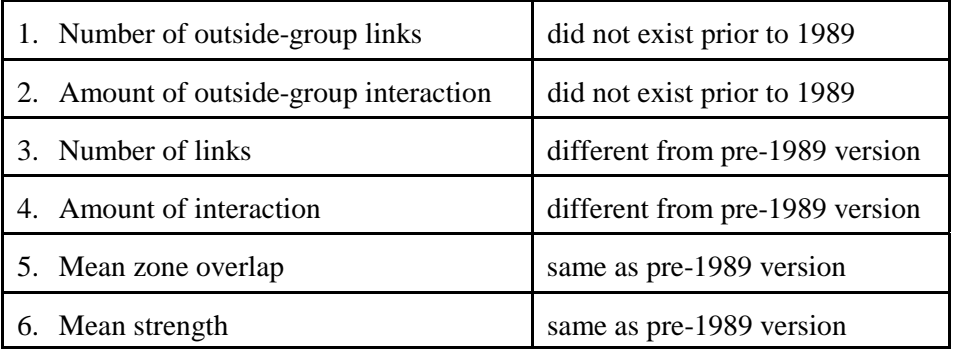

# **Number of outside-group links**

[Figure](#page-109-0) 16 shows a typical example of the "Number of Outside-Group Links" table from a group's summary. In the example, there are rows for the links members of this group have with members of other groups, with direct liaisons, and with indirect liaisons. In many cases there may be only one or two rows actually present in the table -- if there are no links in one or more of the categories, no row is printed for that category. There are columns for two-way links and outgoing & incoming (one-way) links.

The purpose of this table is to show the number and type of connections the group has with the rest of the network.

This table shows that there are 71 links between members of the group and nonmembers. The Totals column shows that 49 of these (69.01%) are with members of other groups, while the other 18 (25.35%) are with direct liaisons and four more (5.63%) are with indirect liaisons.

<span id="page-109-0"></span>

| Number of outside-group links |                 |         |                          |         |  |  |
|-------------------------------|-----------------|---------|--------------------------|---------|--|--|
|                               |                 |         | total                    | percent |  |  |
| 24.                           | 12 <sub>1</sub> | 13.     | 49.                      | 69.01   |  |  |
| 15.                           | 2.              | $1_{-}$ | 18.                      | 25.35   |  |  |
| 3.                            | $\mathbf{1}$ .  | 0.      | 4.                       | 5.63    |  |  |
| 42.                           | 15.             | 14      | 71.                      |         |  |  |
| 59.15                         |                 | 19.72   |                          |         |  |  |
|                               |                 | 21.13   | two-wayoutgoing incoming | 100.00  |  |  |

**Fig. 16** Number of Outside-Group links

The Totals row shows that 42 of the links (59.15%) are two-way, and, of the remaining 29 links, fifteen (21.13%) are outgoing and fourteen (19.72%) are incoming (mostly from members of other groups and one from a liaison). Links with both direct and indirect liaisons are much more likely to be two-way than are links with members of other groups. If the links in this network represent flows of information, it would appear that this group interacts directly with other groups, rather than by means of intermediary liaisons. (Note that the numbers in this table all refer to the *number of links*, and do not take the strengths of the links into account.)

# **Amount of outside-group interaction**

When the numbers in the table shown in Figure 16 are weighted by the strengths of links, the results may look quite different. Such a table, shown in Figure 17, describes the *amount of interaction* between members of the group and non members, rather than the number of links. The "Amount of outside-group interaction" table is the second one printed by the program in the final analysis of each group's links.

| Amount of outside-group interaction |                                                  |       |       |        |       |  |
|-------------------------------------|--------------------------------------------------|-------|-------|--------|-------|--|
|                                     | incoming<br>two-way outgoing<br>total<br>percent |       |       |        |       |  |
| <b>Between Group</b>                | 168.                                             | 117.  | 135.  | 420.   | 71.31 |  |
| Liaison Dir                         | 112.                                             | 18.   | 9.    | 139.   | 23.60 |  |
| Liaison Indir                       | 21.                                              | 9.    | 0.    | 30.    | 5.09  |  |
| total                               | 301.                                             | 144.  | 144   | 589.   |       |  |
| percent                             | 51.10                                            | 24.45 | 24.45 | 100.00 |       |  |

**Fig. 17** Amount of outside-group interaction

The table shown in [Figure 17](#page-109-0) shows a slightly different picture than the one in Figure 16. For example, the previous table showed that just over 40% of all links were oneway. But here we see that these links account for almost 50% of the interaction crossing the group boundary.

In the tables shown in [Figures 16](#page-109-0) and 17, one-way links which originate in the group are kept separate from those which originate outside the group. The former appear in the "outgoing" column and the latter in the "incoming" column. This does not work for one-way links between members of the group: a one-way within-group link originates in the group, so it appears in the "outgoing" column, but it also terminates in the group, so it appears in the "incoming" column, resulting in double-counting. But it is only the within group one-way links for which this is the case. This problem is illustrated in Figure 18, which was produced by an earlier version of the program. The current version of the program avoids this problem by combining the "outgoing" and "incoming" columns into a single "one-way" column, as shown in [Figure 19.](#page-111-0) Compare these two tables, and take special note of the percentages in the totals columns.

| Number of links      |                                                  |       |       |      |        |  |
|----------------------|--------------------------------------------------|-------|-------|------|--------|--|
|                      | incoming<br>total<br>two-way outgoing<br>percent |       |       |      |        |  |
| <b>Within Group</b>  | 43.                                              | 71.   | 71.   | 175. | 68.36  |  |
| <b>Between Group</b> | 24.                                              | 12.   | 13.   | 49.  | 19.14  |  |
| Liaison Dir          | 15.                                              | 2.    | 1.    | 18.  | 7.03   |  |
| Liaison Indir        | 3.                                               | 1.    | 0.    |      | 1.17   |  |
| total                | 85.                                              | 86.   | 85.   | 256. |        |  |
| percent              | 33.20                                            | 33.59 | 33.20 |      | 100.00 |  |

**Fig. 18** Number of links -- *old method*

In the table shown above, the "175" for the Within Group total is incorrect because it double-counts the outgoing and incoming (one-way) links. The correct total number of Within Group links should be  $43 + 71 = 114$ , which is the number shown in the "undirected" total column of the Within Group row.

<span id="page-111-0"></span>

| Number of links     |         |             |       |            |      |               |
|---------------------|---------|-------------|-------|------------|------|---------------|
|                     |         |             |       | undirected |      | directed      |
|                     | two-way | one-way     | total | percent    |      | total percent |
| <b>Within Group</b> | 43.     | 71.         |       | 114. 61.62 |      | 157. 68.86    |
| Between Group       | 24.     | 25.         |       | 49. 26.49  |      | 49. 21.49     |
| Liaison Dir         | 15.     | 3.          | 18.   | 9.73       | 18.  | 7.89          |
| Liaison Indir       | 3.      | 1.          | 4.    | 2.16       | 4.   | 1.75          |
| total               | 85.     | 100.        | 185.  |            | 228. |               |
| percent             |         | 45.95 54.05 |       | 100.00     |      | 100.00        |

**Fig. 19** Number of links -- *current method*

Note that there are two sets of "totals" columns shown in Figure 19. The first set, marked "undirected," is calculated on the assumption that links have no "direction", and thus a reciprocated or confirmed link between two people is one link, even though there are two link components. The second set, marked "directed," is based on the assumption that links have "direction," and thus a reciprocated link between two people is in actuality two links. Thus, it is the two-way Within Group links that appear to be double-counted under the directed option. But under the directed option, a link from me to you is not the same as a link from you to me, so a reciprocated or two-way connection is in actuality two one-way links — one from me to you and the other from you to me.

# **Strengths of links**

Figure 20 shows another table that deals with link strength. This one is headed "Mean Link Strength". Where the table shown in Figure 19 shows the *total linkage* of each type, this one shows the *mean strength* of each type of link.

|                      | Mean Link Strength          |       |      |  |  |
|----------------------|-----------------------------|-------|------|--|--|
|                      | total<br>two-way<br>one-way |       |      |  |  |
| <b>Within Group</b>  | 7.84                        | 11.20 | 9.93 |  |  |
| <b>Between Group</b> | 7.00                        | 10.08 | 8.57 |  |  |
| Liaison Dir          | 7.47                        | 9.00  | 7.72 |  |  |
| Liaison Indir        | 7.00                        | 9.00  | 7.50 |  |  |
| Total                | 7.51                        | 10.83 | 9.30 |  |  |

**Fig. 20** Mean strength of links

Note that one-way links (10.83) appear to be stronger than two-way links (7.51). This result, as well as those of other tables involving strength comparisons, must be carefully interpreted in light of the fact that different minimum strengths can be set for one-way and two-way links. For the run that produced the results in the tables in Figures 17 - 21, the minimum strength of two-way links was set to 4.0. The minimum strength of oneway links was set to 9.0. These operations were carried out by setting the parameters **weak**estlink and **unre**cipmin to 4.0 and 9.0. Under these conditions, one would expect the one-way links to have a mean strength higher than that of the two-way links.

## **Zone Overlaps**

The next table, shown in [Figure 21,](#page-113-0) is headed "Mean Zone Overlap". An individual's "1st-order zone" is the set of nodes with whom the individual is linked. The zones of two individuals will overlap to the extent to which they both have links with the same other nodes -- that is, to the extent to which members of one individuals zone are also members of the second individual's zone. The size of the overlap of the zones of two individuals is thus the number of two-step links connecting the two individuals. Within-group links tend to have larger zone overlaps because it is likely that the members of a group share contacts with other members. Links with liaisons tend to have the lowest zone overlaps, as they connect individuals not otherwise connected. The group whose table is shown in Figure 21 has a rather high overlap for two-way between-group links, which reflects the fact that the relatively large groups in this network were connected by a large number of between-group links. In networks where the groups are smaller and more clearly defined, with few between-group links, the zone overlaps for between-group links are almost as low as the overlaps for links with liaisons. In general, the overall amount of zone overlap in a network is highly correlated to the Structure Index which the program computes and prints near the end of the listing of the links of individuals.

<span id="page-113-0"></span>

|                       | Mean Zone Overlap           |        |       |  |  |  |
|-----------------------|-----------------------------|--------|-------|--|--|--|
|                       | total<br>one-way<br>two-way |        |       |  |  |  |
| <b>Within Group</b>   | 2.116                       | 1.676  | 1.842 |  |  |  |
| <b>Between Group</b>  | 1.833                       | .800   | 1.306 |  |  |  |
| <b>Liaison Direct</b> | 1.600                       | .333   | 1.389 |  |  |  |
| Liaison Indirect      | .333                        | .000   | .250  |  |  |  |
| Total                 | 1.871                       | 1.4001 | .622  |  |  |  |

**Fig. 21** Mean zone overlap

## **Group connectiveness**

At the end of the Group Link Analysis Tables is some summary information that describes the linkage patterns in the group as a whole. An example of this is shown in Figure 22. This table shows the group size, the maximum possible number of directed within group links, the observed number of links, and the connectiveness or density of the group.

```
You have chosen the symmetrical relation option.
Link direction is ignored in group density calculations.
 42 = aroup n
861. = maximum possible number of within-group links.
114. = observed number of within-group links.
.132 = group density
```
**Fig. 22** Group connectiveness

When you select the directed option by setting **P08**, [**dire**ction], to **1**, there can be two links between each pair of nodes -- one from the first to the second and one from the second to the first. If there is a one-way link from *A* to *B*, there will be no connection from *B* to *A*. When you leave **P08** set to its default value of zero, the direction of links is ignored, and a pair of nodes is as connected if there is a one-way link from one to the other as it is if there is a two-way link between them. Since it is easier for a pair of nodes to be "completely" connected with the undirected or symmetrical option, you may therefore see higher group connectiveness values when you leave **P08** at its default value. This is not an error or a bug -- it happens because links are not counted the same when the directed option is selected, since selecting the directed option assumes a different definition of "link".

## **Links going outside the group**

After the Link Analysis Tables for each group, there is a description of all links with liaisons and links with members of other groups. These lists show who the link is with, how strong it is, whether the other individual is a liaison or a group member, and which group the individual belongs to. If you set **P19** [**grou**pinfo] and **P15** [**link**info] to maximum values, you will see an analysis of all links going outside the group. It shows the amount of linkage and number of links directed to and from members of the group, and can be used to determine whether the group as a whole is a net sender or receiver of information, as well as where the information goes to or comes from.

#### **Final Summary Tables**

There are two more tables that appear after all information about links with group members. An example of the first one is shown i[n Figure 23.](#page-115-0) You should examine this table carefully and pay special attention to the number of isolates. There are three things that can cause there to be a large number of isolates:

1) You may have set one of the parameters that tell the program the highest and lowest legitimate ID numbers in your network incorrectly. You may have set **P01** [**high**estid] to a value higher than the number of individuals in your network. If you do this, all the unused ID numbers between **1** and the value to which you set **P01** will be classified as Isolates Type 1. Alternatively, if the lowest ID number in your network is not **1** and you forget to set **P02** [**lowe**stid], all the unused ID numbers between **1** and the actual lowest ID number will be classified as Isolates Type 1.

<span id="page-115-0"></span>

| ÷<br>$\star$<br>*<br>* | there are<br>there are 33                 | $\Omega$ | Isolate (T1)s.<br>Isolate(T2)s.                   | ÷<br>$\star$<br>÷<br>$\star$<br>÷<br>$\star$             |
|------------------------|-------------------------------------------|----------|---------------------------------------------------|----------------------------------------------------------|
| *<br>*<br>*            | there are<br>there are 24<br>there are 12 |          | Dyad members.<br>Tree Nodes.<br>Indirect Liaisons | ÷<br>$\star$<br>$\star$<br>$\star$<br>$\star$<br>$\star$ |
| $\star$<br>$\star$     | there are<br>there are147                 | - 5      | Direct Liaisons<br><b>Group Members</b>           | $\star$<br>÷<br>$\star$                                  |

**Fig. 23** Role distribution

- 2) There may be a problem that causes many of your links to be ignored or rejected by the program. In this case, you will probably see a lot of Isolates Type 1 and Type 2, as well as several Tree Nodes and Indirect Liaisons. There are several possible errors, including the following:
- You could have an incorrect format specification at the beginning of the data file. If you do not count the columns correctly, your format specification may be telling the program to read "**100**" as "**1**".
- You could have an error in your Strength Transformation Equation that causes the program to produce very small values when it calculates the strength of each link. Make sure you use a "**\***" when you want to multiply and a "**^**" when you want to raise a number to a power. If your strength equation includes both addition and multiplication or division, make sure it is performing the operations in the correct order. Use parentheses if necessary to force it to do what you want.
- You may have set **P11** [**weak**estlink] or **P12** [**strongest**link], the parameters that place limits on the strength links may take, to incorrect values. Make sure the value of **P11** is lower than the value of **P12**.
- 3) There may simply be a lot of isolates in your network.

## **The last table**

The last table you will see is a simple listing with one line for each individual in the network. Each line begins with the individual's ID number, his role classification, the number of the group to which he belongs or is connected to, his integrativeness score, and his name (if you used a Namelist file). This table is a handy summary of the entire network's structure. It has sometimes been used as input to a general purpose statistical program. A condensed version of this table is shown in Figure 24.

The numbers in the last column of the final table are integrativeness scores, but they have all been multiplied by 1000, so you have to adjust the decimal points. A score of "90" in the table is actually "0. 09"

| ID#            | classification group |                | <u>intgrt</u> |
|----------------|----------------------|----------------|---------------|
| 1              | <b>Group Member</b>  | 1              | 90            |
| $\overline{2}$ | <b>Group Member</b>  | 1              | 267           |
| 3              | <b>Tree Node</b>     | 0              | 0             |
| 4              | <b>Group Member</b>  | 3              | 15            |
| 5              | <b>Group Member</b>  | 2              | 186           |
| 6              | <b>Group Member</b>  | $\overline{2}$ | 231           |
| $\overline{7}$ | <b>Tree Node</b>     | 0              | 0             |
| 8              | <b>Group Member</b>  | 3              | 75            |
| 9              | <b>Group Member</b>  | 3              | 363           |
| 10             | <b>Group Member</b>  | 1              | 1000          |
| 11             | <b>Group Member</b>  | 1              | 667           |
| 12             | <b>Group Member</b>  | 2              | 0             |
| 13             | <b>Tree Node</b>     | 0              | 0             |
| 14             | <b>Group Member</b>  | 2              | 425           |
| 15             | <b>Group Member</b>  | 1              | 267           |
| 16             | Isolate (T2)         | 0              | 0             |
| 17             | <b>Group Member</b>  | 4              | 62            |
| 18             | <b>Group Member</b>  | 3              | 750           |
| 19             | <b>Group Member</b>  | 3              | 500           |
| 20             | <b>Group Member</b>  | 4              | 125           |
| 21             | <b>Group Member</b>  | 2              | 333           |
|                |                      |                |               |
|                |                      |                |               |

**Fig. 24** The Last Table

# **Chapter 7: On running NEGOPY**

This chapter takes you through the process of setting up a NEGOPY run, from organization of files to setting of parameters, to fine-tuning.

In general, you will go through the following steps as you perform a network analysis:

- 1. **Prepare your data** for analysis. This includes the preparation of the data file and the namelist file, if you have one.
- 2. **Prepare the parameter setting file**. It is likely that you will want to adjust some of the parameters for additional runs, so, while you should be as careful and as thorough as possible, you should expect to have to make changes later. It makes sense to set the parameters that control the output (**P15** to **P20**) to relatively low values (**1** or **2** in most cases) for the first run. (If you expect to change a parameter each time you run the program, just leave a blank after the "**=**" following the parameter's name. The program will ask you for a value when it encounters the incomplete setting.)
- 3. Assemble all the required files and do the first run.
- 4. Review the results of the first run and determine what changes (if any) need to be made for subsequent runs.
- 5. Prepare the modified parameter specification file and do the next run. When you are certain that everything is okay, you should adjust the output control parameters upwards, so the final run will have all of the information you might want.

## **Preparation of Data File**

If you have not already created the data file, you can probably save some time and effort by following these tips:

- **ID Numbers** -- Assign ID numbers to individuals in your network so they start at **1** and go up to **N**, where **N** is the number of individuals in the network. Do not leave any gaps in the numbering of nodes. **This is important for consistent and reliable results.** If your ID numbers do not run from **1** to **N**, an easy way to fix this is to run your data through the RENUMBER program supplied with NEGOPY.
- While it is not necessary to assign any particular number to any particular individual, it may be helpful if you do the assignment in some meaningful way. An alphabetical assignment will make it easy for you to find the names of individuals on the list, but in some situations it is better to give all the members of organizational units contiguous numbers. This will make it easier for you to work with the organizational structure. While you are preparing the assignment of ID numbers, you might as well create the listing of information that you will use as a Namelist. (see Chapter 4.)
- If you have not coded your data yet, now is the best time to review Chapter 3 on links and link strengths. Ideally your strength indicators will be scaled as ratiolevel variables. The stronger the strength of a link, the higher the value of the strength indicator, and the value of the indicator should increase in direct proportion to the strength of the link. This kind of scaling will reduce the need for complex strength transformations, make your analysis easier to set up, make your results easier to interpret, and increase their validity.
- Include only one link per line of data in your data file. While this may result in a longer file, it will save a lot of time and effort in correcting or modifying the file, should that be necessary at a later time. *The program will not accept more than one link per line of data.*

# **Creating the Parameter Specification File**

You have a number of decisions to make in this section, so it will be useful if you have all the information about your data readily accessible. I suggest you write down the parameters and their settings as you follow the discussion.

This section is divided into four subsections: describing your data, controlling the output, controlling the group detection and testing, and controlling link strengths.

## **A. Describing your Data**

In this subsection, the characteristics of your data are reviewed in conjunction with the decisions about the data that you must make in order to set up a NEGOPY run. *While none of the issues in this subsection have any direct connection with the detection of group structures, the decisions you make here will have a significant impact on your final results*.

#### 1. **ID Numbers**

What is the highest ID number? If you have numbered individuals consecutively from **1 to N** (*which is strongly recommended*), the highest ID number will be the same as the number of individuals in the network. This number will be the value to which you set **P01** (**high**stidnumber). *You must set this parameter for all runs.*

What is the lowest ID number? If you started the numbering at **1**, leave **P02** (**lowe**stidnumber**)** set to its default value of **1**.

*If you began with some number other than 1, you must set* **P02**.Set this parameter to the starting value -- the lowest ID number.

#### 2. **Directed or Undirected data**

Is the relation on which your data is based symmetrical? If it is, you would expect a high level of confirmation, since when  $\vec{A}$  is related to  $\vec{B}$ ,  $\vec{B}$  is also related to  $\vec{A}$ . Low levels of confirmation will be due to measurement error if the relation is "really" symmetrical.

There is another interpretation of low confirmation rates: it is possible that the relationship is, in fact, not symmetrical. Even though you are asking people who they

"talk with" (if you talk with me I must also talk with you...), you cannot be certain that this is how the question is interpreted and handled by the people who give you the answers you will use for data. The conclusions you draw about this will have some bearing on how you deal with unconfirmed/ unreciprocated links.

Decide whether you want a **directed** analysis. If your data can be treated as directed (it can if the relation upon which your data is based is **not** symmetrical), you may wish a second set of calculations where it is appropriate. These calculations are most useful when looking at the links of individuals (where you might want to compare what an individual says about her interactions with what other people say about them -- does person *A* give more information than she receives?) or at certain aspects of group structures.

Set **P08** (**dire**ction) to **1** if you want a directed analysis. If you do not want this extra analysis or if your data are not directed, leave **P08** set to its default value, which is **0**.

Selecting the directed option will make the program produce two distance matrices for each group it finds. The first matrix for each group ignores the direction of contacts. The second one does not. The second matrix will let you see, for example, which members of the group are potential sources of information for most of the others and which members receive information from most of the others. In the directed matrix, it is possible for there to be no way of getting from some members to other members.

#### **3. Confirmed & Unconfirmed links**

So that the placement of individuals into groups and other role categories is reliable and consistent, individuals must "look the same" (i.e. have the same role category assignment) from all possible perspectives in the data structure. That is, if individual *A* looks like a member of Group 2 according to an analysis of his links, he must also look like a member of Group 2 according to an analysis of the links of other individuals (some of whom may have links with *A*. Since group membership is based on patterns of linkage, it is necessary to have a consistent description of an individual's links with others in order to determine whether or not the individual is a member of a group. In other words, it is necessary to know unequivocally whether or not individual *A* is linked to *B* and how strong that link is. This means that, at least for role assignment, if *A* **is linked to** *B*, *B* **must also be linked to** *A*. Furthermore, the strength of the link from  $\vec{A}$  to  $\vec{B}$  must be the same as the strength of the link from  $\vec{B}$ 

#### **to** *A*.

NEGOPY can accept data that is not symmetrical. How does it use this kind of data, when there is a clear requirement for symmetry at the time of role assignment? There are several answers to this question, each of which deals with one aspect of the situation:

 Forcing symmetry -- The program provides a range of alternatives that you can use to "force" symmetry upon your data. You can delete all unconfirmed/ unreciprocated links; you can delete all such links that have strengths below a threshold that you choose; or you can "add" markers for the "missing halves" of these links.

The word "add" is not really a good choice here, because the program does not create new data from thin air. When it "adds" the markers for the missing halves, all it is actually doing is saying that whenever *A* reports a link with *B* it is assumed that there is a link joining  $\bm{B}$  and  $\bm{A}$ , whether or not both individuals reported the contact. *In NO CASE will any pair of individuals who are not already linked be joined by a new link in this process.*

- **Strength & Confirmation --** When there is a confirmed link from *A* to *B*, it is quite possible for *A*'s estimate of the strength of the link to be different from  $\vec{B}$ 's estimate. Yet the program must have a single value to use for the strength of the link. To do otherwise would result in inconsistent role assignments. The program allows you to specify how the two different values will be combined to yield a single number: You may take the mean of the two estimates (which is appropriate whenever the relation upon which your data is based is conceptualized as symmetric) or you may take the sum (which is appropriate whenever the relation upon which the data is based is conceptualized as asymmetric or directed).
	- a) If you want to use the mean of the two halves of confirmed links, set **P07** (**mean**strength) to **1**.
	- b) If you want to use the sum of the two halves of confirmed links, set **P07** to **2**.
- **Unconfirmed links --** Decide how you are going to deal with oneway (unreciprocated or unconfirmed) links. You have three options: a) reject *all* one-way links; b) reject the *weak* one-way links; or c) add markers for the missing halves of *all* one-way links. The program's default option is the third

one -- add markers for the missing halves. You should know why you are selecting the option you choose. (See the section headed 'Cautions' later in this chapter.)

- a) If you want to reject *all* one-way links, set **P05 (reci**procate) to **0**. You should also leave **P06** (**unre**cipminimum) at its default value of **0**.
- b) If you want to reject only the *weak* one-way links, leave **P05** (**reci**procate) at its default value of **1**. Determine the strength of the weakest one-way link you want to keep, and set **P06** (**unre**cipminimum) to this value. Markers for the "missing halves" of one-way links with strengths of **P06** or higher will be added.
- c) If you want to force reciprocation/confirmation by adding markers for the missing halves of all one-way links, leave both **P05** and **P06** at their respective default values of **1** and **0**.

#### **4. Multi-stranded Links**

Sometimes there will be more than one link from one node to another. This could be due to dataentry error, or because you are combining data from different kinds of networks. It could also happen if your are using a chronological record of activity, where one link is recorded for each interaction. Cases in which a pair of individuals are connected by more than one link are called *multi-stranded links*.

The program must reduce all multi-stranded links to single links before beginning the group detection and analysis process. There are two approaches available to accomplish this goal:

a) Ignore all but the first link between any pair of individuals.

If there *should* be only one link between any pair of individuals (i.e. if multistranded links are due to data entry error), set **P10** (**mult**ilinks) to **0**. Once the program has encountered a link between a pair of individuals, it will ignore any other links between the pair.

b) Add all the strands of multi-stranded links together into single strands.

If you want the multiple links to be added together, leave **P10** set to its default value of **1**.

#### **5. Number of Links**

With the **PC** version of NEGOPY, you don't have to do anything about the number of links, except make sure that the total doesn't exceed the program's maximum.

#### **6. Strength Indicators**

The program determines how many strength indicators you have by examining your strength transformation equation. It looks at the highest variable name used ("b" is higher than "a", "c" is higher than "b", etc.) rather than the number of variables in the equation, to tell how many strength indicators it should read with each line of data. If the strength equation is "strength  $= a + d$ ", the program will read four strength indicators from each line, (even though it will only use two of them) because "d" is the fourth letter in the alphabet. The fact that there are only two variables in the equation ("a" and "d") is completely irrelevant.

If you have no strength indicators, the strength of links will be determined entirely by the strength transformation equation, and all links will have the same strength, unless you set **P10 (mult**ilinks**)** to **1** or **P07 (mean**strength**)** to **2**. (see the section on Binary Links in chapter 4.)

#### **7. Namelist**

If you do not have a namelist for your network, leave **P04 (name**width**)** set to its default of **0**.

If you do have a namelist, set **P04** to the width of the field you want to use for the "names" in this run. (See the section on the Namelist File in Chapter 4.)

## **B. Managing the strength of links**

This subsection deals with the procedures you use to manage the strength indicators in your analysis. The discussion here applies only to **EQN** versions of the program, for which you write a **FORTRAN**-style equation that tells how to compute the strengths of links from your raw data.

The steps you need to complete here are as follows:

 1. Review the sections in Chapter 3 that describe Strength Transformation and its use. Decide what your strength transformation equation will be.

- 2. Determine the highest and lowest legitimate link strengths (after processing with the transformation equation).
- Set **P11 (weak**estlink**)** and **P12 (stronges**tlink**)** to the lowest and highest legitimate values.
- Note that when setting these "lows" and "highs" you should consider the impact of summing the two halves of reciprocated links if **P07 (mean**strength**)** was set to **2**, or of adding together multiple links if **P10 (mult**ilinks**)** was set to **1**.
- **NOTE:** The strengths of links are not tested until after multiple links have been combined, links have been tested for confirmation/ reciprocation, and all other processing of links according to **P05**, **P06**, and **P07** has been completed.

## **C. Controlling the Output**

Seven parameters (**P14** to **P20**) are used to control the amount of output you get from various parts of the program. In general, the higher the value you assign to a parameter, the more information that part of the program gives you. Some of these parameters should be set for each run, while others will rarely (if ever) need to be changed from their default values.

#### *The values you give to these parameters have no impact on the assignment of individuals to groups.*

- You should probably leave **P14** (**nraw**print), **P17** (**dens**ityhist), **P18** (**test**describe), and **P20** (**auxf**ileoutput) alone for most runs. The only time you would want to alter any of these from their default values is when you have a special requirement of some kind, where the extra information will be of some use.
- **P15** (**link**describe), **P16** (**isol**atedescribe), and **P19** (**grou**pdescribe) will be the main parameters you will be using in this section. They control the output produced by the major parts of the program. All three of these parameters have the same range of permissible values, and all three are set to a default value of **1**. For your first runs on any set of data, the default settings are probably okay. The only exception to this is when you have a very large network with very large numbers of links. In this case, you might want to set **P15** to **0** for the first run, as lists of links can easily take up a few hundred pages of output in a large network.
- **P20** (**auxf**ileoutput) controls the preparation of a file that includes, among other

things, the internal data structure produced during the analysis of your data. (See Chapter 4 for a complete description of this file.) You should probably not change the default setting of this parameter, **0** until you are satisfied with the results of your run, and even then you should change it only if you know what you are going to do with the file that will be produced.

**Note:** *If you use this option, do not choose a file name with the extension* ".aux". *DOS will not allow you to use this extension.*

**P21** (**monitorinfo**) controls how much information about the analysis is displayed on the screen as the program executes. As with the other parameters in this section, higher values result in more information being displayed.

## **D. Controlling Group Detection and Testing**

#### **Using the Density Histogram**

#### (*See Chapter 2 for a discussion of what the Density Histogram is and how it works*.)

The Density Histogram (actually, its internal representation) is the program's primary tool for the *initial* identification of groups. Understanding how the Density Histogram is constructed and what factors influence and are influenced by it will enable you to take greater advantage of NEGOPY's abilities in difficult analytic situations. The discussion here begins with examples of a few different Density Histograms. This first one, shown in Fig. 1, is an "ideal" histogram -- the kind you probably like to see, because it shows a very clean differentiation into groups.

In this example, it is easy to see three very clear blocks. The window is large enough to cover all the members of each block, but not so large that members of other blocks are also visible at the same time. A graphic representation of the window and how it moves is shown in Fig. 2, where you can see how a part of a simple density histogram is constructed. In the top of the drawing, you see the window centered on the first mean, where all the rest

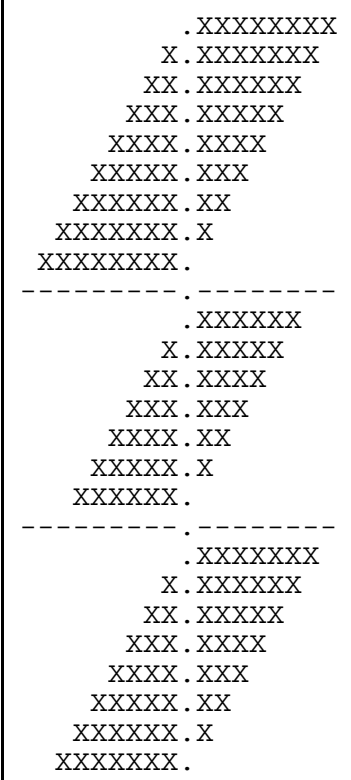

#### **Fig. 1** Ideal Histogram

of the means visible through the window are on the right side. Below this one is the window centered on the third mean. Now two means are visible on the left side and three on the right. As the window moves through a block of means, the ones initially visible on the right side become visible on the left side. As the window moves further, the means drop out of view on the left side as new ones come into view on the right.

Whenever there are links between members of different groups, or whenever there are links with liaisons, the breaks between groups in the histogram will be more difficult to see clearly. Also, other factors may affect the clarity of the ne tw ork's structure. For example, if you combine the data from two different content or functional categories, you are likely to obscure much of the structural differentiation because the networks will not be identical, and some of what is present in one is likely to overlap with what is not present in the other. The result is that the pattern in the density histogram will resemble one big blob, rather than the clear clusters shown in the examples above. In some cases the program will detect only one large group rather than a number of smaller ones.

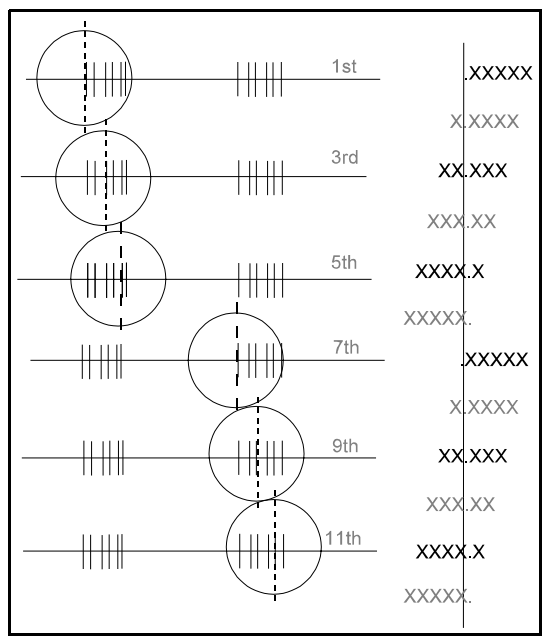

**Fig. 2** The scanning window in operation

There are two parameters you can use to

adjust the way the program constructs and interprets the density histogram: **P25 (scan**radius**)** and **P26 (sens**itivity**)**.

**P25** controls the width of the "window" used to construct the density histogram. The wider the window, the more nodes are visible through it, and the larger the clumps the program is likely to detect. If the window is large enough, the program will see only one big clump, and it may be unable to separate the subgroups, if there any. If you make the window too small, the program will not see enough nodes through the window to make any groups at all. The program is usually not very sensitive to small variations in the size of the window -- variations of as much as 50 to 80 percent can have little impact on the results, although in some unusual data situations, smaller variations can have larger

impacts.

If you feel that the pattern on the density histogram looks like a single large blob, it is possible that reducing the size of the window may lead to the identification of smaller groups. If the pattern is very sparse and thin, a wider window could result in the identification of groups.

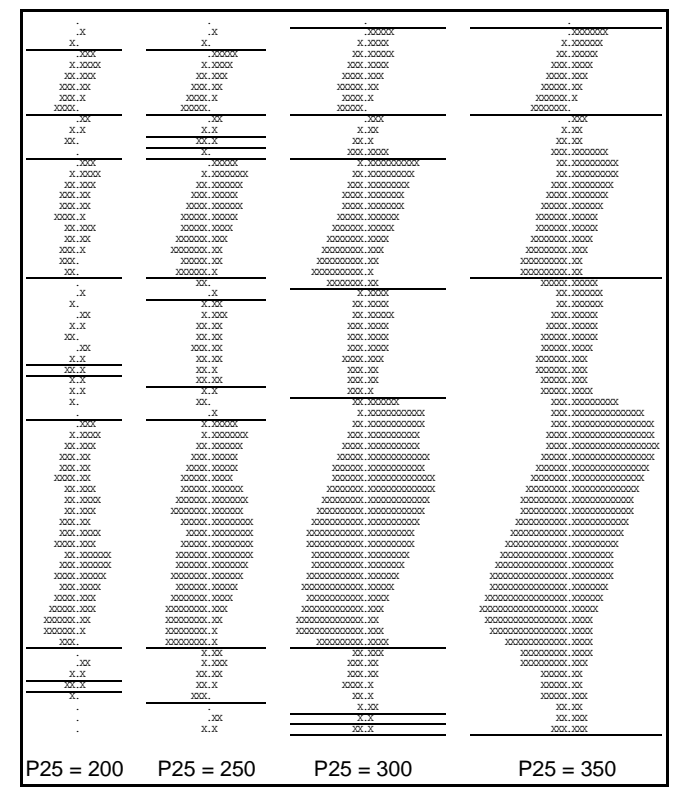

**Fig. 3** Effect of variations in **P25** on density histogram

The histograms shown in Fig. 3 were produced by running the same data through the program and setting **P25 (scan**radius**)** to successively higher values. The largest number of groups was identified in the histogram second from the left, produced with **P25** set to its default value of **200**.

<span id="page-128-0"></span>*NOTE -- the groups identified by the use of the density histogram and the window are only a first approximation of the group structure. You may get the same final results with a small window as you get with a larger one, even though the program initially finds a different number of groups by analyzing the density histogram. This is because of the logical/ mathematical testing the program conducts in later stages of analysis.*

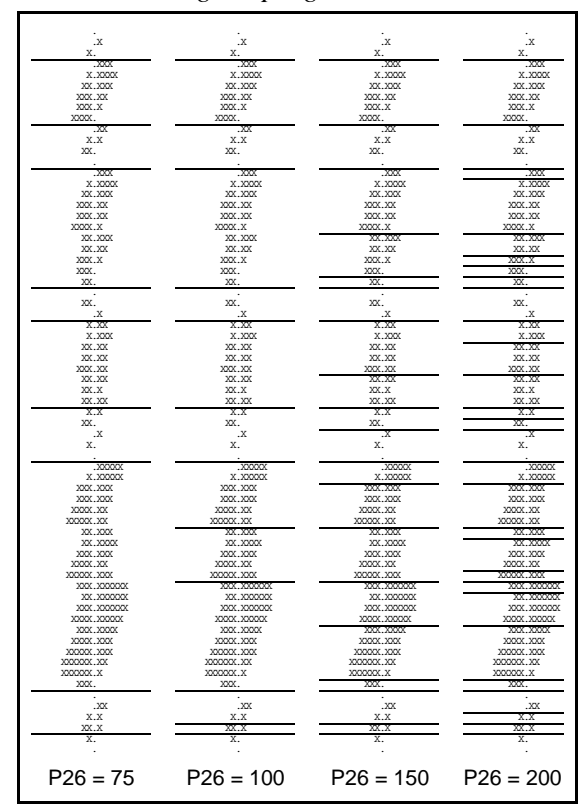

**Fig. 4** Effect of changing **P26**

**P26** (**sens**itivity) controls the sensitivity of the group detection part of the histogram analysis procedure. If you raise this parameter to a higher value, the scanning process becomes more sensitive, and more tentative groups will be identified. If you can see several clumps on the density histogram and feel the program has not drawn lines between the clumps where it should have, you might try raising the value of **P26** by 20 to 30 percent. Even if this does result in more tentative groups, it does not guarantee that these groups will all make it through the formal testing that follows. It does, however, give you a better chance than going into these tests with a single big group.

[Figure 4](#page-128-0) shows four density histograms, each one produced by setting **P26** to a value higher than for the preceding one. For the second one, the parameter was at its default value of **100**.

# **One Big Group**

Several conditions can cause the program to find one big group. The members of some organizations may be so tightly interconnected that there is only one big group. Sometimes the con-figuration of the data is such that one of the heuristics used to guide the group testing procedures is "fooled" by a value that is so close to a pre-set threshold that the test is not carried out. Sometimes the way the link strengths are scaled can cause the difference between a very strong link and a very weak link to be under-represented. There are several ways of dealing with the "problem" of One Big Group:

- One approach frequently taken is to run the program several times, each time raising the lower link strength limit, **P11 (weak**estlink**)**, to a higher value. In most cases, this process will result eventually in a picture of the network that shows a number of small clearly differentiated groups. It is not clear that this approach is methodologically valid, mainly because the result is achieved at the expense of throwing away large portions of the data. If you have a theoretical justification for ignoring or rejecting weak links, you may be on firm ground with this approach. If your only justification is that you don't get groups unless you do this, you are likely to be involved in a process that resembles whittling or carving statues -- you are *creating* the structure that you would prefer to be finding or discovering. You must keep in mind the possibility that there actually is only one group in your network.
- Rather than rejecting weak or unconfirmed links, you may consider adjusting the strength transformation equation so that stronger links are weighted more heavily. Since the program already counts a link with a strength of **4** as twice as strong as one with a strength of **2**, the goal here will be to increase the gap so that a link with a strength of **4** might be counted four times as strong as one that has a strength of **2**. To do this, raise the strength value to a power of **2**. (If you are already exponentiating to correct for coding problems, raise the exponent to **3**

instead of **2**.) See the section on "Strength Transformations" in Chapter 4 for an in-depth discussion of exponentiation in both versions of the program. As in the case of deleting weak links, you should use this method only if you have a theoretical or conceptual justification for altering the scaling of link strengths.

 If your conceptualization of "group" emphasizes the tight integration of members' communication networks, in the sense that any two members of a group are likely both to be directly connected to one another and to have many contacts in common, you might raise the value of **P32 (tran**sweight**)**. When this parameter is left at its default value, **1.0**, any two links of the same strength have the same weight in determining the role classification of an individual. If you set **P32** to a higher value, transitive links will have heavier weights than intransitive links of the same strength. (A transitive link is one that connects two individuals who both have contacts to the same other people. For example, if **A** and **B** both have links with **D** and **E**, the link between **A** and **B** will be transitive.) Because very densely interconnected areas of the network will have a higher proportion of transitive links, raising **P32** will increase the ability of the program to identify these areas as groups.

*If you use transitivity weighting in this manner, you should explain what you did in your research report.*

- If your data describes links involving several content or function areas, it would be better to separate the content/function areas and treat each one as a separate network, which will do much less violence to the data. I have seen many cases in which a combination of multiple content areas produced no groups, where the same data produced several very clear groups when the content areas were run separately. This underscores the need to carefully design your approach to measurement -- i.e. to have a clear conceptualization of the relationship you are studying and an understanding of the implications of different measurement and scaling methods.
- If you do not have multiple content/function areas, but you feel there are clearly distinguishable areas in the density histogram, you might consider adjusting the parameters that determine how the group detection process proceeds. There are two approaches you can take here:
	- 1. You can increase the sensitivity of the routine that detects breaks between groups. Do this by raising the value of **P26 (sens**itivity**)** by 25 to 50

percent, and then run the analysis at this new setting.

2. If the "blob" in the density histogram appears to be composed of definite clumps in which the transitions between clumps are smooth and rounded rather than sharp and discontinuous (i.e. if the histogram looks like a rather fat snake that swallowed several small animals), you might try adjusting the size of the scanning window to a smaller value. Do this by reducing the value of **P25 (scan**radius**)**. This will make the "blob" a bit thinner overall, and will probably enhance the breaks between the lumps, increasing the ability of the program to differentiate the network.

Both of these approaches may assist the program in its initial detection of groups. This does not guarantee that the final results will show groups. Although more groups may be initially detected, the final results may be the same, for the program performs several tests on the "groups" resulting from the process involving the density histogram and the window. In many cases these tentatively-identified groups are merged together or broken apart as a result of tests performed on the groups. If this happens to you, you can assume that it is the final results -- not the initial ones -- that are correct.

# **Very Small Networks**

NEGOPY was designed to be used on datasets from networks that have between 30 and 1000 members. It has been successfully used with networks as large as 3,000 members and as small as 8 members. With very small networks (less than 25 members), it is often necessary to adjust the values of the parameters that control the testing of groups: **P29 (mini**mumsplit**), P30 (spli**tstandarddeviation**)**, and **P31 (drop**split**)**.

The program evaluates each group it finds to determine whether it is, in fact, more than one group stuck together by a small number of ties. If this is the case, there will be a few members who are more central than the others in the group. These more central individuals will be the ones who have connections to the people in most or all subsets of the group. This condition will lead to a situation in which there is a higher amount of variability in the distance matrix. If there is only one group, it is more difficult for the level of variability to be so high. A measure of this variability is therefore a good indicator of the possibility that what appears to be one group is actually two or more groups. The measure used by the program is the standard deviation of the row means

of the distance matrix. If the standard deviation is higher than the value of **P30 (spli**tsd**)**, the program attempts to split the group apart. The process used to do this is fairly expensive, computationally speaking, so the program tries to avoid going through this process unless it seems like it would be useful.

If the group is too small, the splitting process may make the group fall apart, but subsequent testing may cause it to be put right back together again. The size of the smallest group the program will test is controlled by **P29 (mini**mumsplit**)**.

If the group is large enough and the standard deviation is high enough to trigger the initiation of the splitting process, a percentage of the group's most central members is temporarily removed. The size of this removed segment is controlled by **P31 (drop**split**)**.

In very small networks, it may be necessary to reduce the value of **P29** from the default value of **12** to something like **7** or **8**. If this is done, it will be necessary to raise the value of **P31** from its default **0.1** to something like **0.13** or **0.15**. You should set it to a value that is large enough so that when you multiply it by the size of the smallest group you want to test, the result is greater than or equal to 1.0. If you fail to do this, the program will try to take 0.1 of the group, and that may be less than one member. In that case, it will remove no members and the test will not be carried out.

To summarize, if you want the program to test groups that have fewer than 10 members, you have to raise the value of **P31**. If you want it to test groups that have fewer than 12 members, you have to lower the value of **P29**. If you want it to try to split groups that have less variability than normal, you have to lower the value of **P30**. See "Performance and Sensitivity" for further discussion.

# **Using the Distance Matrix**

The distance matrix is also utilized in the determination of group structures. Like the density histogram, the distance matrix can be used to determine whether or not you should adjust some parameters and submit another run. There are two conditions that you should look for. Each requires its own approach:

 If you have a small number of very large groups and the distance matrices for these groups are filled with mostly 1's and a few 2's, this means that the individuals in your network are very tightly connected together. Each individual has a large number of connections to others in the network, or else there are a few individuals with connections to almost everyone else. I once saw a set of data for an organization with 600 members. The program found three groups, each of which had over 100 members. The distance matrices were full of 1's and 2's, even though the typical individual had only eight or nine links. How could this happen? Each group had two or three members that reported connections to everyone. These individuals turned out to be telephone operators and receptionists. When they were removed from the data, the organization broke down into over a dozen smaller groups.

If everyone is connected to almost everyone else, you should expect to find only one large group. It may be possible to break the group apart by rejecting some of the weak links, but you should note that this amounts to a redefinition of your concept of "link". If you do not have a valid justification for this change, you should stick with one large group.

If there are a small number of individuals with links to everyone else, you may be justified in removing these people from the analysis. But if you do so, keep in mind the role they play in connecting the network together; describe the choices you make and give an adequate explanation in the discussion of your results.

 $\bullet$  If your distance matrices have a lot of 3's, 4's, and 5's, it is possible that there are, in fact, multiple clusters stuck together in these groups. In this case, look on the printout near the bottomof the distance matrices for the "group standard deviation." Make a note of this value and compare it to the value of **P30** used in your analysis.

If the value of the parameter setting is higher than the one at the bottom of the distance matrix, you might consider resetting the parameter to a lower value and submitting a second run. This will cause the program to test these groups to see if they should be split apart into smaller groups. (When the standard deviation is less than the parameter setting, the program assumes there is only one group and it does not bother with this kind of testing.) Note that this may have no impact on the final results, as additional testing may reveal that the groups should not be split apart.

 If you feel your groups are still too large and you want to try another way of encouraging the program to try harder to break them apart, you might consider rasing the value of **P29 (drop**split**)**. This parameter tells the program how many of a group's members should be considered as potential liaisons when it performs this kind of testing. The default value for this parameter is **0.10**, which instructs the program to remove 10% of the group's most central members (which are the ones that would be liaisons if there is more than one group) and then test to see if it falls apart. If the group is still connected, the removed members are automatically put back in.

In some cases (e.g. if your groups have fewer than ten members each) it may be necessary to remove more than ten percent to remove even one member. In other cases (e.g. when there are high levels of density) it may be necessary to remove as much as fifteen to twenty percent to make the group break up, and in some cases, you have to remove 30 or 40 percent of the group's members. I would suggest that this would indicate that you have one big group and that you should not continue trying to break it apart.

Note that altering this parameter implies that you are altering your definition of what a group is. If you choose this approach, you should include an explanation of what you did and why you think it is justifiable in your research report.

# **Running NEGOPY**

This section describes how you associate files with the program as you run it. Once you have prepared your data file, your parameter setting file, and your namelist file (if you are using one), you are ready to submit a run to the computer. You need a minimum of four files (your data, your parameter settings, a file for the output, and the default parameter definition file). You can also use a namelist file, and an auxiliary output file.

To make the program go, simply type its name. The program will ask you for the name of each file as it needs it. Type in the names of the files as it asks for them.

If the files are in a directory or drive other than the one you are running the program from, you will have to include the path as part of the file name. For example, say you are running the program from c:\negopy\ and your data (link.one), parameter settings (parm.one), and namelist (names.one) files are in the subdirectory c:\negopy\orgcom\. When the program asks for the parameter setting file, you should respond with "orgcom\ parm. one". When the program asks for the data file, you should respond with "orgcom\ link. one".

The filename, including the path, may not exceed 24 characters. If having to include the path makes it necessary to use more than 24 characters, you should either move the files to a different subdirectory so the path will be shorter, or you should run the program from the subdirectory in which your files reside.

For the parameter setting file, the data file, and the namelist file, the program looks for file with the names you provide. If you misspell the name of a file or make an error in the path, the program will not be able to find the file. In this case it will tell you it can't find the file you specified and ask you to enter a new specification.

 For the standard and auxiliary output files, if there is already a file with the name you provide, the program will tell you that the file already exists, and it will ask if it is okay to destroy the information in the present file. If you answer "yes", the program will erase the existing file and replace it with a new one. If you answer "no", the program will prompt you for a different file name.

# **Cautions**

NEGOPY is a lot like many statistical procedures, in the sense that it makes a number of assumptions about your data and what it means. As in statistical analysis, you have to tell the program which assumptions you want it to make. You do this by setting parameters. Some NEGOPY parameters may seem innocent enough, but they have serious implications for your analysis. This section of the manual explains these assumptions and the options available to you. It is your responsibility to understand your data and to make sure it fits the assumptions of the program. The chapter about relationships and measurement of data gives an introduction to the most important issues you will be faced with in this regard. In particular, you should be careful about the following areas:

## **Handling unreciprocated / unconfirmed links.**

When you are deciding whether to drop all one-way links or just the weak ones, or to keep them in the analysis, you are extending the operational definition of "relationship". It is possible that the modified operational definition will no longer provide a valid measure of the concept you were originally interested in. It is also likely that the results you obtain will vary, depending on which option you select here.

Some writers have objected to the fact that NEGOPY forces you to extend the operational definitions in this way. If you carefully examine any computer program for any kind of data analysis, you will see that NEGOPY is no different in this respect. The computer must do something with the data. You ought to both know what that "something" is and have control over how it works; if you don't, it is quite probable that the "something" will result in the implicit adoption of unwanted assumptions about your data.

It is common practice to run the program several times with different approaches to unreciprocated/unconfirmed links, and to use the most appealing results -- the ones that show a clean structure composed of several relatively small groups with few indirect liaisons. To do this is to choose the operational definition that produces the "nicest" results, regardless of the fact that it may conflict with the conceptual approach to the research situation. It would be better to choose operational definitions (which includes parameter settings specifying what counts as a link and what criteria must a set of nodes satisfy before you call them a group) that agree with your conceptual understanding of the situation you are studying. In any case, the link between the conceptual starting point and the final set of operational definitions should be carefully examined and discussed in research reports.

#### **Deleting weak links**

It is common practice to keep running the program, deleting more and more weak links, until a "nice" group structure is obtained. The same comments made in the above paragraph apply here. I cannot say that it is "wrong" to use the program like this -- it depends on what you mean by "relationship" and "link". Say you set the parameter that controls the weakest admissible link to 42. What does it mean, then, if a link is not a link unless it has a strength of at least 42? If you have to delete all links with strengths less than 42, what role does the number 42 play in your effective definition of what a "group" is? If you cannot answer questions like these, it might be better to forget about deleting any weak links at all.

#### **Strength transformations**

The Strength Transformation Equation was designed to allow you to combine multiple strength indicators in whatever way is most appropriate for your data. It eliminates the need for you having to write your own program to perform these operations before using NEGOPY. It assumes that you understand your data well enough to know how it is scaled and what kinds of arithmetical operations on the data are legitimate. If you have two strength weights, is it legitimate to multiply them together, or to add them and raise the sum to the 1.5 power? Do you have ordinal data (ranks), or do you have interval or ratio data? If you cannot answer these kinds of questions, please seek assistance before putting your data through NEGOPY.

#### **Adjusting parameters that control logical testing of groups**

These parameters directly relate to the definition of "group" that is used in the program. If you alter these parameters, you are effectively altering the definition the program uses. You may be comfortable with this if the new definition is suitable to you. If you cannot follow the implications of dropping up to 20% of a group in split testing, though, you should not alter the value of **P31**, the parameter that controls this action **(drop**split). The same caution applies to other parameters in this part of the program (**P28** through **P31**).

In general, you should not change a parameter from its default value unless you know what the parameter does and why it is acceptable to change it. When you do alter some of the parameters mentioned in this section, you should state this in any articles you write using the analysis, and you should provide theoretical justification for the altered values.

# **Chapter 8: Performance and Parameter Sensitivity**

# **Introduction**

NEGOPY has been criticized for a number of reasons, including unreliability, inconsistency, having parameters that are impossibile to set reliably, imprecision in a graphtheoretical sense, forcing the user to make decisions about the data, and bringing issues normally taken for granted into the foreground.

This chapter addresses several of these criticisms. Some are nonsensical, some are logically confused, some are based on an overly simplified view of networks and network analysis, and some are just plain wrong. A number of limitations of the program that deserve to be criticized and understood are explored at some length. These are shown to set bounds on the applicability and usefulness of this program. The results of an extensive test of the program with different types of networks and under varying configurations of parameter settings are presented.

## **Assessment of the program: three views**

The program is approached from three perspectives in this assessment:

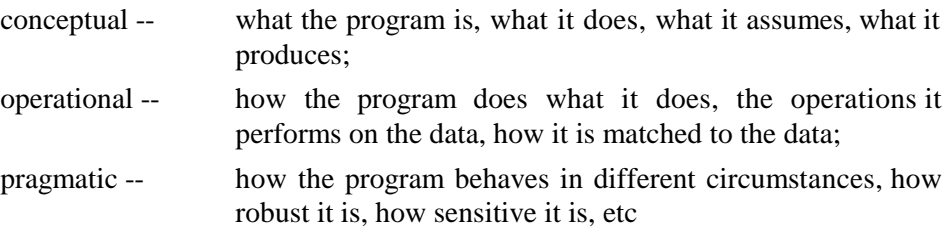

## **Conceptual Issues**

*what the program is, what it does -- the goals of analysis, what it produces, what assumptions it makes*

NEGOPY is a program for structural analysis of networks. It looks for certain patterns — structural configurations — in the data. It produces a description of the network in terms of these patterns. It does not impose the patterns on the network; it identifies and describes the patterns if it finds them.

The patterns NEGOPY looks for are based on a particular type of structural differentiation. When there is structural differentiation, some parts of the network will be structurally different from other parts -- they will have different structural characteristics, or they will play different roles in the way they relate to the rest of the network.

There are many ways in which parts of a network may be distinguished from one another. The types of distinctions NEGOPY makes are based on a set of definitions and criteria drawn from a hierarchical systems-theoretic view of organizations. The main conceptual basis for the category system employed by NEGOPY is that large complex systems are composed of subsystems ("groups"). A set of criteria which allow distinctions to be made is based on this starting point:

- a) Each subsystem must have the ability to function as a unit, which leads to the requirement that there must be an ability for the members of any subsystem to interact with the other members of the same unit.
- b) An individual who is more inside the group than outside the group, in terms of the interaction that individual has with other members of the network, is defined to be a member of the group<sup>7</sup>.
- c) If most of an individual's interaction is with members of groups but not with the members of any particular group, that individual is not a group member, but rather functions as a "linker" or "direct liaison".
- d) Individuals who have most of their interaction with other liaisons (not with members of groups) are classified as "indirect" or "multi-step" liaisons. They provide indirect connections between groups by connecting other liaisons.
- e) Individuals who have no contacts at all or who are minimally connected to others are categorized as "isolates". Those with no links at all are called "isolates Type 1". Those with only one link are "isolates Type 2" unless they both are linked only to each other, and then they are called "isolated dyads"<sup>8</sup>.

 $7$ Ordinarily the strength of links is considered for the classification of all non-isolate individuals. The program provides a fairly flexible ability to manage the strength of links by means of a variety of mathematical transformations of up to ten strength weights per link. If this ability is used to assign a strength of 1.00 to all links, all links will be considered to have the same strength. This means that only the number of links is considered for all role assignments. Note that this is an effective change of the role definitions.

 $8$ Note that the only consideration made when classifying an individual as an isolate is the number of [\(continued...\)](#page-141-0)

<span id="page-141-0"></span>f) Finally, individuals connected into graph-theoretic tree structures in which there are no cyclic loops of any kind are called "tree nodes" unless they are the terminating nodes of branches, in which case they are isolates type 2.

These criteria are consistent with some commonly-accepted views of organizations:

- One identifying characteristic of organizations is coordinated action.
- -- In order for individuals in a system to coordinate their activities, they must communicate with one another.
- -- For a number of reasons<sup>9</sup> social systems tend not to be homogeneous, monolithic webs in which everyone is equally connected to everyone else. Because of the same reasons networks are not homogeneous, they tend to be composed of subsystems -- "clumps" of individuals who are relatively strongly connected to one another. These "clumps" have characteristics which often make it appropriate to treat them as units themselves.

The categorical model outliend above is *discrete*, in the sense that an individual is **either** an isolate **or** a liaison, **or** a group member. It differs from continuous models, such as the multidimensional approach used by factor analysis, in which variables can be located anywhere in the space defined by the factors, and in which the differences between variables are differences of *amount*, rather than differences of *kind*.

In the course of a discussion about network methods, Lin Freeman, a prominent network theorist, said "you communication types approach networks like electrical engineers." What he meant is that we treat links and networks in a discrete manner: There is a link, or there isn't a link. Furthermore, we seem to have no difficulty in representing a communication relationship between a pair of people by a line connecting two little circles. Note that this representation is essentially static and unidimensional, much like a piece of wire. *It doesn't do anything.*

The fact that life, for the most part, isn't a discrete, categorical affair seems to conflict with discrete categorical approaches. NEGOPY's use of a discrete categorical system

<sup>8</sup> (...continued)

links that individual has and who the links are with. The strength of links is not considered in the definition of isolate categories.

 $9^9$ For example, at the level of the individual person we see a tendency to move towards transitivity or balance; at the level of the organization we see the division of labour which allows more complex taxks to be performed in an orderly way; at the societal level we see people with different backgrounds, abilities, resources, experiences, etc.

to describe a network and its members is probably the root of many of the problems people have with the program. The line between being a liaison and being a group member is even more imaginary than the walls around Les Nessman's office. The "link" connecting me to you isn't a physical bond. If there is a link, it is because of what we have perceived as a more-or-less stable on-going pattern of interaction that takes place over time. Notice how behavior has been transformed into structure. Think of the change from being someone's "friendly acquaintance" to being someone's "friend." Is there a discontinuity -- a point at which the situation changes, and you are no longer just an acquaintance? Or is it a gradual change that happens over a period of time? Finally, where does the change happen? What changes?

 Whenever a discrete category "filter" is used to view a continuous reality, the resulting image is simpler, sharper, easier to work with, and easier to describe. It is also slightly less informative, because no distinctions can be made between the people who were close to the lines dividing categories and those who were in the middle or at the other end of their categories. If the discrete category system is mutually exclusive, people can only be in one category at a time. This means that overlapping categories are ruled out.

The discrete categorical system also causes problems because there may be more than one way of describing a network in terms of liaisons, groups, and isolates. What makes this particularly interesting is the fact that each of the descriptions, as different from the others as it may be, will completely satisfy the definitions and criteria used to define the network roles.

Shouldn't we expect problems when we try to make a picture of social reality when we first squeeze the dimension of time and variation over time right out of the analysis, and when we then chop up the what's left into discrete bits and pretend that what is left is no different from what we started with? What would these problems look like? The suggestion is that they won't look like what they are. Instead, they will crop up again and again, in a variety of places, in a range of manifestations.

NEGOPY's use of a discrete categorical system also causes problems because the descriptions of networks in terms of groups, liaisons, and isolates is a qualitative description, rather than a quantitative one. There is no doubt that this qualitative description is based on quantitative information about links, but links between people also involve qualtiative information ("to **whom** do you turn for advice?"). The unusual mix of qualitative and quantitative information into a single analytic model makes it difficult to apply ordinary quantitative methods of examination and description. It also

makes it difficult to comprehend from a purely quantitative or purely qualitative perspective.

If there are sets of individuals in a network that satisfy the definitions NEGOPY uses for isolate, liaison, and group member, the program will identify them and it will describe how they connect with one another and with the rest of the network. It is possible that the program will find no groups or just one big group that includes all or most of the network. If there are no groups, NEGOPY will not "create" groups.

## **Operational: issues**

*how the program does what it does -- the operations it performs on the data, how it is matched to the data*

Because the goal of NEGOPY is to **find patterns** of connections that might exist in a network, it uses methods that are appropriate for recognizing occurrences of the patterns if they exist. The pattern-recognition methods used in NEGOPY are different from ordinary statistical or mathematical ways of analyzing systems. They are different in that they produce discrete descriptions, such as "individuals  $A, B, C, D, \& E$  are a group; F and G are liaisons," rather than continuous descriptions, such as "the correlation between X and Y is 0.344452."

#### **Pattern-recognition**

Pattern-recognition methods are different in the way they arrive at the descriptions they produce. With standard statistical procedures, you crank the numbers through a set of equations and you get a result. You always get a result, unless the data are very strange. You always use the same equations, and you always calculate them in the same order.

Pattern-recognition methods are generally not straightforward and linear in the way standard statistical procedures are. They often use a mix of numerical, algebraic, and graphical representations and techniques. They are often iterative. They are almost always discrete and non-linear. Different techniques may be used for different sets of data, and it is usually impossible to predict in advance what operations will be done and in what sequence they will occur. This is because recognizing patterns differs fundamentally from the types of scaling and measuring used in standard statistical analysis. Pattern-recognition is a qualitative process, and the results are more nominal than ordinal, interval, or ratio. In the case of NEGOPY, the basic results are topologi-
cal, although various aspects of the topological structures are described in quantitative terms.

#### **Finding Isolates**

Isolates and tree nodes are very easy to find. NEGOPY always finds all the isolates and tree nodes in any network, regardless of how the parameters that control group detection and testing are set. Because they are easy to find and because they have no effect on the placement of other nodes, the isolates are identified at the outset. They do not enter into the group detection or testing procedures, since they are already identified.  $10$ 

#### **Two stages of analysis**

NEGOPY uses a two-stage procedure to locate and identify groups, liaisons, etc. The first stage begins with an iterative process that constructs a global representation out of the pointillistic data that describes links between individuals, and ends with a procedure that identifies certain kinds of patterns in this global representation. The product of the first stage is a tentative description of the network, in terms of groups, liaisons, etc.

The second stage performs a number of logical and mathmatical tests on the tentative description, revising the tentative description where appropriate.

For some networks, the first stage does most of the work, as the tentative description is not changed in the second stage. For most networks, both stages play an important role, as the tentative description is only an approximation to the final results, and must be modified by the second stage. In some cases, the first stage is unable to discern the patterns in the network, and the second stage does most of the work.

If the second stage is somehow inhibited or prevented from acting, the final results will depend heavily on the output of the first stage. If the first stage is inhibited or pre-

<sup>&</sup>lt;sup>10</sup>Stohl and Kakarigi criticized the program because connections with isolates are not considered in the determination of whether or not a node is a group member. Their argument here is about the definitions the program begins with and the criteria it uses to distinguish between group members, liaisons, and isolates. This is like criticizing factor analysis that uses an orthogonal rotation because it forces the factors to be orthogonal to one another. It may be appropriate to use a different rotation (or a different set of definitions) for a particular research situation. If the definitions NEGOPY uses are not suitable for your research application, you should not use NEGOPY.

vented from acting, the second stage will be handicapped by the rough or incomplete information it receives from the first stage. It is thus important to have both stages act as completely as possible.

#### **Parameters**

NEGOPY can be likened to a television set or a radio. Would you buy a TV or a radio that had no knobs or switches? Of course not! What if you wanted to adjust the volume or change the channel or adjust the quality of the reception? "Sorry," I would say, "It can't be done. Adjust your preferences." Because networks are more variable than commercial radio and television signals, it is important to have some means of adjusting NEGOPY so it conforms to your data. This is done with parameters, the program's "knobs".

#### **Parameters that describe your data**

Two parameters (**P01, high**estidnumber, and **P02, lowe**stidnumber) describe gross characteristics of your data -- the highest and lowest ID numbers.

Two parameters (**P11**, **weak**estlink, and **P12**, **stronge**stlink) tell the program what the permissible range of strength values is. These parameters are commonly used in two different ways. In the first, they are used simply to prevent erroneous data from being included in the analysis. In the second, they are used to reduce the range of permissible link strengths and thus reduce the number of links in the network. That the second usage amounts to an extension of the operational definition of what "link" is almost always ignored. This may cause some difficulty when the new operational definition conflicts with the conceptual definition the researcher started with.

Three parameters (**P05**, **reci**procation, **P06**, **unre**ciprocateminimum, and **P07**, **mean**strengthset) tell the program how to deal with one-way and two-way links. They are usually important because most network data is "incomplete" or "inaccurate" in the sense that confirmation rates<sup>11</sup> are typically below 35%. Low confirmation rates may be due to measurement error, to the inability of respondents to

 $11$ If you say you reveal personal information to me and I say you reveal personal information to me, your description of the link is *confirmed* by my description, but we have no reason to believe the exchange of information is **reciprocated**. If you say you like me and I say I like you, the sentiment is *reciprocated*, but your statement about me isn't **confirmed** unless I also say you like me.

accurately describe their contacts, or to the use of a symmetrical measurement model with assymetric relationships. In any case, the program must be told how to deal with what may appear to be measurement error, and how to treat the two halves of confirmed or reciprocated links. These parameters should be set in accordance with the conceptual model you have of the relationships your data describes. While different settings for these parameters may result in a different network structure because they influence the number of links the program has to deal with, they do not alter the way the group detection procedures behave.

One parameter (**P10**, **multi**plelinks) tells the program how it should deal with situations in which one person reports more than one link with a second person. Is this an error in data entry, or does the method of recoding links make this a normal occurrence?

This chapter does not address these parameters. An assessment of what happens when you vary the parameter that specifies the minimum link strength may be interesting, but the tremendous variability in networks and in the ways researchers measure and describe networks in terms of data makes such an analysis useless.

An assessment of what happens when you decide to keep or delete one-way links is also out of place, but for a different reason: what you decide to do with this issue should be a function of what you define a "link" to be, which should follow from how you conceptualize the relationship you are interested in studying. If you do two runs on your data, one keeping one-way links and one discarding them, you will likely see a large difference in the results. If you then choose the results you like best and work backwards from there to determine how you should conceptualize and operationalize the relationship your network is based on, you are "cheating". This is like doing a few dozen t-tests and then selecting hypotheses that relate only the variables you already know to be statistically related to one another.

#### **Parameters that control the output**

Twelve parameters control the amount, type, and organization of information the program produces as output<sup>12</sup>. They have no effect whatsoever on the results of the analysis. They are therefore not included in the tests described here.

<sup>12</sup> **P13** -- **132-**columnprint; **P14** -- **nraw**print; **P15** -- **link**information; **P16** -- **isol**ateinformation; **P17** -- **dens**ityhistogram; **P18** -- **test**information; **P19** -- **grou**pinformation; **P20** - **auxf**ileoutput; **P21** -- **moni**torinformation; **P22** -- **dmat**rixprint; **P23** -- **onef**ileoutput.

### <span id="page-147-0"></span>**Parameters that control the definition, detection, and testing of groups**

Eight parameters control the definition, detection, and testing of groups, liaisons, etc. These are the parameters focussed on in this paper. They are separated into the ones that are associated with the first stage of analysis, and the ones associated with the second stage.

## **The first stage of analysis**

Four of these eight parameters control the operation of the first stage of analysis. Two (**P24**, **nite**rations, & **P33**, **2-st**epweight) govern the construction of the global representation, and two (**P25**, **scan**radius, & **P26**, **sens**itivity) govern the pattern-recognition process that produces the tentative description. Taken together, these four parameters are similar to the brightness and contrast and focus controls on a video camera, which you adjust to get a clear image. While default values are supplied for these parameters, it may be appropriate to adjust them so the program will be able to handle unusual data effectively. Because these parameters are not related to how the program defines a link or a group, they are not extensions of the operational definitions for networks, although they may interfere with the program's ability to produce the "best" identification of groups if they are set improperly. Results of the tests of these parameters are described in the next section of the paper.

#### **The second stage**

Three parameters control the operation of the second stage of analysis. Two of these, **P29**, **mini**mumsplitsize, & **P30**, **spli**tstandarddeviation, determine whether or not a tentative group should be subjected to further testing. They allow the program to ask "is the group large enough to test?" and "is there reason to believe it is really more than one group?". The third parameter in this set, **P31**, **drop**splitfraction, governs the "severity" of the test. Since one part of the definition of a "group" is a specification of how large a segment of the group may be removed without causing the group to fall apart, which is what **P31** controls, this parameter must be understood as controlling how the program operationalizes that aspect of what a "group" is. Because **P29** & **P30** determine whether or not an individual group will be subjected to the test controlled by **P31**, they too must be seen as parts of the operationalization of "group", although in a much less direct way than **P31.**

### **The important one**

There is one final parameter, **P28 %wit**hingroup, which plays a critical role in the operational definition of groups, group membership, and liaisons. Since this parameter does not affect the number of times the program will do something, or the size something must be before it will be tested, or the severity of the test, it should not be seen as controlling the operations the program performs. However, because this parameter specifies the point beyond which "inside the group" becomes "outside the group", it is central to how the program defines a group.

If the value you supply for **P28** is not consistent with your definition of what a group is, the results you get will be invalid, in the sense that what the program calls a "group" will not correspond to what you call a "group", although you won't be able to tell this from the output the program produces.

You should expect the program to produce different results if you change the value of **P28**, because changing this parameter means you are changing your definition of what a group is. It is not possible to predict what effect these changes would have for your data, as each network is unique. The main constraint on the way you set **P28** is that it must be greater than 50% because NEGOPY does not have the ability to handle overlapping groups.

## **Pragmatic issues**

*how the program behaves in different circumstances, how robust it is, how sensitive it is, etc*

Three sets of data were used for the bulk of the testing whose results are described here:

- a) "SK" -- the eight-person binary network from the "Critical Appraisal" paper (Stohl & Kakarigi, 1985);
- b) "EQN" -- the 33-person "DATA.EQN" that is supplied with the NEGOPY program;
- c) "249" -- data from a study of a pulp and paperworkers' union with 249 members. This data is also supplied with the NEGOPY program to demonstrate the program and to verify that the program is working correctly.

The SK data is by far the simplest. It was created by Stohl & Kaka rigi to test and demonstrate the program's performance. A sociogram for this network is shown in Figure 1. There are clearly two groups in this network. Any other interpretation would be difficult to make.

The EQN data is more complex in several ways. First, it is not a binary network. Links have strengths that may range from 1 to 250. A large percentage of these links are one-way (unreciprocated/unconfirmed). There are several liaisons and many between-group links. The structure  $\widehat{A}$ of the network is not very clear and easily discernable at a glance, as is the SK data. A sociogram of this data is shown in Figure 3 on [page 155..](#page-153-0)

The 249 data is more like EQN, in the sense that there are identifiable groups and liaisons, but there are regions in the network that are relatively undifferentiated and difficult for the program to resolve.

## **The SK network**

Stohl & Kakarigi describe their data as follows:

Although this data set contains fewer potential nodes [?] than are found in most organizations, the same analytical problems exist when using a larger data set. By utilizing small networks, the examples can be focussed and explicated clearly and succinctly. ... The small sample size and complete information contained within this hypothetical data set allow for easy replication of this study. (p 3)

This data does contain fewer nodes than are found in most organizations, and it does allow for clear, succinct explication and easy replication of their study. However, it is not the case that this 8-person binary network involves the same analytical problems as larger data sets. The results their paper describes are invalid for two important reasons:

- a) They left **P29**, **mini**mumsplitsize, set to its default value of 12. This parameter tells the program the size of the smallest group it will test. Since their entire network had only 8 nodes, no group would ever be tested. This means that in cases where the first stage of analysis found only one tentative group, there was no way that one group could ever be split apart into the two groups it "really" was. Their choice to leave **P29** set to its default inhibited the major part of the second stage of analysis.
- b) The program Stohl & Kakarigi used in their testing was not NEGOPY. It was a program created by Kakarigi in his efforts to translate NEGOPY into a variant of FORTRAN that would run on their computer. This was an enormous task, and

**Fig. 1** S&K network

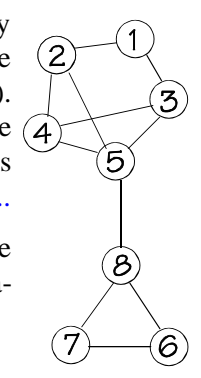

Kakarigi is to be commended for the work he did. Unfortunately, there were a small number of bugs in the translation. One of these systematically deleted certain links from the network. Had the authors run the program on the test data that was supplied, they would have been surprised to see the program stop dead in its tracks long before completing the analysis.

Because the SK data is small and simple and relatively well-known, it is still a good starting point for an evaluation of the program's performance. The evaluation included the seven parameters that influence the detection and testing of groups. **P28**, **%wit**hingroup, the parameter that sets the critical percentage used in the definition of groups, was not included in the test. To recognize the small size of the SK network, **P29** was set to a value of 5, instructing the program to perform all tests on groups having five or more members.

#### **S&K Results**

- 0. The program was run in a "default" mode with only the data description and output control parameters are set and the parameters controlling the detection, definition, and testing of groups are left at their default values. The "default" solution for this network is "correct" in the sense that it is the solution one would want the program to produce if it were working correctly. It has two groups, one with three members and one with five members. No liaisons or isolates of any kind.
- 1. **P24**, number of iterations, had no effect whatsowver, as long as it was not below 1. The program was run with all values from 1 to 100. The default value for this parameter is 4. When this was the only parameter altered, the program always produced the default network.
- 2. **P25**, **scan**radius, the width of the scanning window used in initial group detection, had no effect between values of 10 and 1000. As long as the program found at least one group in the first stage of analysis, the final results were correct -- they matched the default 2-group solution. The reason the program needed to find at least one group was that if no groups were found, the program would skip to the final routines that print the results. To account for the possibility of there being groups when the initial analysis found none, I modified the program so it always tries to form groups out of the nodes not included in groups found by the initial process. After this modification, it didn't matter how P24 was set for this data.
- 3. **P26**, **sens**itivity, the sensitivity of the initial group detection process, was tested

through its entire range of 1 to 200. It had no impact on the final results for this data.

 4. **P33**, **2-st**epweight, the parameter that regulates the contribution of the 1st-order zone overlap in the calculation of means in the iterative process, was tested at all values from 0 to 10. It had no impact on the results for this data.

To summarize, the parameters that governed the first stage of analysis had no effect on the final results, as long as at least one group was sent to the second stage of analysis.

 5. **P29**, **mini**mumsplitsize, and **P30**, **spli**tstandarddeviation, both determine whether or not a group will be subjected to the full range of testing. If a group's size is smaller than the value of **P29**, or if the standard deviation of the column means in the group's distance matrix is below the value of **P30**, the group would not be tested. For most of the runs with the SK data, **P29** was set to a value small enough so it wouldn't prevent all groups from being tested.

For the runs in which only one group was produced by the first stage of analysis, the group's standard deviation was .382. Whenever **P30** was set to a value of .382 or above, the program did not perform the tests that allowed it to recognize that the one tentative group was really two groups connected by a single link. Whenever **P30** was set to a value below .382, the program found the correct default twogroup solution.

6. **P31**, **drop**splitfraction, is the parameter that determines the proportion of the group that is temporarily removed in the group testing process. The default value is .1 or 10%. For a 20-member group, the program would temporarily remove the 2 most central members. If this did not cause the group to fall apart into unconnected pieces, the program would conclude that it is "really" one group, and would put the temporarily removed members back.

But for a group with only eight members, 10% would be less than one person. Since it is impossible to remove eight-tenths of a person, the program automatically removes at least one person. If, however, you set **P31** to a whole number value, rather than a fraction, the program will always remove that number. If **P31** is set to "2", the program will always take two members, regardless of the size of the group.

Since removing 2 members would have a greater chance of splitting the group apart than removing one, you would expect the program to find more smaller groups if you set **P31** to a value like 3, 4, or 5. However, this isn't how it works.

The SK data illustrates how this is the case. Figure 2 shows their network with the two most central members, nodes #5 and #8, temporarily removed. What was originally one

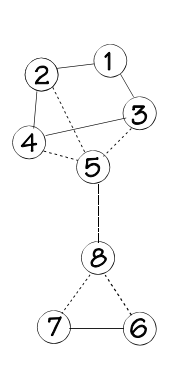

**Fig. 2** S&K network minus two most central nodes

group now splits into two fragments, the first including nodes #1, #2, #3, and #4, and the second one including nodes #6 and #7. NEGOPY looks at the size of the second-largest fragment (in this case, 2) and compares it with the number of nodes removed for the test (also 2). If the second-largest fragment isn't at least twice as large as the number removed, the program decides that the group is actually one group, and it puts it back together. This is done because in many cases the removal of the most central members would cause one large fragment and a few very small fragments to form. The program would then test each of the fragments again, often "chipping" another small fragment off of the main group. In some cases this reduced fairly large groups to a large number of tiny fragments. The test that compares the size of the second-largest fragment with the number of nodes removed precents this from happening, while it effectively breaks apart groups that are actually multiple groups stuck together with a few bridge links.

With the SK data, all values of **P31** greater than 1 resulted in the detection of one single group that includes all eight nodes. This is because values greater than 1 effectively disabled the group testing for this small network.

#### **S&K Summary**

The SK data was not an adequate test of the program because it did not test the first stage of analysis and it was not large enough to allow the full range of variations found in most networks to come into play. The fact that the parameters which control the first stage of analysis were virtually irrelevant for this data points to the robust nature of the program's second stage of analysis when faced with simple, "clean" networks with sharp structural differentiation. Unfortunately, few real networks are like this.

<span id="page-153-0"></span>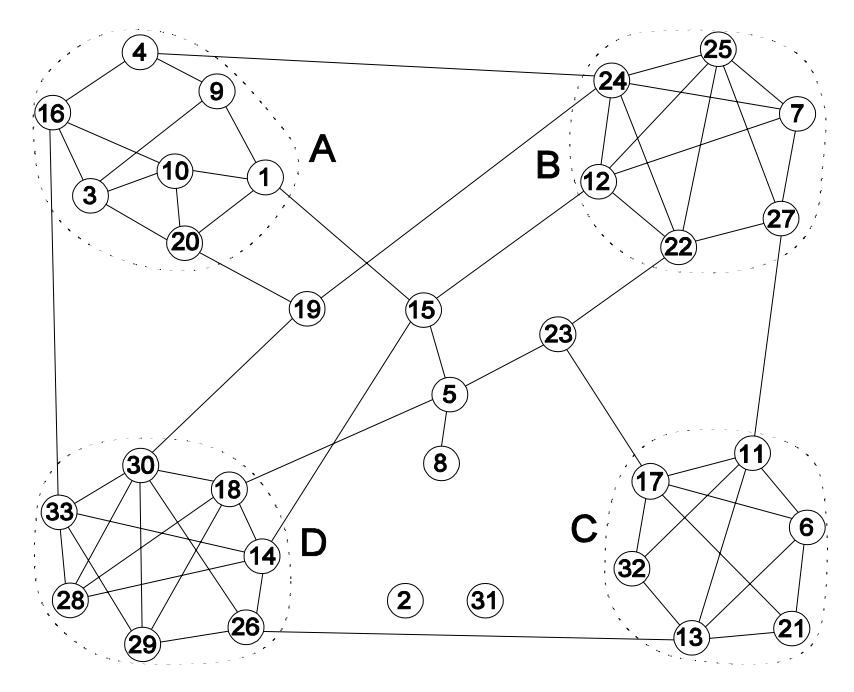

**Fig. 3** The EQN network: default solution

## **The EQN data**

This data set is similar to the SK data in that it was created to test and demonstrate the program's abilities. It does not describe a real social system. However, it differs significantly from the SK data in its complexity. The "correct" description of the EQN network is one with four groups of sizes 7, 6, 6, and 7. There are three direct liaisons (#15, #19, #23) and one indirect liaison (#5). There were also three isolates.

#### **EQN results**

- 0. The "default" solution has four groups (sizes 7, 6, 6, 7) and four liaisons (3 direct, 1 indirect). There are four between-group links and nine links between group members and liaisons. A sociogram for this solution is shown in Fig. 3.
- 1. **P24**, number of iterations, was varied from a low of 2 to a high of 200. (The default value is 6.) When all other group detection and testing parameters were left at their default values, the program gave the correct results (4 groups and 4

liaisons) when there were between 4 and 53 iterations. It also gave the same results with 2 iterations. When there were 3 iterations, or when there were between 54 and 200 iterations, a different result was obtained. This one had three groups and three

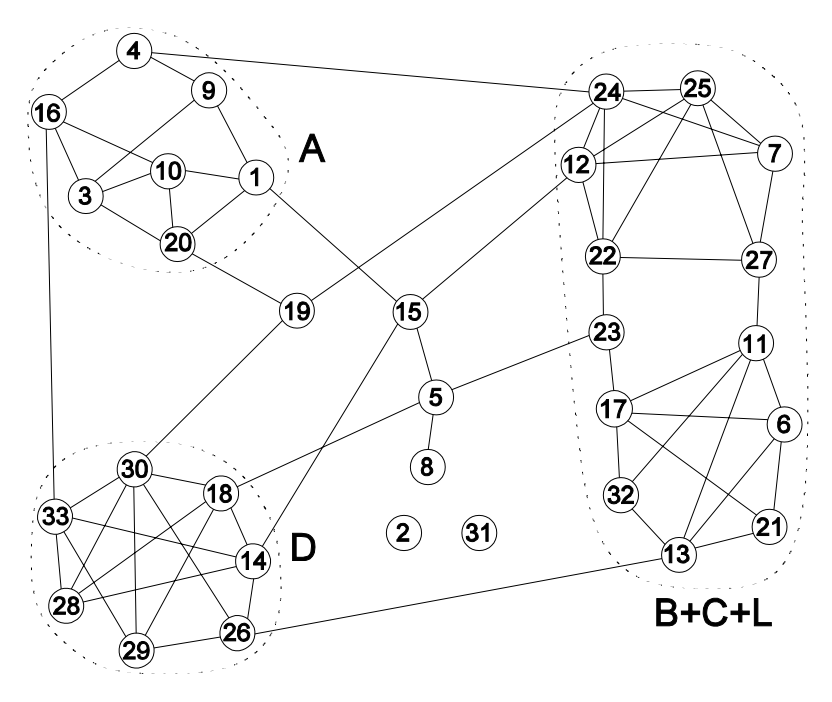

**Fig. 4** The "A, B+C+L, D" three-group solution

liaisons.

For purposes of description, the four groups in the correct run were named "A", "B", "C", and "D". The second of the groups in the 3-group solution was a combination of groups B and C (the two 6-person groups) plus one of the liaisons ( $B + C + L$ "). The first and third groups were the same as groups A and D. Figure 4 shows the 3-group solution (A, B+C+L, D).

If **P25**, the scan radius parameter, is reduced from its default of 200 to 100 while the number of iterations was set to give the 3-group solution described above, the program gave the original 4-group solution instead. The scan radius parameter thus works together with the number of iterations.

2. **P25**, the scan radius parameter, was varied from 10 to 700 (the default is 200).

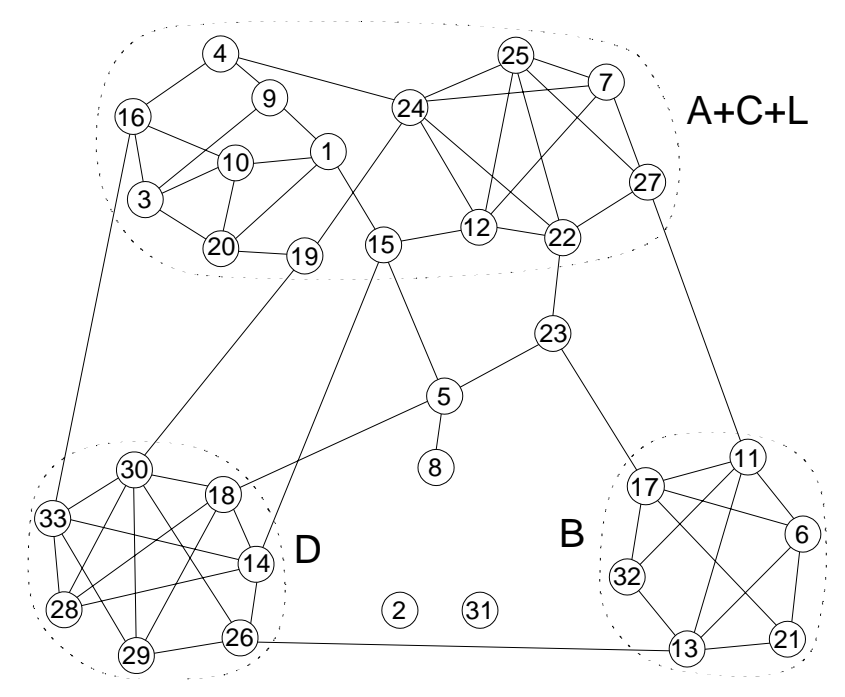

**Fig. 5** "B, A+C+L, D" 3-group solution

Values between 47 and 282 produced a correct 4-group solution when other group detection and testing parameters were left at their defaults. Values between 283 and 616 produced the 3-group solution described above. Values between 24 and 46 produced a different 3-group solution ("B, A+C+L, D" see Fig. 5), while values of 22, 23, 617-669 produced a two group solution (" $A+B+C+L, D$ "). Values below 22 or above 669 produced one single group that included all participants. The second stage of analysis was unable to split the big group apart with default settings for its parameters.

- 3. **P26**, the sensitivity parameter, was varied over its entire range of 0 to 200. Under otherwise default conditions, all values produced the correct 4-group solution.
- 4. **P31** controls the number of nodes that will be removed from each group in testing to see if it is "really" one group. Runs were done with other parameters set to default values with **P31** set to 1, 2, 3, 4, and 5. In all cases, the original 4-group solution was obtained.
- 5. When **P24**, number of iterations, was set so as to produce the 3-group (A, B+C+L,

D) solution, the default settings for the parameters that control group testing are not sufficient for the program to split the "B+C+L" group apart into B, C, and L. Additional runs were done to see what effect **P31** would have on this situation. Would it be possible to "force" the program to split the "B+C+L group apart?

With **P31** set to 1, 2, 3, or 4, the program always produced the 3-group solution. Why this happens is shown in Figures 6, 7, & 8. The program removes nodes in order of centrality. The one with the shortest average distance to others in the group is removed first, etc. For this network, the most central node is #27. Following are #11, #22, and #17. Removing #27 fails to split the group into disconnected segments. Removing #27 and #11 also fails to split the group apart. When #22 and #17 are also removed, the rest of the group splits into a number of small disconnected fragments. Because these fragments are so small compared to the number of nodes removed, the program determines that it is a "bad split" and the group is put back together.

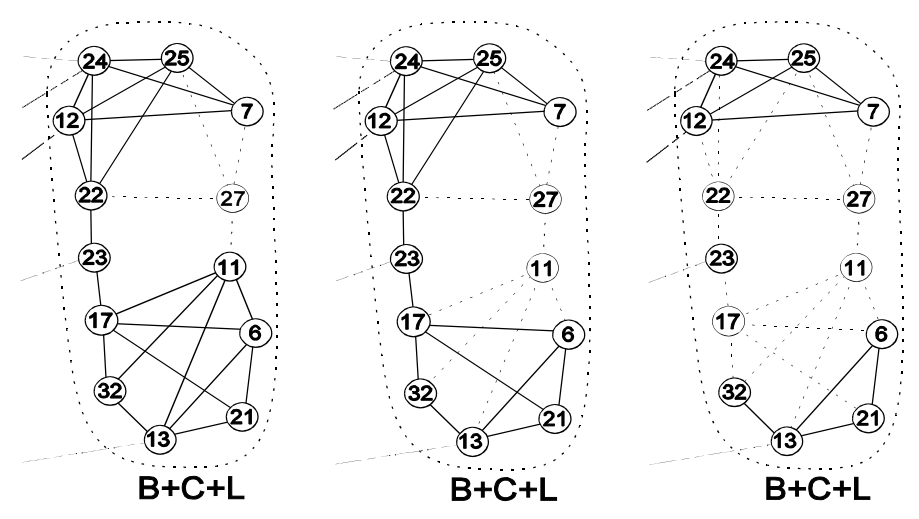

**Figs. 6, 7, 8.** The effect of setting P31 to higher values with the EQN 3-group solution

The problem is that removing  $\#27$ ,  $\#11$ , and  $\#22$  (or  $\#27$ ,  $\#11$ ,  $\#22$ , and  $\#17$ ) leaves connected clusters smaller than the part removed. In larger networks where the groups tend to be larger, changes to P31 like the ones described here may prove to be more fruitful. In order to have a "good" split when 4 nodes have been removed, the group must have an original size big enough to leave two fragments with at least 8 members each. In other words, it must have at least  $8 + 8 + 4 = 20$  members to begin with. To be a "good" split with 3 nodes removed, the group must have at least  $6 + 6 + 3 = 15$  members to begin with.

The difficulty in splitting apart groups like this, in particular networks like the one described by the EQN data which has relatively small groups, is that the program is attempting to use a discrete categorical description of the network's structure, which isn't discrete and categorical in the sense that there is exactly one correct description in terms of a certain number of groups and liaisons. The issue of how many groups there "really" are must be examined closely in connection with the concept underlying "groupness".

#### **EQN Summary**

The program performed correctly in the face of surprisingly large variations in the parameters that controlled the first stage of analysis. **P24** could vary as much as 900% from the default values with no impact. **P25** could range from 25% of the default to about 150% of the default with no impact.

When the first stage was constrained so that it could not work effectively, the program produced one of two stable 3-group solutions, regardless of what was done with parameters controlling the second stage of analysis. Both of these solutions were entirely consistent with the definitions and criteria used by the program.

## **The 249 data**

The 249 data is more realistic than the other sets of data in two ways. First, it is data that describes a real social network. Second, it is far more complex than the smaller networks already described. There is more room in the 249 data for liaisons and between-group links. There is more room for large groups to exist in this data. The 249 data is much less cleanly structured than either the SK data or the EQN data.

#### **249 Results**

0. All runs on this data have 89 Type 1 Isolates, 27 Type 2 Isolates, 4 Isolated Dyads, 8 Tree nodes.

The default run gives 31 indirect liaisons, 5 direct liaisons, and 81 group members. Group n's were: 5 6 6 5 4 3 15 13 5 5 3 4 4 3. The presence of a large number of indirect liaisons is indicative of a relatively undifferentiated area in the network.

- 1. **P24**, number of iterations, was varied from 2 to 20. The table below summarizes the results.
- 2. Fewer than 4 iterations wasn't enough for the program to construct a global representation of the network that allowed the groups to be identified by the first stage of analysis. When large numbers of iterations were done, the accumulation of rounding error led to a loss of resolution and the collapsing of several smaller groups into a small number of large groups. These small groups were connected by between-group links and links to a relatively large number of nodes classified as liaisons in the default run.

By setting **P25**, **scan**radius, to relatively low values (50 to 100), the resolution at high numbers of iterations was greatly improved. This made it possible for the program to find a larger number of smaller groups in the initial detection phase, which increased the liklihood of resolving groups out of the relatively undifferentiated areas of the network.

| parameter settings <sup>13</sup> | # groups | # same $^{14}$ | $#$ grp membs | # liaisons |
|----------------------------------|----------|----------------|---------------|------------|
| default                          | 14       |                | 81            | 36         |
| 2 iterations                     | 12       | 10             | 93            | 24         |
| 3 iterations                     | 11       | 10             | 91            | 26         |
| 5 iterations                     | 13       |                | 58            | 59         |
| 8 iterations                     | 14       | 9              | 72            | 45         |
| 10 iterations                    | 9        | 6              | 111           | 6          |
| 20 iterations                    | 6        | 5              | 112           | 5          |
| 20 iters, scan=73                | 14       | $7(2,2)^{15}$  |               |            |
| 3 iters, scan=150                | 11       | 10(2)          | 101           | 16         |
| 4 iters, scan=15                 | 14       | $11(2+)$       | 91            | 26         |

 $13$ All group detection and testing parameters other than the one mentioned remain set to their default values.

 $14$  "# same" refers to the number of groups in the results of this run that were identical with groups produced in the default run.

<sup>&</sup>lt;sup>15</sup>The " $(2,2)$ " means that two of the groups in this run were each composed of two groups in the default run. In other words, there were four groups in the default run represented as two groups in this run.

 3. Setting **P26**, the parameter that controls the senstitivity of the initial group detection process, to values higher than the default value of 100 helped the program in the initial detection phase when the number of iterations was raised above the default. However, this parameter wasn't nearly as effective as P25.

#### **249 SUMMARY**

This network seems to be composed of about ten small groups  $(n=3$  to  $n=6)$  and a larger less differentiated mass that constitutes about a third of the network. The program is able to resolve the small groups under a wide range of parameter settings. Since it works "well" with default settings, there is no reason to use other settings, other than to see if a different combination of settings will produce a finer breakdown of the less differentiated region.

It is important to note that *all* solutions produced with *any combination* of **P24**, **P25**, and **P26** conform to the program's definitions and logical criteria. It is also important to note that there are more than one way of cutting this network up into groups and liaisons, and that all of these ways produce results consistent with the definitions and criteria on which the program is based.

## **Other parameters**

The tests here do not consider either the parameters that that determine the organization of the output and the amount of information included in the output, or the ones that specify the minimum and maximum acceptable link strengths and instruct the program how to deal with unreciprocated or unconfirmed links. The first group of parameters are not included because they have no impact whatsoever on the results the program produces.

The second group do have large effects on the results the program produces, but they should be set according to how the user has conceptualized and wishes to operationalize the relationships behind the network. It is apparently common practice to run the program again and again, each time raising the value of **P11** (the weakest acceptable link), stopping when the "nicest" picture of the network is obtained. Because within-group links tend to be somewhat stronger than between-group links or links with liaisons, this practice is likely to selectively eliminate the links that clutter the picture and make it difficult for the program to resolve the groups. It doesn't make sense to "test" the program by running it with different minimum strengths, because the results of the test will only apply to the particular set of data being used in the test. In

<span id="page-160-0"></span>other words, such a test reflects more on the particular set of data than on the program itself.

#### **Discussion**

The weakest step in the use of NEGOPY for network analysis is the bridge between the conceptualized relationship under investigation and the data that is collected and submitted to the program for analysis. Human relationships are among the most complex phenomena that we can attempt to investigate. They are multidimensional and non-linear in complex ways. They can be approached from several levels of abstraction, and more sophisticated views of social reality indicate that internal inconsistencies in the data should be expected and should not be treated as errors. The result is that over-simplified approaches to conceptualization and measurement continue to be used, resulting in weak data that should not be expected to produce robust, valid, or reliable results. However, this is not a problem with NEGOPY, but rather a problem due to a lack of understanding of network data and measurement.

NEGOPY has been criticized as "ad hoc," even though it is based on a clear set of definitions and criteria drawn from a systems theoretic view of complex organization, it uses these definitions through all stages of analysis and classification of network members, and it delivers final results expressed in terms of these conceptual definitions. This is not ad hockery. When researchers systematically chip away at their data until they get a picture they like, there is a problem. Note that the problem is due to a combination of the nature of the data and the way the program is used, rather than with the program itself.

To guide against this kind of problem, users should have a clear understanding of what counts as a link. Does it have to be reciprocated or confirmed? How strong does it have to be before it counts as a link? This must be considered in the light of what the program is looking for -- groups of individuals who have most of their contact with one another. When the link is understood as a component in this larger context, does its nature change? Once these questions have been answered, the user should set the program's parameters to agree with what they have decided their data represents and with what counts as a link. Taking this approach will reduce the need to work backwards from parameter settigns to the conceptual definitions that are consistent with what was done with the data.

Network analysis is more complex than it has seemed. Much of the complexity comes in in the process of operationalization and measurement. Many of the assumptions

behind these stages of research are hidden in the method of scaling the data or the approach to analysis. The conceptual model the analyst holds must be respected through all stages of research -- conceptualization, operationalization, measurement, analysis, and interpretation. The failure to do this will result in nonsensical results that, unfortunately, may seem to be quite "realistic" and interpretable. Finally, the use of the computer to perform complex analysis on complex data can easily lead to a wide range of new kinds of problems. These can include the methods used by the computer and/or compiler to store numbers internally, methods used to perform arithmetic operations like multiplication or division, rounding and truncation errors introduced and compounded with no notification to the user, and logic errors that creep in when a program is ported from one computer installation to another. All of these problems can be aggravated by less than perfect documentation that is not carefully studied by users of the program. This last category of problem is not directly associated with a particular computer program, but rather is connected to the tendency of human beings to try to minimize the amount of effort needed to perform an analysis by taking advantage of a powerful and implicitly credible computer system.

## **References**

- Barnett, G. (1973). "On the nature of random structure". Department of Communication, Michigan State University, East Lansing.
- Kincaid, D.L. (1993). "Communication Network Dynamics: Cohesion, Centrality, and Cultural Evolution." In W. Richards, and G. Barnett (Eds.) *Progress in Communication Sciences XII.* (pp. 111-134). Norwood: Ablex .
- Richards, W.D. (1988). "The NEGOPY Network Analysis Program" Connections, the Bulletin of the International Network for Social Network Analysis
- Richards, W.D. (1986). "The NEGOPY Network Analysis Program User's Manual" School of Communication, Simon Fraser University, Burnaby, BC CANADA
- Rogers, E. M., & Kincaid, D. L. (1981). *Communication Networks: Toward a New Paradigm for Research*. New York: Free Press.
- Seary, A.J. & Richards, W.D. (1995). "Partitioning Networks by Eigenvectors." Presented to European Netowrk Conference, London, July 6-10. Published in conference proceedings. Available at http://www.sfu.ca/~richards
- Stohl, C. & Kakarigi, D. (1985). "The NEGOPY Network Analysis Program: A Critical Appraisal" paper presented to SCA and circulated in a revised version

## **Related readings**

- Alba, R.D. (1972), "COMPLT: A Program for Analyzing Sociometric Data and Clustering Similarity Matrices", *Behavioral Science*, 17, 566–567. Alba, R.D. (1973), "A Graph-Theoretic Definition of a Sociometric Clique", *J. Math. Soc.*, 3,  $113 - 126$ .
- Alba, R.D. and M.P. Guttman (1974), *SOCK: A Sociometric Analysis System*. New York: Columbia University Report.
- Alba, R.D. and G. Moore (1983), "Elite Social Circles", in R.S. Burt and M.J. Minor (eds.), *Applied Network Analysi*s. Beverly Hills, CA: Sage.
- Allen, T.J. and S.I. Cohens (1969), "Information Flow in Research and Development Laboratories, Administrative Science Quarterly, 14, 12-20.
- Alt, J.E. and N. Schofield (1975), "CLIQUE: A Suite of Programs for Extracting Cliques from a Symmetric Graph", *Behavioral Science*, 20, 134–135.
- Arabie, P. (1977), "Clustering Representations of Group Overlap", *J. Math. Soc.*, 5, 113–128.
- Arabie, P., S.A. Boorman and P.R. Levitt (1978), "Constructing Blockmodels: How and Why", *J.* Math. Psych., 17, 21-63.
- Auron, P.E., W.P. Rindone, C.P.H. Vary, J.J. Celentano and J.N. Vournakis (1984), "Computer aided prediction of RNA secondary structures", *Nucleic Acids Res.*, 10:1, 403–419.
- Barnett, C.A., Danowski, J.A., and Richards, W.D. (1993). "Communication Networks and Network Analysis: A Current Assessment." in Richards and Barnett (eds) *Advances in Communication Sciences*, Vol 12. Ablex: Norwood NJ, pp 1-20.
- Barney, J.B. (1985), "Dimensions of Informal Social Network Structure: Toward a Contingency Theory of Informal Relations in Organizations", *Social Networks*, 7, 1–46.
- Barney, J.B., and W.G. Ouchi, "Efficient Boundaries", unpublished paper, Graduate School of Management, UCLA.
- Berkowitz, S.D. (1982), *An Introduction to Structural Analysis*. Toronto: Butterworths.
- Berkowitz, S.D. and B. Wellman (eds.) (1983), *Structural Sociology*. Cambridge, England: Cambridge University Press.
- Berlo, D.K., Farace, Monge, Betty and Danowski (1972), "An Analysis of the Communication Structure of the Office for Civil Defense", Tech. Report. East Lansing: Michigan State University, Department of Communication.
- Bernard, H.H. and P.D. Killworth (1975), "Some Formal Properties of Networks", Technical Report. Arlington, VA: ONR (Contract No. N000l4-73-A-0417-0001-117-949).
- Breiger, R.L. (1976), "Career Attributes and Network Structure: A Blockmodel Study of a Biomedical Research Speciality", Am. Soc. Rev., 41, 117-135.
- Breiger, R.L., S.A. Boorman and P. Arabie (1975), "An Algorithm for Clustering Relational Data with Applications to Social Network Analysis and Comparison with Metric Dimensional Scaling", *J. Math. Psych.* 12, 328–383.
- Burns, J. and G.M. Stalker (1961), *The Management of Innovation*. London: Tavistock.
- Burt, R.S. (1976), "Positions in Networks", *Social Forces*, 55, 106–131.
- Burt, R.S. (1978), "Cohesion Versus Structural Equivalence as a Basis for Network Sub- groups", *Soc. Methods & Res.*, 7, 189-212.
- Burt, R.S. (1979), "Relational Equilibrium in a Social Topology", *J. Math. Soc.*, 6, 211–252.
- Burt, R.S. (1980), "Actor Interests in a Social Topology: Foundations for a Structural Theory of Action", *Soc. Inquiry*, 49, 107–132.
- Burt, R.S. (1981), *Toward a Structural Theory of Action: Network Models of Stratification, Perception and Action in a System of Actors*. New York: Academic Press.
- Carrington, P.J. and G.H. Heil (1981), "COBLOC: A Hierarchical Method for Blocking Network Data", *J. Math. Soc.*, 8, 103-132.
- Carrington, P.J., G.H. Heil and S.D. Berkowitz (1980), "A Goodness of Fit Index for Blockmodels", *Social Networks, 2, 219–234.*
- Carroll, J.D. and P. Arabie (1980), "Multidimensional Scaling", *Annual Review of Psychology,* 31,  $607 - 649$ .
- Carroll, W., J. Fox and M. Ornstein (1982), "The Network of Directorate Interlocks Among Largest Canadian Firms", *Can. Rev. Soc. & Anth.*, 19, 44–69.
- Cartwright, D. and F. Harary (1956), "Structural Balance: A Generalization of Heider's Theory", Psychological Review, 63, 277–293.
- Crane, D. (1972), *Invisible Colleges: Discussion of Knowledge in Scientific Communities.* Chicago: University of Chicago Press.
- Danowski, J.A. (1974), "An Information Processing Model of Organizations: A Focus on Environmen-

<span id="page-164-0"></span>tal Uncertainty and Communication Network Structuring", International Communication Association, New Orleans.

- Danowski, J.A. (1984), "Personal Network Integration: Infographic, Psychographic and Demographic Characteristics", paper presented to information/systems division, International Communication Association, San Francisco, May.
- Davis, J.A. (1967), "Clustering and Structural Balance in Graphs", *Human Relations*, 20, 181–187.
- Davis, J.A. (1977), "Sociometric Triads as Multi-Variate Systems", *J. Math. Soc.*, 5, 41–60.
- Davis, J.A. and S. Leinhardt (1972), "The Structure of Positive Interpersonal Relations in Small Groups", in J. Berger, M.J. Zelditch and B. Anderson (eds.), *Sociological Theories in Progress*, Vol. 2. New York: Houghton-Mifflin.
- Delattre, M. and P. Hansen (1980), "Bicriterion Cluster Analysis", *IEEE Transactions on Pattern* Analysis and Machine Intelligence, PAMI-2, 277-291.
- Devereux, J., P. Haeberli and O. Smithies (1984), "A comprehensive set of sequence analysis programs for VAX", *Nucleic Acids Res.*, 12:1, 378–395.
- Dill, W.R. (1958), "Environment as an Influence on Managerial Autonomy", *Administrative Science Quarterly*, 2, 409–443.
- Doreian, P. (1980), "Linear Models with Spatially Distributed Data: Spatial Disturbances or Spatial Effects", *Soc. Methods & Res.*, 9, 29–66.
- Doreian, P. (1982), "Maximum Likelihood Methods for Linear Models: Spatial Effect and Spatial Disturbance Terms", *Soc. Methods & Res.*, 10, 243-270.
- Dubin, R. and S. Spray (1964), "Executive Behavior and Interaction", *Industrial Relations*, 3, 99–108.
- Edwards, J.A. and P.R. Monge (1977), "The Validation of Mathematical Indices of Communication Structure", *Communication Yearbook*, 1, 183-194.
- Eisenberg, E.M., R.V. Farace, P.R. Monge, E.P. Bettinghuis,
- R. Kurchner-Hawkins, K. Miller and L. Rottman (1985), "Communication Linkages in Interorganizational Systems: Review and Synthesis", *Progress in Communications Sciences*, 6,  $236 - 261$ .
- Farace, R.V. and D. Johnson (1974), "A Comparison of Selected Network Characteristics Across Six Organizations", paper presented to annual meetings of International Communication Association, New Orleans.
- Farace, R.V. and T. Mabee (1980), "Communication Network Analysis Methods", in
- P.R. Monge and J.N. Cappella (eds.), *Multivariate Techniques for Human Communication Research*. New York: Academic Press, pp. 365–392.
- Farace, R.V., P.R. Monge and H.M. Russell (1977), *Communicating and Organizing*. Menlo Park, CA: Addison-Wesley.
- Farace, R.V. and M. Pacanowsky (1974), "Organizational Communication Role, Hierarchical Level and Relative Status", paper presented to the Academy of Management Association, Seattle.
- Felling, A.J.A. (1975), "A Graph-Theoretical Approach to the Structure of Local Elites", *Zeitschrift fur Soziologie*, 4, 221–233.
- Felling, A.J.A. and T. van der Weegen (1976), "Programmer's Notes for Main Program NCLIQUE". Nijmegen, Netherlands: Mathematical Soc. and Research Technical Department, University of Nijmegen.
- Fienberg, S.E. (1979), *The Analysis of Cross-Classified Categorical Data*. Cambridge, MA: MIT Press.
- <span id="page-165-0"></span>Foster, C.C. and W.J. Horvath (1971), "A Study of a Large Sociogram. III. Reciprocal Choice Probabilities as a Measure of Social Distance", *Behavioural Science*, 16, 429–435.
- Freeman, L.C. (1978), "On Measuring Systematic Integration", *Connections*, 2:1, 13–14.
- Friedkin, Noah, "University Social Structure and Social Networks among Scientists", *Am. J. Soc.*, 83, 1444 1465.
- Frost, P.A. and R.D. Whitley (1971), "Communication Patterns in a Research Laboratory", *J. Research* and Development Mgmt., 1, 71–79.
- Gerard, H. (1968), "Units and Concepts of Biology", in W. Buckley (ed.), *Modern Systems Research for the Behavioral Scientist*. Chicago: Aldine.
- Gleason, T.C. and D. Cartwright (1967), "A Note on a Matrix Criterion for Unique Colorability of a Signed Graph", *Psychological Biometrika*, 32.
- Goad, W.B. and M.I. Kanehisa (1984), "Pattern-recognition in nucleic acid sequences. I. A general method for finding local homologies and symmetries", *Nucleic Acids Res.*, 10:1, 247–263.
- Guttman, L. (1968), "A General Nonmetric Technique for Finding the Smallest Coordinate Space for a Configuration of Points", *Psychometrika*, 33.
- Hallinan, M.  $(1972)$ , "Comment on Holland and Leinhardt", Am. J. Soc., 77, 1201–1205.
- Hallinan, M. and D. Felmlee (1975), "An Analysis of Intransitivity in Sociometric Data", *Sociometry*, 38, 195-212.
- Hansen, P. and M. Delattre (1978), "Complete-Link Cluster Analysis by Graph Coloring", *J. Am. Statistical Association*, 73.
- Heil, G.H. and H.C. White (1976), "An Algorithm for Finding Simultaneous Homomorphic Correspondences Between Graphs and their Image Graphs", *Behavioral Science*, 21, 26–35.
- Hinrichs, J.R. (1964), "Communications Activity of Industrial Research Personnel", *J. Personal Psych.*, 17, 193–204.
- Holland, P.W. and S. Leinhardt (1973), "The Structural Implications of Measurement Error in Sociometry", *J. Math. Soc.*, 3, 85–111.
- Horan, P.M. (1975), "Information-Theoretic Measures and the Analysis of Social Structures", *Soc. Methods & Res.*, 3, 321-340.
- Jablin, F.M. (1980), "Organization Communication Theory and Research: An Overview of Communication Climate and Network Research", in D. Nimmo (ed.), *Communication Yearbook*, 4. Beverly Hills, CA: Sage, pp. 327–347.
- Jacobson, A.B., L. Good, J. Simonetti and M. Zucker (1984), "Some simple commputational methods to improve the folding of long RNA's", *Nucleic Acids Res.*, 12:1, 45–52.
- Jennings, H.H. (1960), "Sociometric Choice Process in Personality and Group Formation", in J.L. Moreno (ed.), *The Sociometry Reader*. Glencoe, IL: Free Press.
- Kanehisa, M.I. and W.B. Goad (1984), "Pattern-recognition in nucleic acid sequences. II. An efficient method for finding locally stable secondary structures", *Nucleic Acids Res.*, 10:1, 265–277.
- Killworth, P.D. (1974), "Intrasitivity in the Structure of Small Closed Groups", *Social Science Res.*, 3,  $1 - 23$ .
- Killworth, P.D. and H.R. Bernard (1973), "CATIJ: A New Sociometric and its Application to a Prison Living Unit", Tech. Rep. No. 19273. Arlington, VA: ONR (Contract No. N00014-73-- A-0417-0001).
- Klemmer, E. and F. Snyder (1972), "Measurement of Time Spent Communicating", *J. Communication*, 22, 142–158.
- Kochen, M. (1985), "The Structure of Acquaintance Nets and Rates of Societal Development", *Social Networks*, 7:4, 323-339.
- Krippendorf, K. (1980), "Clustering", in P.R. Monge and J.N. Cappella (eds.), *Multivariate Techniques for Human Communication Research*. New York: Academic Press, pp. 259- 308.
- Kroger, M. and A. Kroger-Block (1984), "Simplified computer programs for search of homology within nucleotide sequences", *Nucleic Acids Res.*, 12:1, 193-213.
- Kruskal, J.B. and M. Wish (1978), *Multidimensional Scaling*. Beverly Hills, CA: Sage.
- Lankford, P.M. (1974), "Comparative Analysis of Clique Identification Methods", *Sociometry*, 37,  $287 - 305$ .
- Laumann, E.O. (1971), *Bonds of Pluralism*. New York: Wiley Interscience.
- Lesniak, R., M.P. Yates, G.M. Goldhaber and W.D. Richards, Jr. (1977), "NETPLOT: An Original Computer Program for Interpreting NEGOPY", paper presented to the International Communication Association, Berlin.
- Levine, S., P.E. White and B.D. Paul (1963), "Community Interorganizational Proìblems in Providing Medical Care and Social Service", *Am. J. Public Health*, 53, 1183-1195.
- Lingoes, J. (1973), "The Guttman-Lingoes Nonmetric Program Series". Ann Arbor, MI: Ma thesis Press.
- MacRae, Jr., D. (1960), "Direct Factor Analysis of Sociometric Data", *Sociometry*, 23, 360–371.
- McFarland, D.D. and D.J. Brown (1973), "Social Distance as Metric: A Systematic Introduction to Smallest Space Analysis", in E.O. Laumann (ed.), *Bonds of Pluralism: The Form and Substance of Urban Social Networks*. New York: Wiley, pp. 213-253.
- McQuitty, L.L. (1957), "Elementary Linkage Analysis for Isolating Orthogonal and Oblique Types and Typal Relevancies", *Ed. & Psych. Measurement*, 17, 207–229.
- Meyer, M.W. (1972), "Size and the Structure of Organizations: A Causal Analysis", *Am. Soc. Review*, 37, 434-441.
- Miles, R. (1980), *Macro Organizational Behavior*. Santa Monica, CA: Goodyear.
- Monge, P.R., K.K. Kirste and J.A. Edwards (1974), "A Causal Model of the Formation of Communication Structure in Large Organizations", paper presented at International Communication Association, New Orleans, May.
- Mullins, N.C. (1968), "The Distribution of Social and Cultural Properties in Informal Communication among Biological Scientists", *Am. Soc. Review*, 33, 786–797.
- Murray, Stephen O. and R.C. Poolman (1982), "Strong Ties and Scientific Literature", *Social Net*works, 4:3, 225-232.
- Ornstein, M.D. (1982), "Interlocking Directorates in Canada", *Social Networks*, 4, 3–25.
- Pattee, H.H. (1973), *Hierarchy Theory*. New York: Braziller.
- Pfeffer, J. and G.E. Salancik (1978), *The External Control of Organizations: A Resource Dependence Perspective*. New York: Harper & Row.
- Phillips, D.P. and R.H. Conviser (1972), "Measuring the Structure and Boundary Properties of Graphs: Some Uses of Information Theory", *Sociometry*, 35, 235-254.
- Porter, L.W. and K.H. Roberts (1973), "Communication in Organizations", Tech. Rep. No. 12. Arlington, VA: ONR, ERIC (microfiche) ED-066-773.
- Pugh, D.S., D.F. Hickson, C.R. Hinnings and C. Turner (1968), "Dimensions of Organizational Structure", *Admin. Science Quarterly*, 13, 65-104.
- Reid, W. (1967), "Interorganizational Co-ordination in Social Welfare: A Theoretical Approach to

<span id="page-167-0"></span>Analysis and Intervention", in R. Kramer and H. Specht (eds.), *Readings in Community Organization Practice*. Englewood Cliffs, NJ: Prentice-Hall.

- Reitz, K.P. (1982), "Using Log Linear Analysis with Network Data: Another Look at Sampson's Monastery", *Social Networks*, 4, 243-256.
- Rice, R.E. (1979), "Investigations into the Validity and Reliability of NEGOPY: A Computer Program for Network Analysis", paper presented to International Communication Association, Philadelphia.
- Rice, R.E. (1982), "Communication Networking in Computer Conferencing Systems: A Longitudinal Study of Group Roles and System Structure", in M. Burgoon (ed.), *Communication Yearbook*, 6. Beverly Hills, CA: Sage.
- Rice, R. and W.D. Richards. (1985). Communication Network Analysis Methods. In Brenda Dervin and Melvin Voigt (eds.), *Progress in Communication Sciences*, Vol. 6. Norwood, NJ: Ablex.
- Richards, Jr., W.D. (1974), "Network Analysis in Large Complex Organizations: Theoretical Basis; The Nature of Structure; Techniques and Methods — Tools", four papers presented to the International Communication Association, New Orleans.
- Richards, Jr., W.D. (1976), "A Coherent Systems Methodology for the Analysis of Human Communication Systems", unpublished dissertation, Stanford University.
- Richards, W.D. and R. Rice. (1981). The NEGOPY Network Analysis Program. *Social Networks*, 3:3, pp. 215-224.
- Richards, W.D. (1985). "Data, Models, and Assumptions in Network Analysis". In R. McPhee and P. Thompkins (eds.), Organizational Communication Research and Theory. Sage Annual Review of Communication Research Series.
- Richards, Jr., W.D. (1986b), "The NEGOPY Network Analysis Program", Department of Communication and Laboratory for Computer and Communications Research, Simon Fraser University, LCCR TR 87-3.
- Richards, W.D. (1988). "FATCAT ... for Thick Data", *Connections* (the Bulletin of the International Network for Social Network Analysis), Vol. XI, No. 3.
- Richards, W.D. (1988). "NEGOPY for Microcomputers", in *Connections* (the Bulletin of the International Network for Social Network Analysis), Vol. XI, No. 3.
- Richards, W.D., and George Barnett (eds), Progress in Communication Sciences, Vol 12. Ablex: Norwood N.J., 1993.
- Roberts, K.H. and C.A. O'Reilly, III (1973), "Failures in Upward Communication: Three Possible Culprits", Tech. Rep. No. 1. Arlington, VA: ONR, April (Contract No. N000314- 69-A-0200-1054). Revised version published in J. Academy of Mgmt., 17:205, 1974.
- Roberts, K.H. and C.A. O'Reilly, III (1974), "Empirical Findings and Suggestions for Future Research on Organizational Communication", Tech. Rep. No. 6. Arlington, VA: ONR (Contract No. N000314-69-A-0200-1054).
- Roberts, K.H. and C.A. O'Reilly, III (1975), "Organizations as Communication Structures: An Empirical- theoretical Approach", Technical Report on ONR Research Project, University of California, Berkeley.
- Roberts, K.H., C.A. O'Reilly, III, G. Bretton and L.W. Porter (1973), "Organizational Theory and Organizational Communication: A Communication Failure?", Tech. Rep. No. 3. Arlington, VA: ONR, May (Contract No. N000314-69-A-0200-1054). Revised version published in *Human Relations*, 27, 501–524, 1974.

<span id="page-168-0"></span>Rogers, E. (1962), *The Diffusion of Innovations*. Glencoe, IL: Free Press.

- Rogers, E.M. and D.L. Kincaid (1981), *Communication Networks: Toward a New Paradigm for Research*. New York: Free Press.
- Rosengren, W.R. (1967), "Structure, Policy, and Style: Strategies of Organizational Control", *Administrative Science Quarterly*, 12, 140-164.
- Russell, H. (1974), "Communication Network Study", memorandum to Department of Agriculture, Victoria, Australia, 11 October.
- Sailer, L.D. (1978), "Structural Equivalence: Meaning and Definition, Computation and Application", *Social Networks*, 4, 117–145.
- Schwartz, D.F. (1969), "Liaison Roles in the Communication Structure of a Formal Organization: A Pilot Study", paper presented at annual meeting of National Society for the Study of Communication, Cleveland.
- Schwartz, J.E. (1976), "An Examination of CONCOR and Related Methods for Blocking Sociometric Data", in D.R. Heise (ed.), *Sociological Methodology*. San Francisco, CA: Jossey- Bass, pp.  $255 - 282$ .
- Seidman, S., and B. Foster (1979), "SONET-1", *Social Networks*, 2, 85–90.
- Seidman, S.B. and B.L. Foster (1978), "A Graph-Theoretic Generalization of the Clique Concept", *J. Math. Soc.*, 6, 139–154.
- Shapiro, B.A., J. Maizel, L.E. Lipkin, K. Currey and C. Whitney (1984), "Generating non-overlapping displays of nucleic acid secondary structures", *Nucleic Acids Res.*, 12:1, 75–100.
- Shaw, Jr., W.W. (1983), "Statistical Disorder and the Analysis of a Communication Graph", *J. Am.* Society for Information Science, 34, 146-149.
- Shepard, R.N. (1972), *Multidimensional Scaling*. New York: Seminar Press.
- Sondquist, J. and T. Koenig (1975), "Interlocking Directorates in the Top U.S. Corporations: A Graph Theory Approach", *Insurgent Sociologist*, V:III, 196–229.
- Stork, D., and W.D. Richards. (1992). "Nonrespondents in Communication Network Studies: Problems and Possibilities", *Group and Organization Management*, June,, 17:6, 193-211.
- Thomason, G.F. (1966), "Managerial Work Roles and Relationships: Part I", *J. Mgmt. Studies*, 3,  $270 - 284$ .
- Thompson, J.D. (1956), "Authority and Power in 'Identical' Organizations", Am. J. Soc., 62, 290–301.
- Tryon, R.C. and D.E. Bailey (1970), *Cluster Analysis*. New York: McGraw-Hill.
- Warner, W.L. D.B. Unwalla, and J.H. Trimm (eds.) (1967), *The Emergent American Society: Large-Scale Organizations*. New Haven: Yale Univ. Press, pp. 121-157.
- Wasserman, S. (1980), "Analyzing Social Networks as Stochastic Processes", *J. Am. Statistical Associ*ation, 75, 280-294.
- Watanabe, K., K. Yasukawa and K. Iso (1984), "Graphic display of nucleic acid structure by a microcomputer", *Nucleic Acids Res.*, 12:1, 801-856.
- Webber, R.A. (1970), "Perceptions of Interactions between Superiors and Subordinates", *Human Relations*, 23, 235–248.
- Weick, K. (1969), *The Social Psychiatry of Organizing*. Reading, MA: Addison-Wesley.
- Weineke, P.R., E. Mansfield, D.A. Jaffe and D.L. Brutlag (1984), "Rapid searches for complex patterns in biological models", *Nucleic Acids Res.*, 12:1, 263-280.
- Weinberg, A., L. Ullian, W.D. Richards and P. Cooper. (1981). "Informal Advice and Informationseeking Between Physicians", *Journal of Medical Education*, March, pp. 174–180.
- <span id="page-169-0"></span>Whitley, R.D. and P.A. Frost (1972), "Authority, Problem Solving Approaches, Communication and Change in a British Research Laboratory", *J. Mgmt. Studies*, 9, 337–361.
- Wickesberg, A.K. (1968), "Communications Networks in the Business Organization Structure", Academy of Mgmt. J., 11, 253-262.
- Wigand, R.T. (1978), "A Dynamic Model of Interactions among Complex Organizations within an Organization-Set", in R. Trappl, et al. (eds.), *Progress in Cybernetics and Systems Research*, Vol. 5. Washington, DC: Hemisphere Publishing.
- Wigand, R.T. (1982), "The Communication Industry in Economic Integration: The Case of West Germany", *Social Networks*, 4, 47-79.
- Zaenglein, M.M. and C. Smith (1972), "An Analysis of Individual Communication Patterns and Perceptions in Hospital Organizations", *Human Relations*, 25, 493–504.
- Zucker, M. and L. Steigler (1984), "Optimal computer folding of large RNA sequences using thermodynamics and auxilliaryn information", *Nucleic Acids Res.*, 9:1, 133–148.

## **[Index](#page-1-0)**

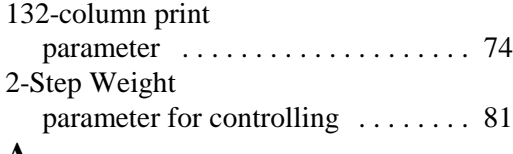

## **A**

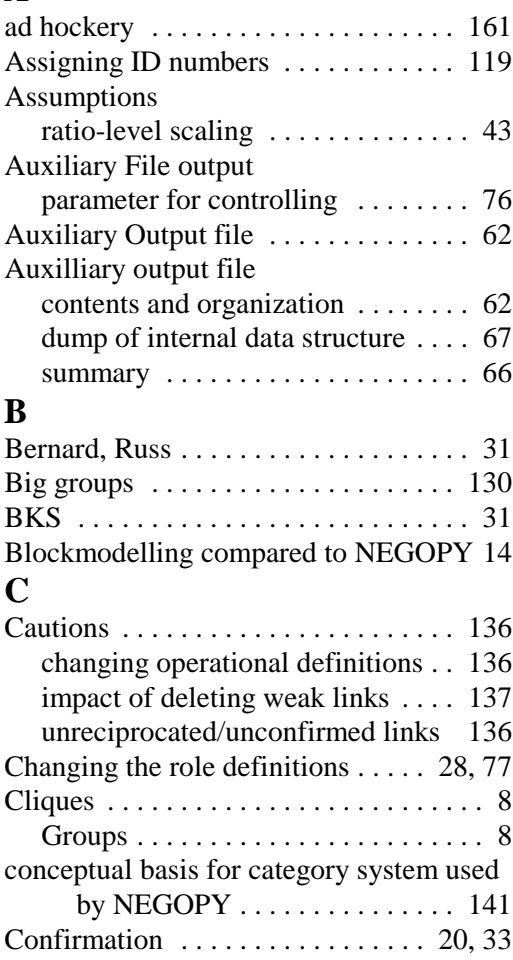

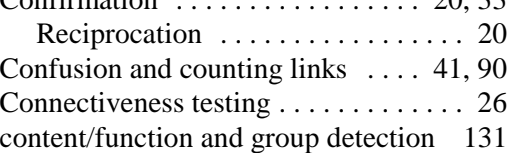

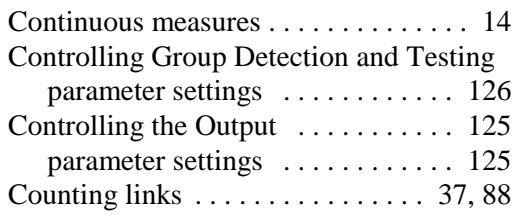

## **D**

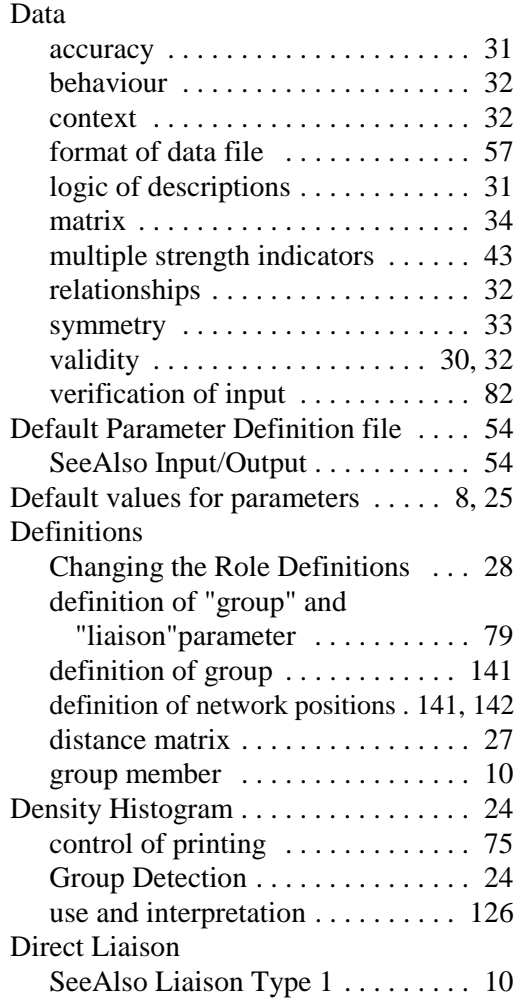

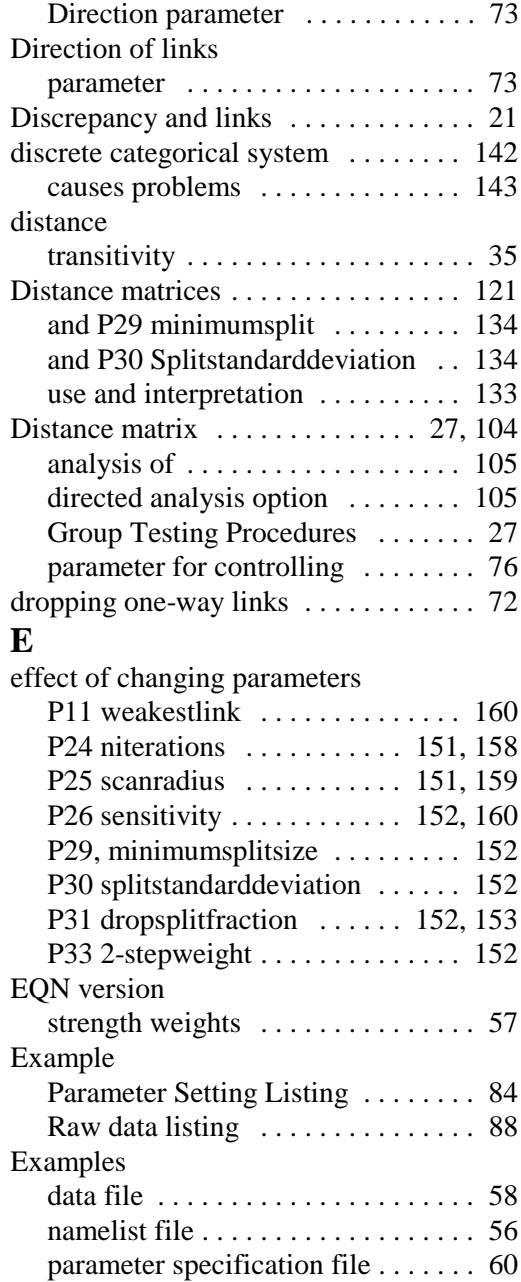

# $\mathbf{F}$ <sub>Eq.</sub>

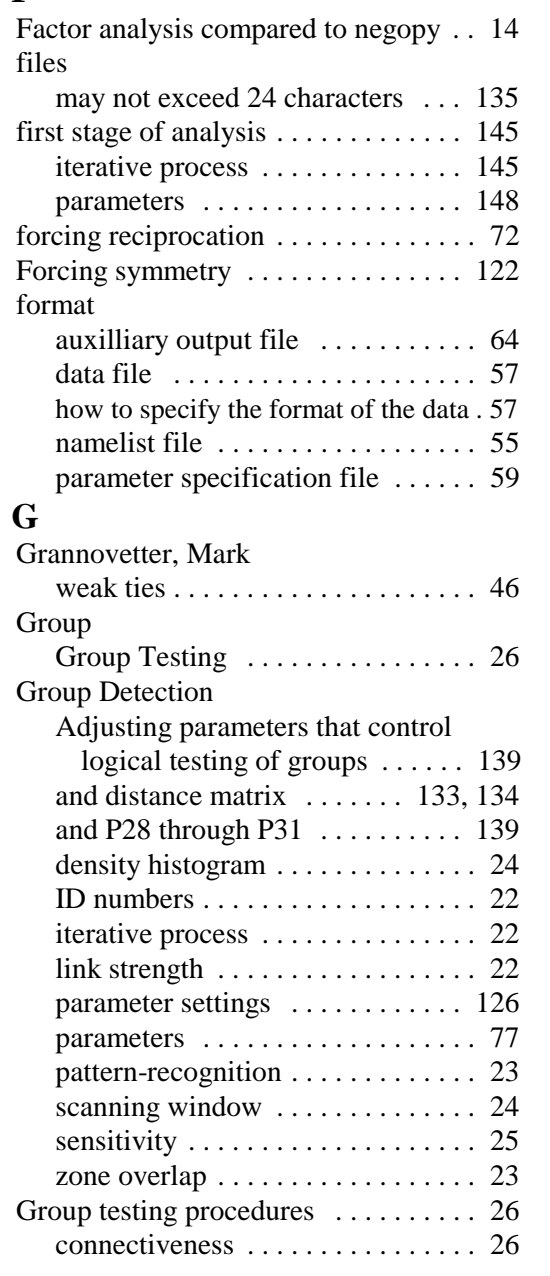

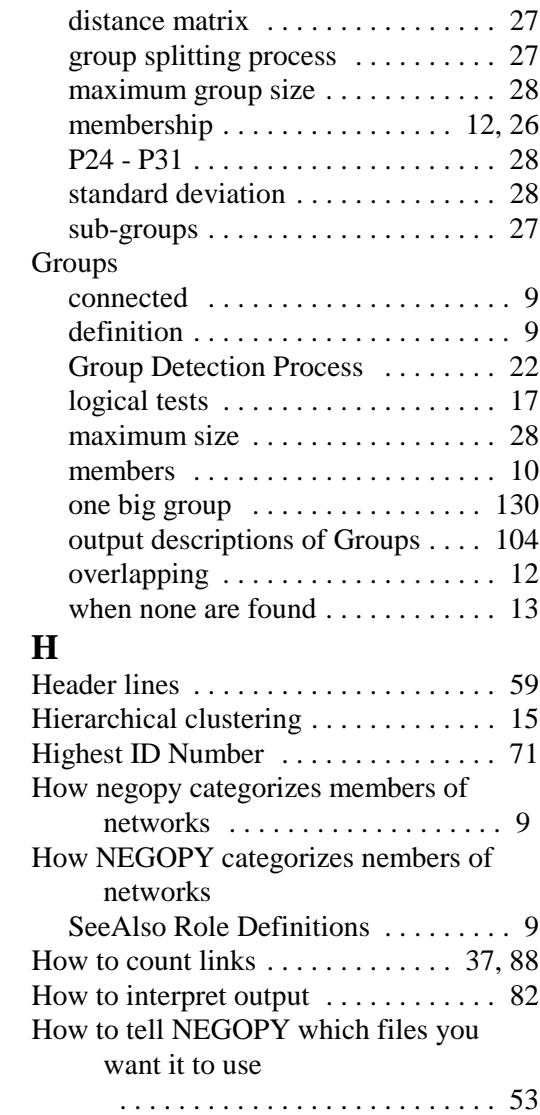

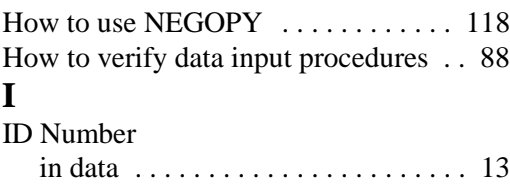

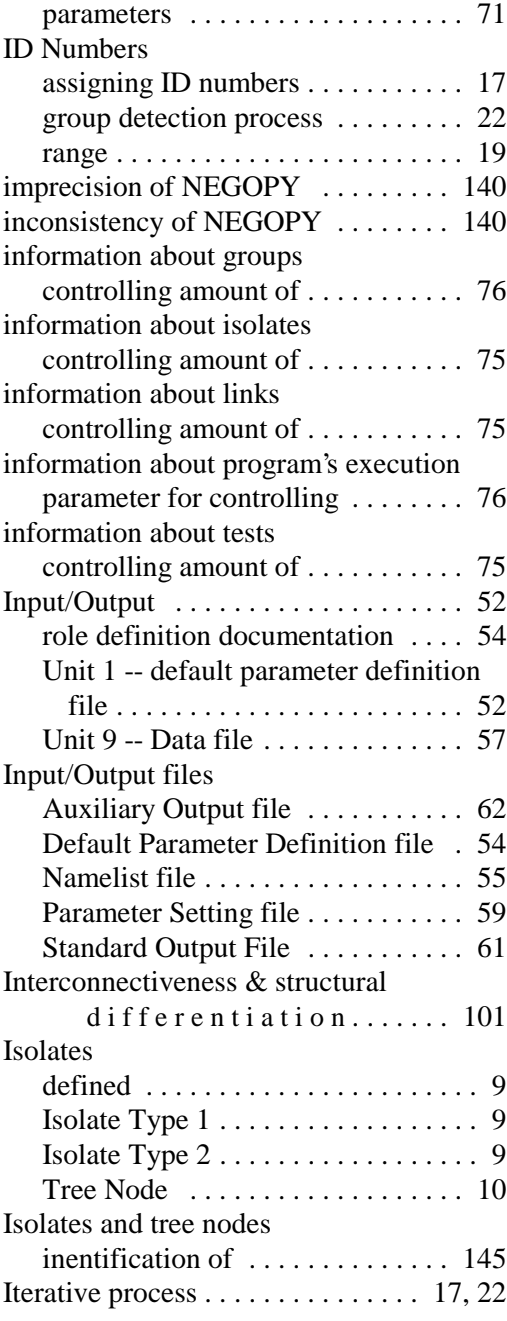

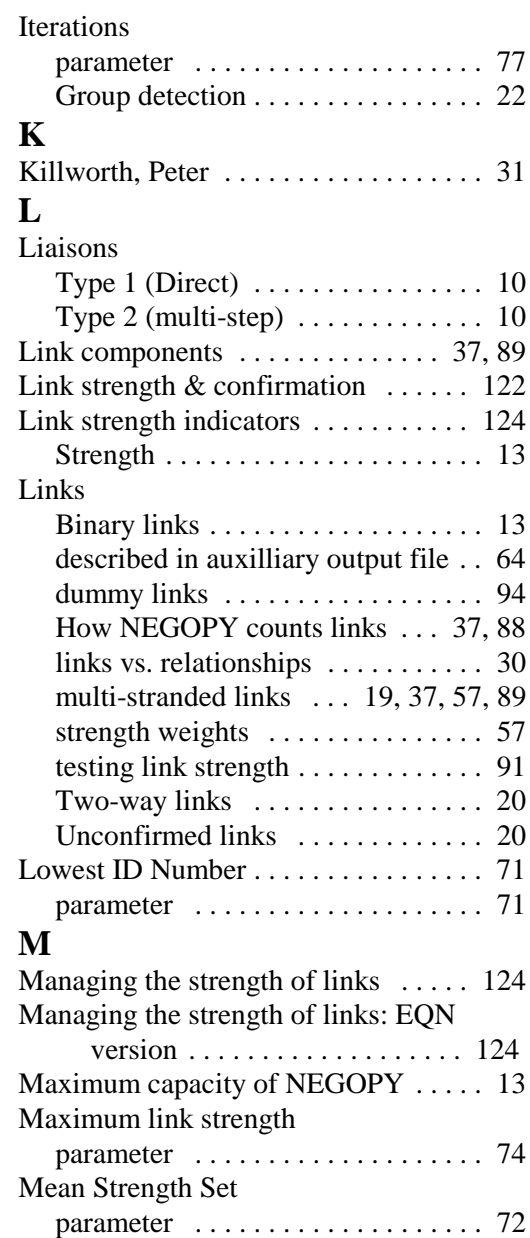

Measurement ........................... 42 and confirmation .............. . 33

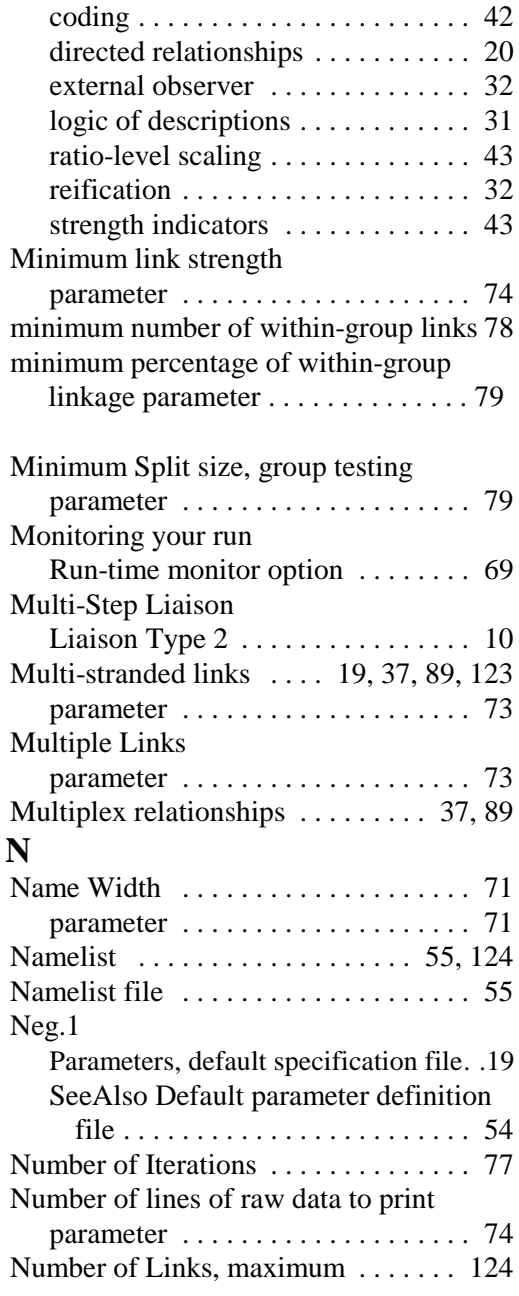

# **O**

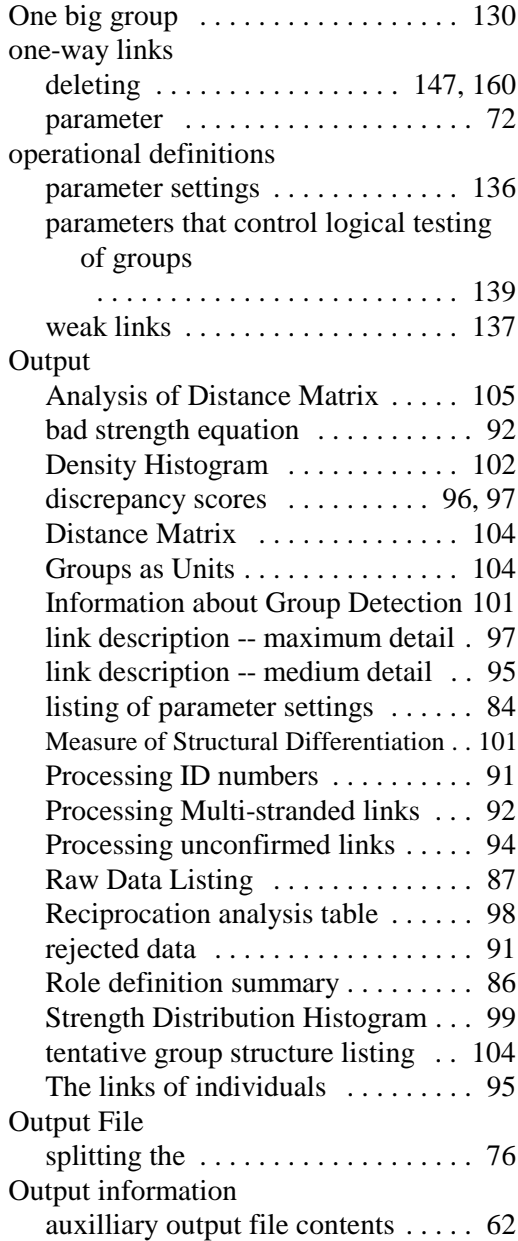

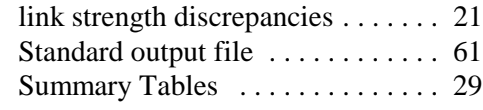

# **P**<sub>P2</sub>

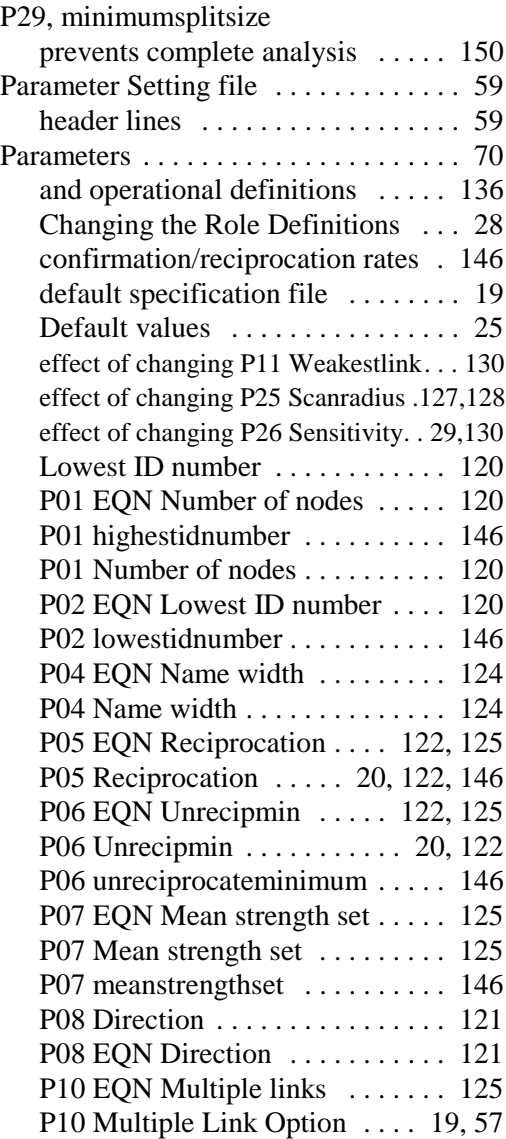

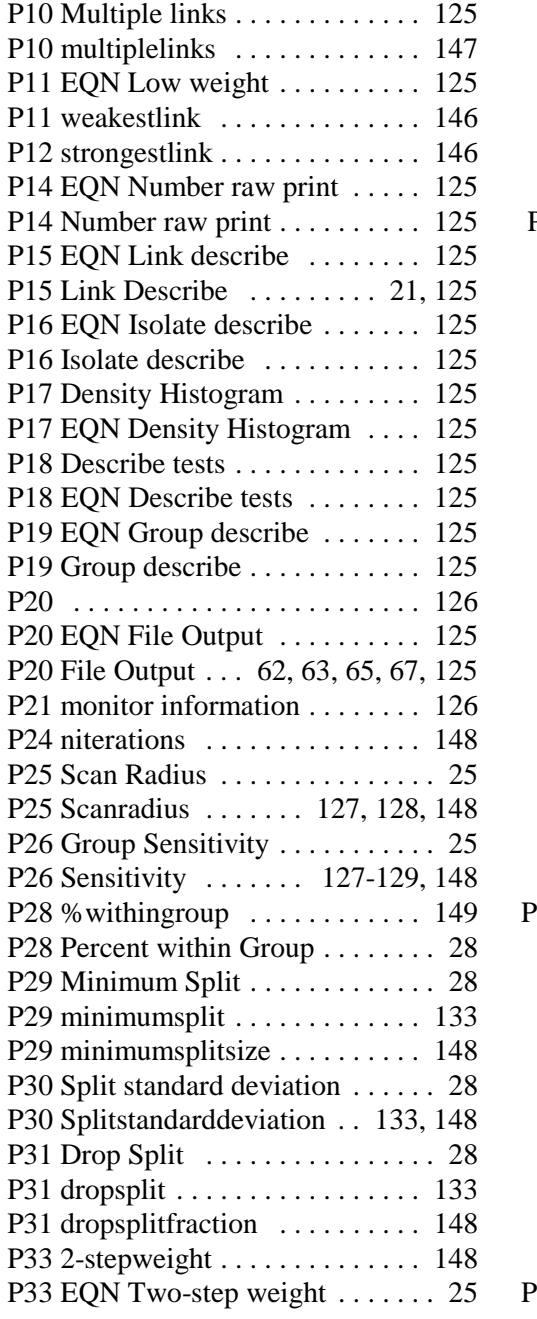

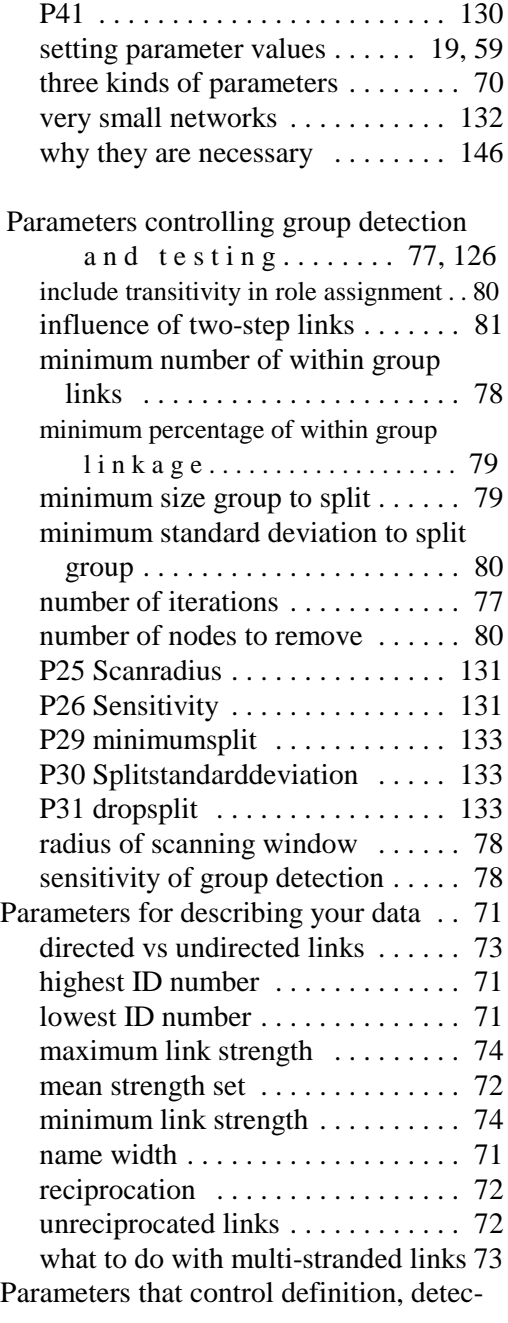

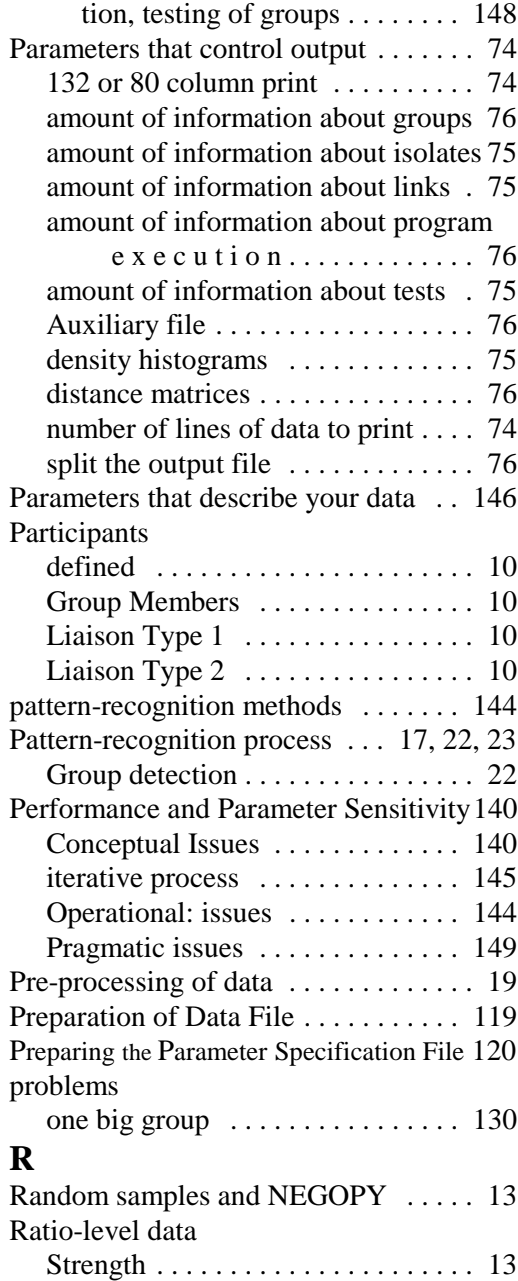

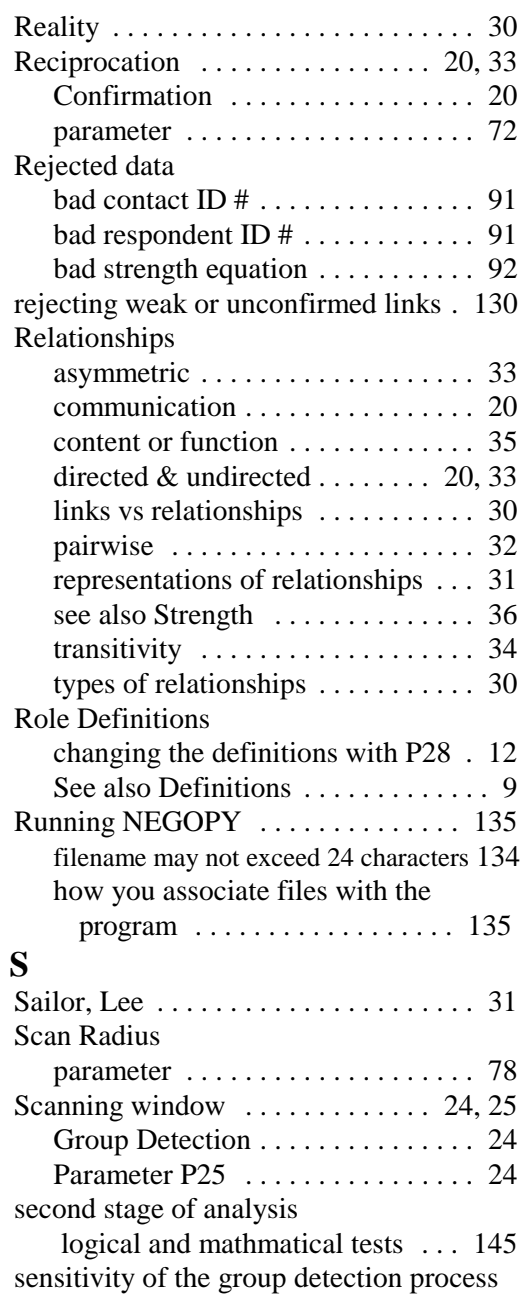

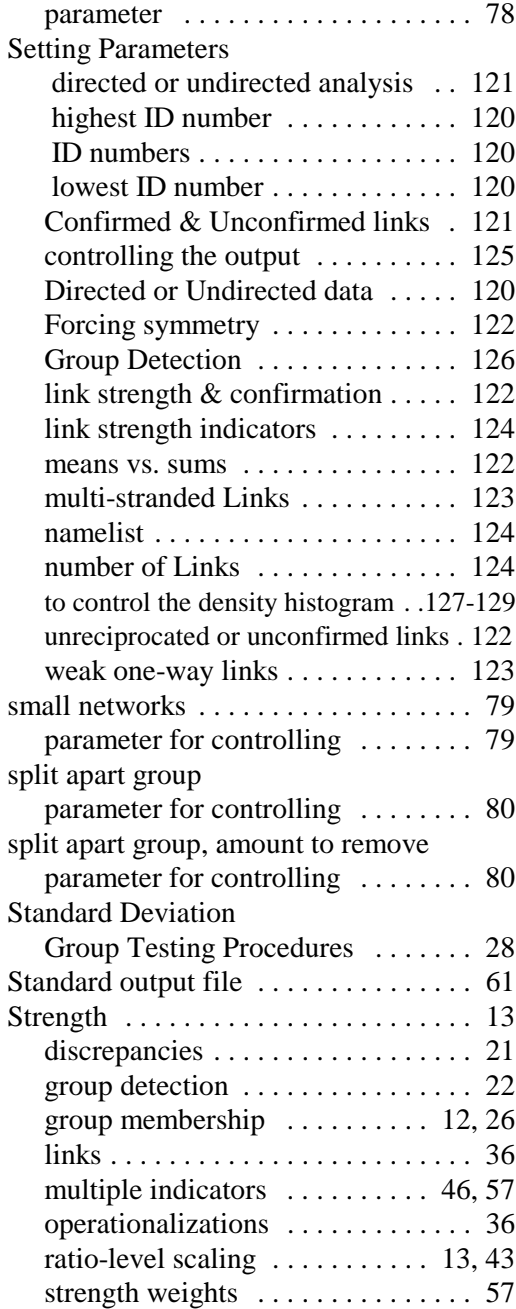

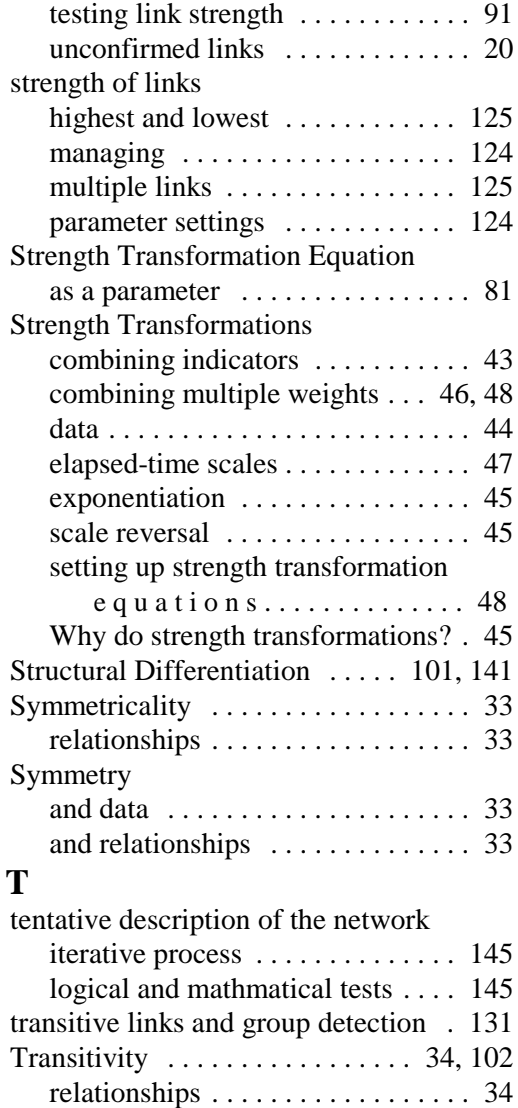

parameter for controlling ........ 80 Tree node or structure ............ . 10

parameter for controlling ........ 81

Transitivity Weight

two-Step Weight

## **U**

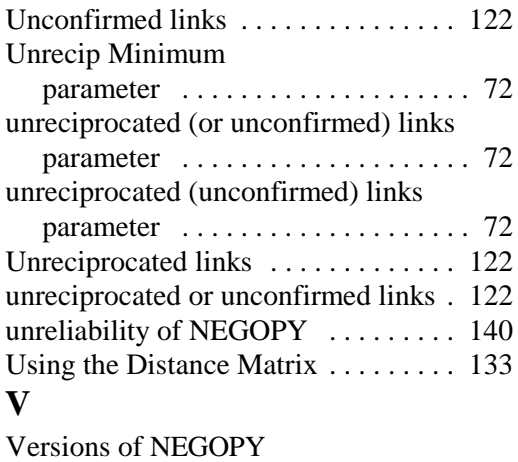

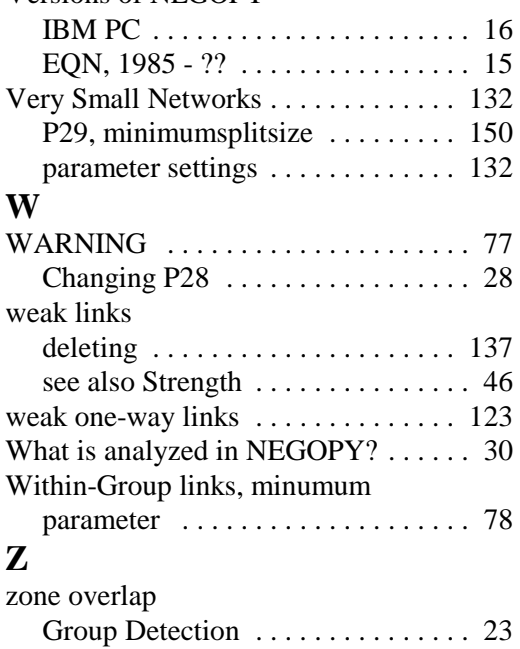